# Package 'imager'

April 26, 2024

Type Package

Title Image Processing Library Based on 'CImg'

Version 1.0.1

Description Fast image processing for images in up to 4 dimensions (two spatial dimensions, one time/depth dimension, one colour dimension). Provides most traditional image processing tools (filtering, morphology, transformations, etc.) as well as various functions for easily analysing image data using R. The package wraps 'CImg', <<http://cimg.eu>>, a simple, modern C++ library for image processing.

License LGPL-3

Imports Rcpp (>= 1.0.0), methods, stringr, png, jpeg, readbitmap, grDevices, purrr, downloader, igraph

**Depends** R  $(>= 4.0.0)$ , magrittr

URL <https://asgr.github.io/imager/>, <https://github.com/asgr/imager/>

BugReports <https://github.com/asgr/imager/issues>

SystemRequirements fftw3, libtiff, X11

LinkingTo Rcpp

LazyData true

RoxygenNote 7.2.3

Suggests knitr, rmarkdown, ggplot2, dplyr, scales, testthat, raster, spatstat.geom, magick, Cairo

VignetteBuilder knitr

Encoding UTF-8

NeedsCompilation yes

Author Simon Barthelme [aut], David Tschumperle [ctb], Jan Wijffels [ctb], Haz Edine Assemlal [ctb], Shota Ochi [ctb], Aaron Robotham [cre], Rodrigo Tobar [ctb]

Maintainer Aaron Robotham <aaron.robotham@uwa.edu.au> **Repository CRAN** 

Date/Publication 2024-04-26 10:40:03 UTC

# R topics documented:

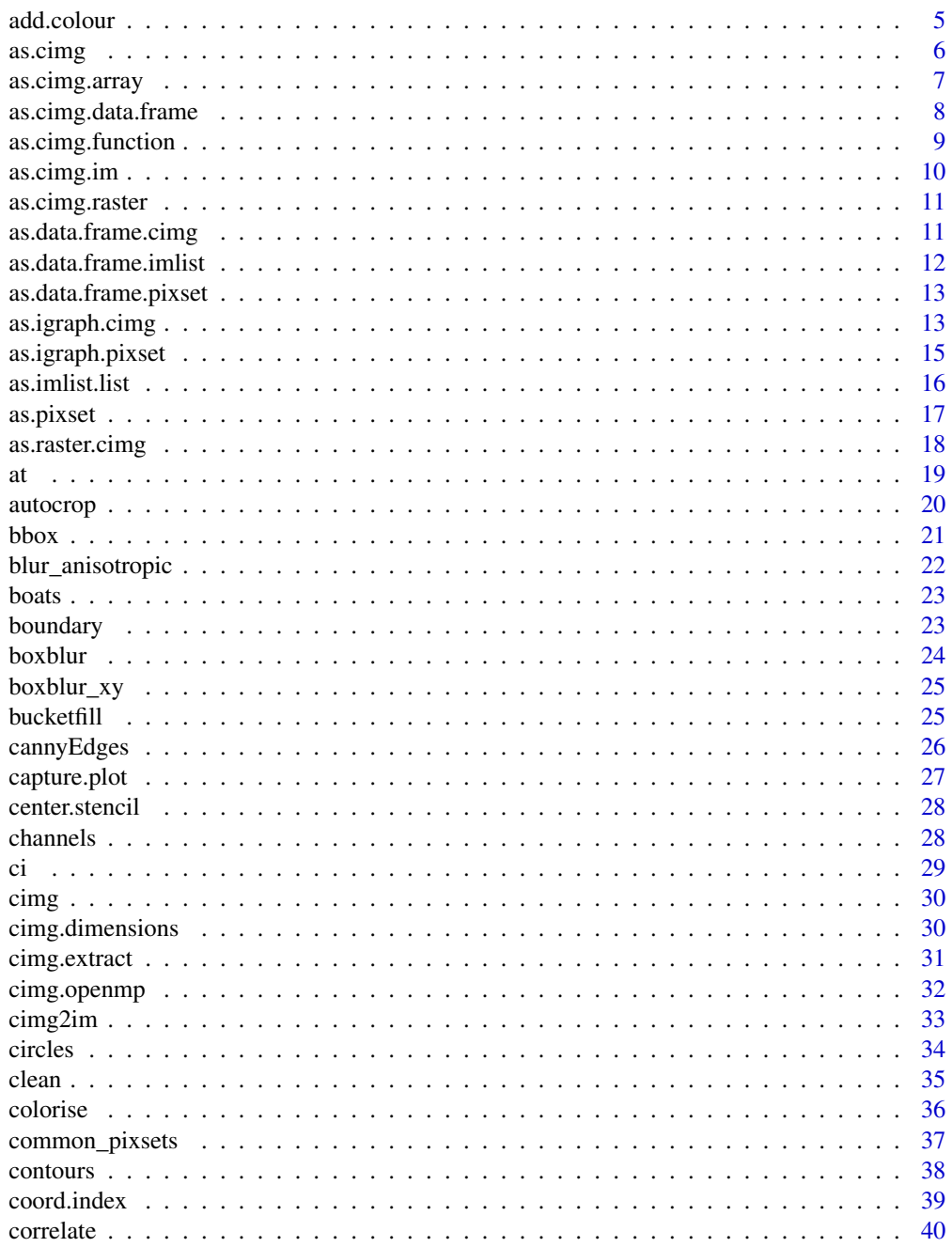

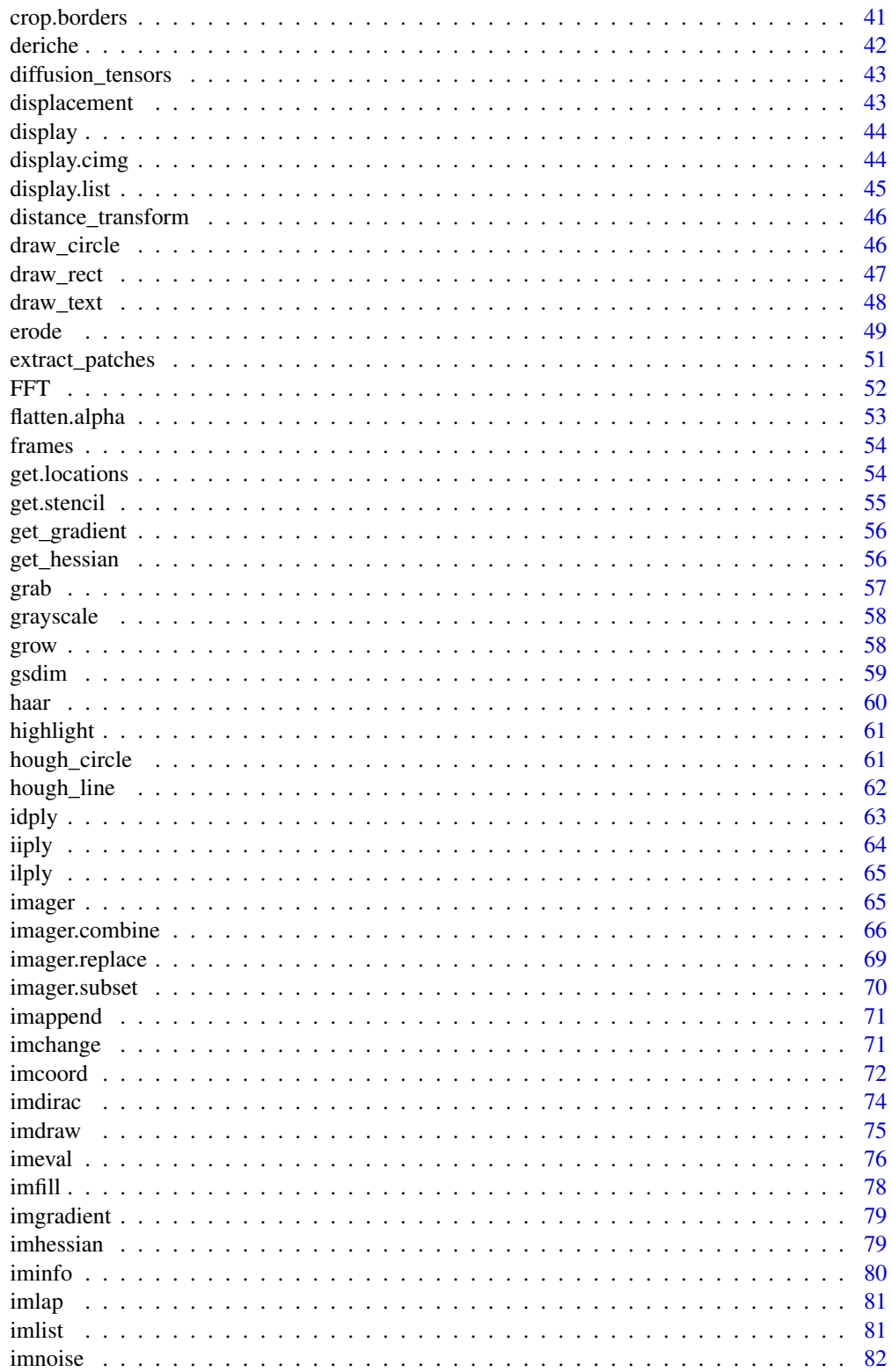

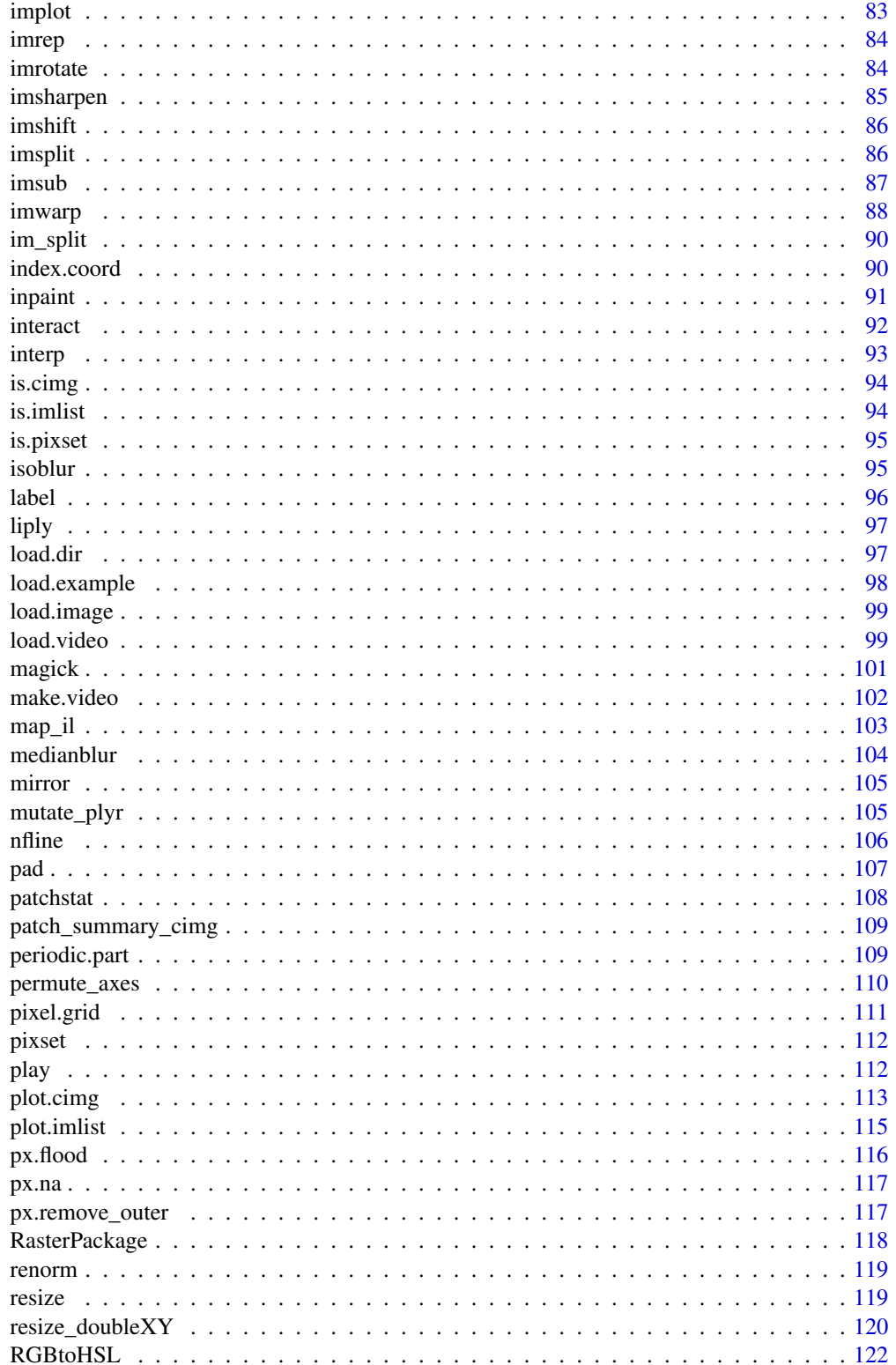

#### <span id="page-4-0"></span>add.colour 5

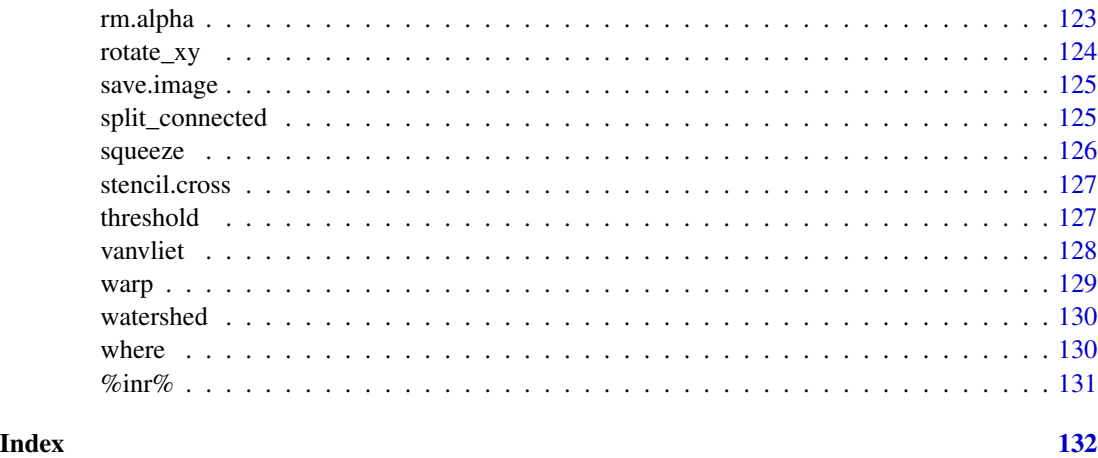

add.colour *Add colour channels to a grayscale image or pixel set*

# Description

Add colour channels to a grayscale image or pixel set

# Usage

add.colour(im, simple = TRUE)

add.color(im, simple = TRUE)

# Arguments

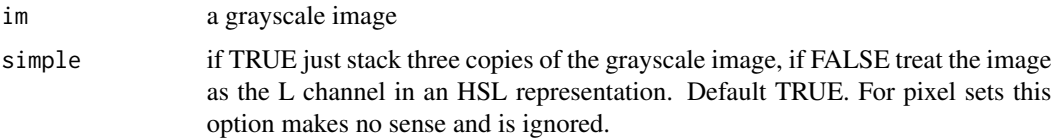

# Value

an image of class cimg

# Functions

• add.color(): Alias for add.colour

# Author(s)

Simon Barthelme

# <span id="page-5-0"></span>Examples

```
grayscale(boats) #No more colour channels
add.colour(grayscale(boats)) #Image has depth = 3 (but contains only grays)
```
as.cimg *Convert to cimg object*

#### Description

Imager implements various converters that turn your data into cimg objects. If you convert from a vector (which only has a length, and no dimension), either specify dimensions explicitly or some guesswork will be involved. See examples for clarifications.

## Usage

```
as.cimg(obj, ...)
## S3 method for class 'numeric'
as.cimg(obj, ...)
## S3 method for class 'logical'
as.cimg(obj, ...)## S3 method for class 'double'
as.cimg(obj, ...)
## S3 method for class 'cimg'
as.cimg(obj, ...)
## S3 method for class 'vector'
as.cimg(obj, x = NA, y = NA, z = NA, cc = NA, dim = NULL, ...)
## S3 method for class 'matrix'
as.cimg(obj, ...)
```
# Arguments

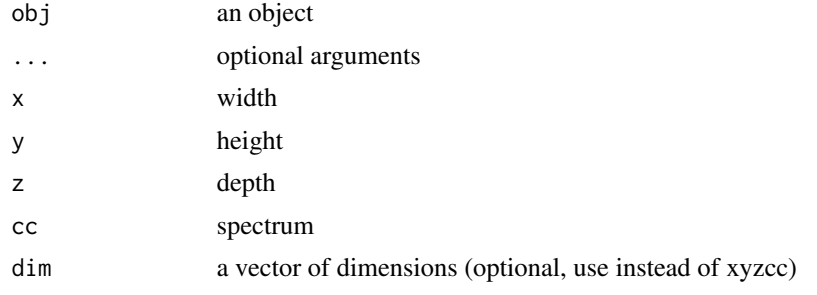

# <span id="page-6-0"></span>as.cimg.array 7

## Methods (by class)

- as.cimg(numeric): convert numeric
- as.cimg(logical): convert logical
- as.cimg(double): convert double
- as.cimg(cimg): return object
- as.cimg(vector): convert vector
- as.cimg(matrix): Convert to matrix

#### Author(s)

Simon Barthelme

# See Also

as.cimg.array, as.cimg.function, as.cimg.data.frame

#### Examples

```
as.cimg(1:100,x=10,y=10) #10x10, grayscale image
as.cimg(rep(1:100,3),x=10,y=10,cc=3) #10x10 RGB
as.cimg(1:100,dim=c(10,10,1,1))
as.cimg(1:100) #Guesses dimensions, warning is issued
as.cimg(rep(1:100,3)) #Guesses dimensions, warning is issued
```
as.cimg.array *Turn an numeric array into a cimg object*

#### Description

If the array has two dimensions, we assume it's a grayscale image. If it has three dimensions we assume it's a video, unless the third dimension has a depth of 3, in which case we assume it's a colour image,

#### Usage

## S3 method for class 'array'  $as.cimg(obj, ...)$ 

#### Arguments

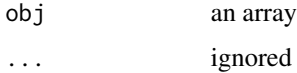

# Examples

```
as.cimg(array(1:9,c(3,3)))
as.cimg(array(1,c(10,10,3))) #Guesses colour image
as.cimg(array(1:9,c(10,10,4))) #Guesses video
```
as.cimg.data.frame *Create an image from a data.frame*

#### Description

This function is meant to be just like as.cimg.data.frame, but in reverse. Each line in the data frame must correspond to a pixel. For example, the data fame can be of the form  $(x,y,y)$  or (x,y,z,value), or (x,y,z,cc,value). The coordinates must be valid image coordinates (i.e., positive integers).

#### Usage

```
## S3 method for class 'data.frame'
as.cimg(obj, v.name = "value", dims, ...)
```
#### Arguments

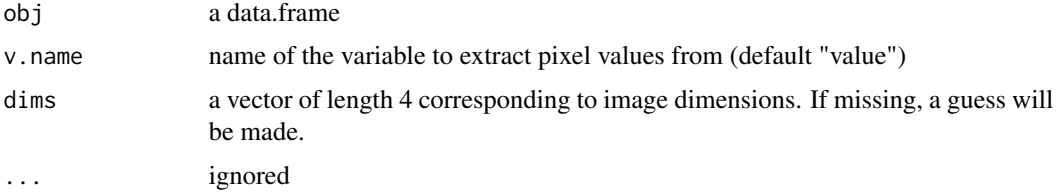

#### Value

an object of class cimg

#### Author(s)

Simon Barthelme

```
#Create a data.frame with columns x,y and value
df <- expand.grid(x=1:10,y=1:10) %>% dplyr::mutate(value=x*y)
#Convert to cimg object (2D, grayscale image of size 10*10
as.cimg(df,dims=c(10,10,1,1)) %>% plot
```
<span id="page-7-0"></span>

<span id="page-8-0"></span>as.cimg.function *Create an image by sampling a function*

# Description

Similar to as.im.function from the spatstat package, but simpler. Creates a grid of pixel coordinates x=1:width,y=1:height and (optional) z=1:depth, and evaluates the input function at these values.

# Usage

```
## S3 method for class '`function`'
as.cimg(
  obj,
 width,
 height,
 depth = 1,
  spectrum = 1,standardise = FALSE,
 dim = NULL,
  ...
)
```
# Arguments

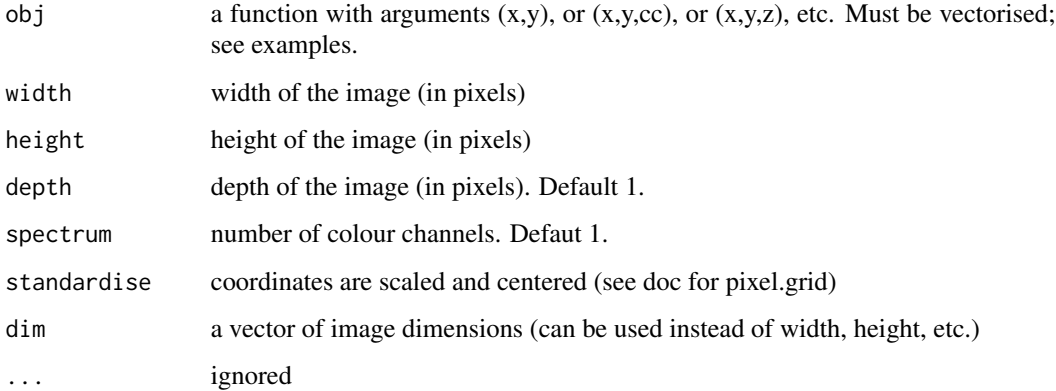

# Value

an object of class cimg

#### Author(s)

Simon Barthelme

#### Examples

```
im = as.cimg(function(x,y) cos(sin(x*y/100)),100,100)
plot(im)
#The following is just a rectangle at the center of the image
im = as.cimg(function(x, y) (abs(x) < .1)*(abs(y) < .1), 100, 100, standardise=TRUE)
plot(im)
#Since coordinates are standardised the rectangle scales with the size of the image
im = as.cimg(function(x,y) (abs(x) < .1)*(abs(y) < .1) ,200,200,standardise=TRUE)
plot(im)
#A Gaussian mask around the center
im = as.cimg(function(x, y) domm(x, sd=.1)*dnorm(y, sd=.3), dim=dim(boats), standardise=TRUE)
im = im/max(im)plot(im*boats)
#A Gaussian mask for just the red channel
fun = function(x,y,cc) ifelse(cc==1,dnorm(x,sd=.1)*dnorm(y,sd=.3),0)
im = as.cimg(fun,dim=dim(boats),standardise=TRUE)
plot(im*boats)
```
as.cimg.im *Convert an image in spatstat format to an image in cimg format*

# Description

Convert an image in spatstat format to an image in cimg format

#### Usage

```
## S3 method for class 'im'
as.cimg(obj, ...)
```
#### Arguments

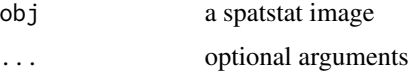

#### Value

a cimg image

#### Author(s)

Simon Barthelme

<span id="page-9-0"></span>

<span id="page-10-0"></span>

#### Description

R's native object for representing images is a "raster". This function converts raster objects to cimg objects.

# Usage

```
## S3 method for class 'raster'
as.cimg(obj, ...)
```
#### Arguments

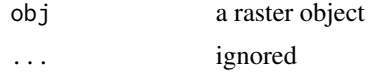

# Value

a cimg object

#### Author(s)

Simon Barthelme

# Examples

```
rst <- as.raster(matrix((1:4)/4,2,2))
as.cimg(rst) %>% plot(int=FALSE)
all.equal(rst,as.raster(as.cimg(rst)))
```
as.data.frame.cimg *Convert a pixel image to a data.frame*

# Description

This function combines the output of pixel.grid with the actual values (stored in \$value)

#### Usage

```
## S3 method for class 'cimg'
as.data.frame(x, ..., wide = c(FALSE, "c", "d"))
```
# <span id="page-11-0"></span>Arguments

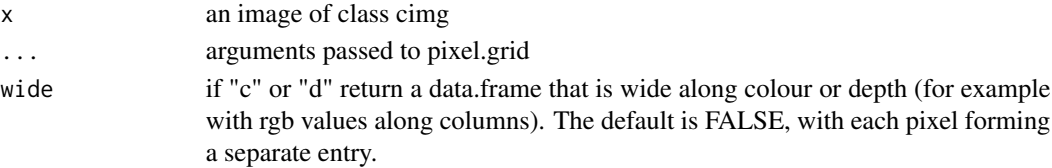

# Value

a data.frame

#### Author(s)

Simon Barthelme

# Examples

```
#First five pixels
as.data.frame(boats) %>% head(5)
#Wide format along colour axis
as.data.frame(boats,wide="c") %>% head(5)
```
as.data.frame.imlist *Convert image list to data.frame*

# Description

Convert image list to data.frame

# Usage

```
## S3 method for class 'imlist'
as.data.frame(x, \ldots, \text{index} = "im")
```
#### Arguments

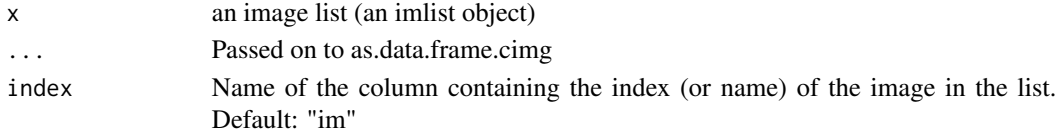

```
#Transform the image gradient into a data.frame
gr <- imgradient(boats,"xy") %>% setNames(c("dx","dy")) %>% as.data.frame
str(gr)
```
<span id="page-12-0"></span>as.data.frame.pixset *Methods to convert pixsets to various objects*

# Description

Methods to convert pixsets to various objects

#### Usage

```
## S3 method for class 'pixset'
as.data.frame(x, ..., drop = FALSE)
```
#### Arguments

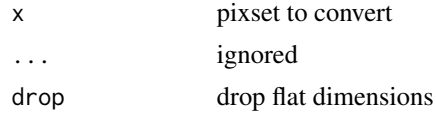

#### See Also

where

# Examples

```
px < - boats > 250
#Convert to array of logicals
as.logical(px) %>% dim
#Convert to data.frame: gives all pixel locations in the set
as.data.frame(px) %>% head
#Drop flat dimensions
as.data.frame(px,drop=TRUE) %>% head
```
as.igraph.cimg *Form a graph from an image*

# Description

In this graph representation, every pixel is a vertex connected to its neighbours. The image values along edges are stored as graph attributes (see examples).

#### Usage

```
## S3 method for class 'cimg'
as.igraph(x, mask = px.all(channel(im, 1)), ...)
```
#### Arguments

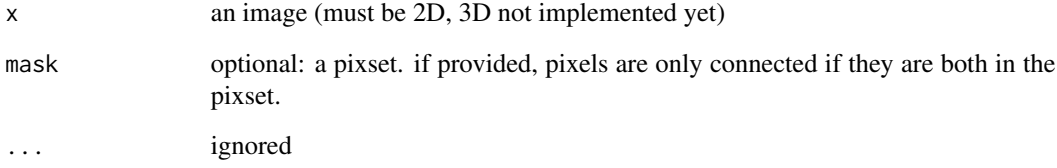

#### Value

a graph (igraph format) with attributes value.from, value.to and dist

#### Author(s)

Simon Barthelme

# See Also

as.igraph.pixset

```
library(igraph)
im \leftarrow imfill(5,5)G <- as.igraph(im)
plot(G)
#Shortest-path distance from pixel 1 to all other pixels
d <- igraph::distances(G,1) %>% as.vector
as.cimg(d,dim=gsdim(im)) %>% plot(interpolate=FALSE)
#Notice that moving along the diagonal has the same cost
#as moving along the cardinal directions, whereas the Euclidean distance
#is actually sqrt(2) and not 1.
#Modify weight attribute, to change the way distance is computed
igraph::E(G)$weight <- G$dist
d2 <- igraph::distances(G,1) %>% as.vector
as.cimg(d2,dim=gsdim(im)) %>% plot(interpolate=FALSE)
#More interesting example
im <- grayscale(boats)
G \leftarrow as.jpg.igraph(im)
#value.from holds the value of the source pixel, value.to the sink's
#set w_{ij} = (|v_{i} - v_{j}|)/d_{ij}igraph::E(G)$weight <- (abs(G$value.from - G$value.to))/G$dist
igraph::distances(G,5000) %>% as.vector %>%
    as.cimg(dim=gsdim(im)) %>% plot
```
<span id="page-14-0"></span>

#### Description

Return a graph where nodes are pixels, and two nodes are connected if and only if both nodes are in the pixset, and the pixels are adjacent. Optionnally, add weights corresponding to distance (either 1 or sqrt(2), depending on the orientation of the edge). The graph is represented as an igraph "graph" object

#### Usage

## S3 method for class 'pixset' as.igraph(x, weighted =  $TRUE$ , ...)

# Arguments

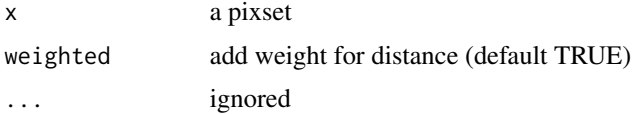

# Value

an igraph "graph" object

#### See Also

as.igraph.cimg

```
library(igraph)
#Simple 3x3 lattice
px \leftarrow px.allimfill(3,3))as.igraph(px) %>% plot
#Disconnect central pixel
px[5] < - FALSE
as.igraph(px) %>% plot
#Form graph from thresholded image
im <- load.example("coins")
px <- threshold(im) %>% fill(5)
G \leftarrow as.jpgigraph(px)
#Label connected components
v <- (igraph::clusters(G)$membership)
as.cimg(v,dim=dim(px)) %>% plot
#Find a path across the image that avoids all
#the coins
```

```
G \leftarrow as.jpgstart <- index.coord(im,data.frame(x=1,y=100))
end <- index.coord(im,data.frame(x=384,y=300))
sp <- igraph::shortest_paths(G,start,end,output="vpath")
path <- sp$vpath[[1]] %>% as.integer %>% coord.index(im,.)
```
as.imlist.list *Convert various objects to image lists*

# Description

Convert various objects to image lists

#### Usage

```
## S3 method for class 'list'
as.imlist(obj, ...)
as.imlist(obj, ...)
## S3 method for class 'imlist'
as.imlist(obj, ...)
## S3 method for class 'cimg'
as.imlist(obj, ...)
```
#### Arguments

obj an image list ... ignored

#### Value

a list

#### Methods (by class)

- as.imlist(list): convert from list
- as.imlist(imlist): Convert from imlist (identity)
- as.imlist(cimg): Convert from image

#### Examples

list(a=boats,b=boats\*2) %>% as.imlist

<span id="page-15-0"></span>

<span id="page-16-0"></span>

# Description

Methods to convert various objects to pixsets

# Usage

```
as.pixset(x, ...)
## S3 method for class 'cimg'
as.pixset(x, ...)
## S3 method for class 'pixset'
as.cimg(obj, ...)
```
# Arguments

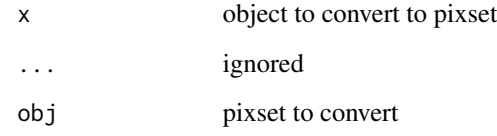

# Methods (by class)

• as.pixset(cimg): convert cimg to pixset

# Functions

• as.cimg(pixset): convert pixset to cimg

```
#When converting an image to a pixset, the default is to include all pixels with non-zero value
as.pixset(boats)
#The above is equivalent to:
boats!=0
```
# Description

raster objects are used by R's base graphics for plotting. R wants hexadecimal RGB values for plotting, e.g. gray(0) yields #000000, meaning black. If you want to control precisely how numerical values are turned into colours for plotting, you need to specify a colour scale using the colourscale argument (see examples). Otherwise the default is "gray" for grayscale images, "rgb" for colour. These expect values in  $[0..1]$ , so the default is to rescale the data to  $[0..1]$ . If you wish to over-ride that behaviour, set rescale=FALSE.

# Usage

```
## S3 method for class 'cimg'
as.raster(
  x,
  frames,
  rescale = TRUE,
  colourscale = NULL,
  colorscale = NULL,
  col.na = rgb(0, 0, 0, 0),...
)
```
#### Arguments

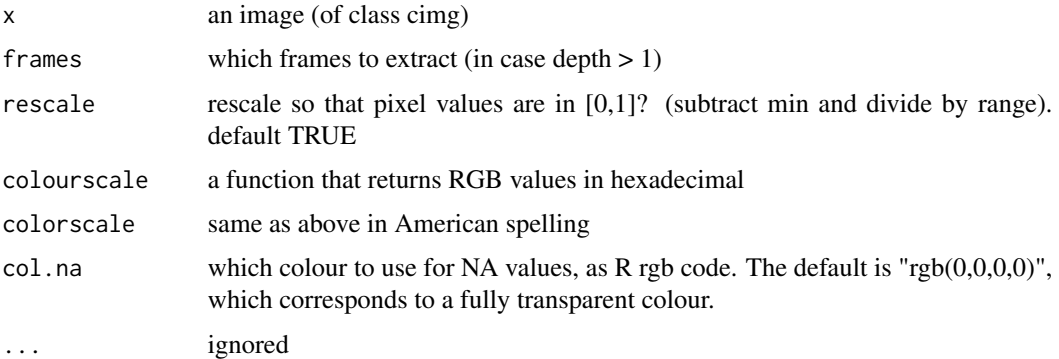

# Value

a raster object

#### Author(s)

Simon Barthelme

# <span id="page-18-0"></span>See Also

plot.cimg, rasterImage

# Examples

```
#A raster is a simple array of RGB values
as.raster(boats) %>% str
#By default as.raster rescales input values, so that:
all.equal(as.raster(boats),as.raster(boats/2)) #TRUE
#Setting rescale to FALSE changes that
as.raster(boats,rescale=FALSE) %>% plot
as.raster(boats/2,rescale=FALSE) %>% plot
#For grayscale images, a colourmap should take a single value and
#return an RGB code
#Example: mapping grayscale value to saturation
cscale \le function(v) hsv(.5,v,1)
grayscale(boats) %>% as.raster(colourscale=cscale) %>% plot
```
#### at *Return or set pixel value at coordinates*

#### Description

Return or set pixel value at coordinates

# Usage

 $at(im, x, y, z = 1, cc = 1)$ at(im, x, y,  $z = 1$ ,  $cc = 1$ ) <- value  $color.at(im, x, y, z = 1)$ color.at(im,  $x$ ,  $y$ ,  $z = 1$ ) <- value

#### Arguments

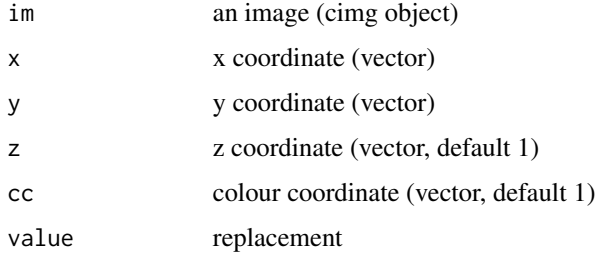

#### Value

pixel values

#### Functions

- at(im, x, y, z = 1, cc = 1) <- value: set value of pixel at a location
- color.at(): return value of all colour channels at a location
- color.at(im, x, y, z = 1) <- value: set value of all colour channels at a location

# Author(s)

Simon Barthelme

#### Examples

```
im \leftarrow as.cimg(function(x,y) x+y,50,50)at(im,10,1)
at(im,10:12,1)
at(im,10:12,1:3)
at(im,1,2) <- 10
at(im,1,2)
color.at(boats,x=10,y=10)
im <- boats
color.at(im,x=10,y=10) <- c(255,0,0)
#There should now be a red dot
imsub(im, x %inr% c(1,100), y %inr% c(1,100)) %>% plot
```
autocrop *Autocrop image region*

#### Description

Autocrop image region

#### Usage

```
autocrop(im, color = color.at(im, 1, 1), axes = "zyx")
```
# Arguments

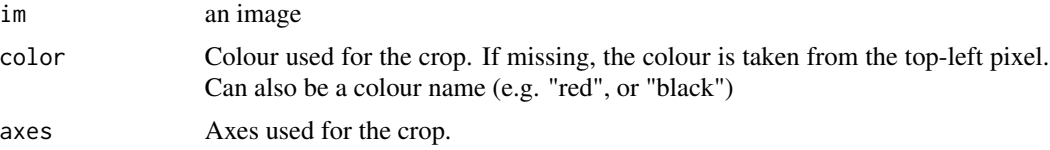

<span id="page-19-0"></span>

#### <span id="page-20-0"></span> $bbox$  21

# Examples

```
#Add pointless padding
padded <- pad(boats,30,"xy")
plot(padded)
#Remove padding
autocrop(padded) %>% plot
#You can specify the colour if needs be
autocrop(padded,"black") %>% plot
#autocrop has a zero-tolerance policy: if a pixel value is slightly different from the one you gave
#the pixel won't get cropped. A fix is to do a bucket fill first
padded <- isoblur(padded,10)
autocrop(padded) %>% plot
padded2 <- bucketfill(padded,1,1,col=c(0,0,0),sigma=.1)
autocrop(padded2) %>% plot
```
bbox *Compute the bounding box of a pixset*

#### Description

This function returns the bounding box of a pixset as another pixset. If the image has more than one frame, a bounding cube is returned. If the image has several colour channels, the bounding box is computed separately in each channel. crop.bbox crops an image using the bounding box of a pixset.

#### Usage

bbox(px)

crop.bbox(im, px)

#### Arguments

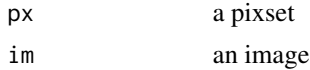

# Value

a pixset object

#### Functions

• crop.bbox(): crop image using the bounding box of pixset px

#### Author(s)

Simon Barthelme

# Examples

```
im <- grayscale(boats)
px <- im > .85
plot(im)
highlight(bbox(px))
highlight(px,col="green")
crop.bbox(im,px) %>% plot
```
blur\_anisotropic *Blur image anisotropically, in an edge-preserving way.*

# Description

Standard blurring removes noise from images, but tends to smooth away edges in the process. This anisotropic filter preserves edges better.

#### Usage

```
blur_anisotropic(
  im,
  amplitude,
  sharpness = 0.7,
  anisotropy = 0.6,
  alpha = 0.6,
  sigma = 1.1,
  dl = 0.8,
  da = 30,gauss_prec = 2,
  interpolation_type = 0L,
  fast_approx = TRUE
)
```
# Arguments

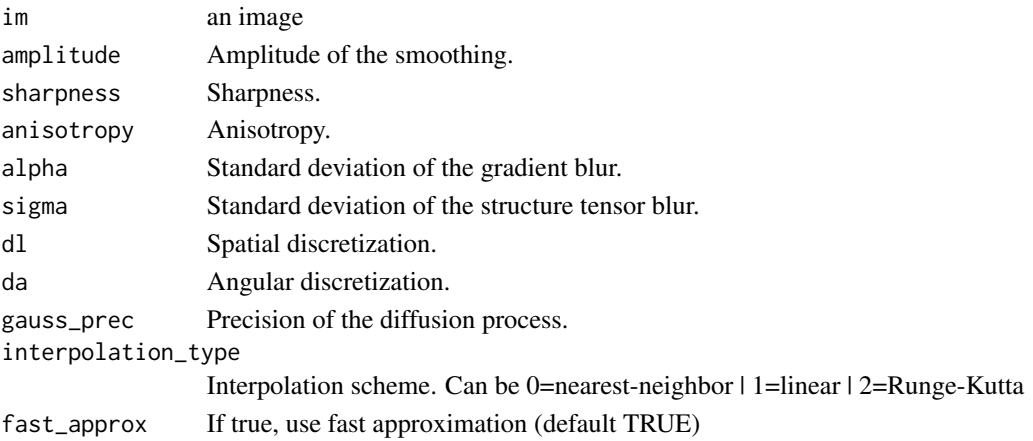

<span id="page-21-0"></span>

#### <span id="page-22-0"></span>boats 23

#### Examples

```
im <- load.image(system.file('extdata/Leonardo_Birds.jpg',package='imager'))
im.noisy <- (im + 80*rnorm(prod(dim(im))))
blur_anisotropic(im.noisy,ampl=1e4,sharp=1) %>% plot
```
boats *Photograph of sailing boats from Kodak set*

# Description

This photograph was downloaded from http://r0k.us/graphics/kodak/kodim09.html. Its size was reduced by half to speed up loading and save space.

#### Usage

boats

# Format

an image of class cimg

#### Source

http://r0k.us/graphics/kodak/kodim09.html

boundary *Find the boundary of a shape in a pixel set*

# Description

Find the boundary of a shape in a pixel set

# Usage

boundary( $px$ , depth = 1, high\_connexity = FALSE)

# Arguments

px pixel set depth boundary depth (default 1) high\_connexity if FALSE, use 4-point neighbourhood. If TRUE, use 8-point. (default FALSE)

# Examples

```
px.diamond(10,30,30) %>% boundary %>% plot
px.square(10,30,30) %>% boundary %>% plot
px.square(10,30,30) %>% boundary(depth=3) %>% plot
px <- (px.square(10,30,30) | px.circle(12,30,30))
boundary(px,high=TRUE) %>% plot(int=TRUE,main="8-point neighbourhood")
boundary(px,high=TRUE) %>% plot(int=FALSE,main="4-point neighbourhood")
```
boxblur *Blur image with a box filter (square window)*

# Description

Blur image with a box filter (square window)

#### Usage

boxblur(im, boxsize, neumann = TRUE)

# Arguments

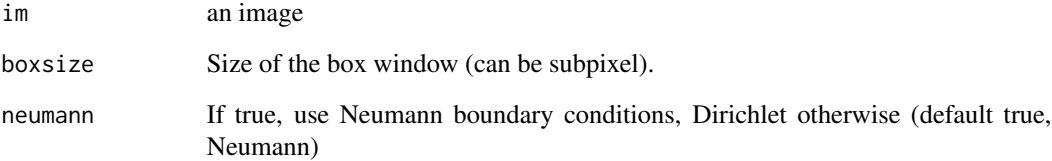

#### See Also

deriche(), vanvliet().

```
boxblur(boats,5) %>% plot(main="Dirichlet boundary")
boxblur(boats,5,TRUE) %>% plot(main="Neumann boundary")
```
<span id="page-23-0"></span>

<span id="page-24-0"></span>

### Description

This is a recursive algorithm, not depending on the values of the box kernel size.

# Usage

boxblur\_xy(im, sx, sy, neumann = TRUE)

# Arguments

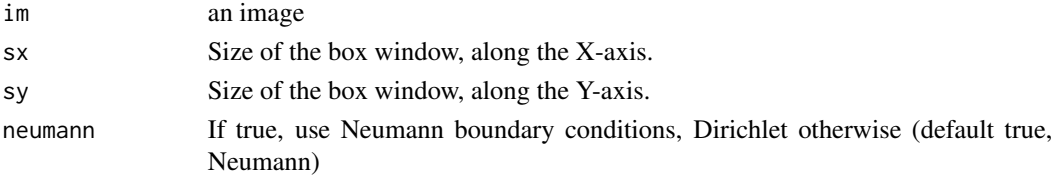

# See Also

blur().

# Examples

boxblur\_xy(boats,20,5) %>% plot(main="Anisotropic blur")

bucketfill *Bucket fill*

# Description

Bucket fill

# Usage

```
bucketfill(
  im,
  x,
 y,
 z = 1,
 color,
 opacity = 1,
  sigma = 0,
  high_connexity = FALSE
)
```
#### <span id="page-25-0"></span>Arguments

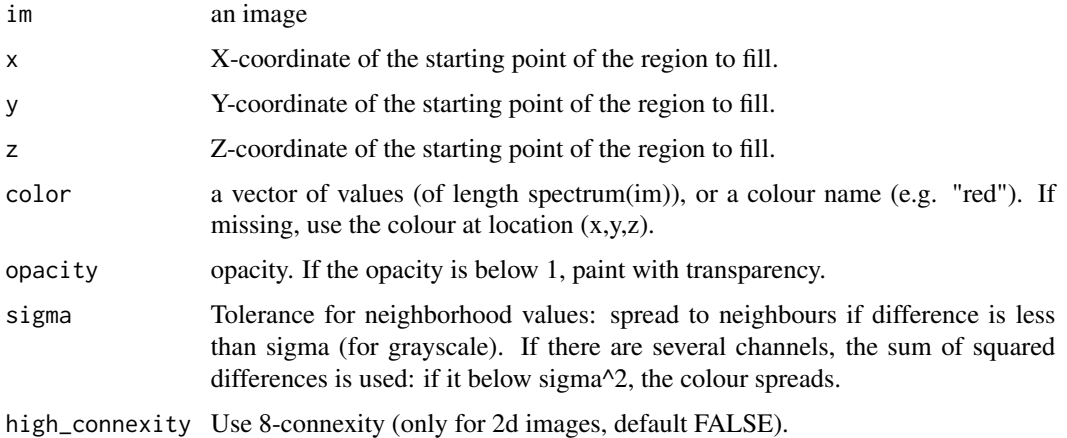

#### See Also

px.flood

#### Examples

```
#Change the colour of a sail
boats.new <- bucketfill(boats,x=169,y=179,color="pink",sigma=.2)
layout(t(1:2))plot(boats,main="Original")
plot(boats.new,main="New sails")
#More spreading, lower opacity, colour specified as vector
ugly <- bucketfill(boats, x=169, y=179, color=c(0,1,0), sigma=.6, opacity=.5)
plot(ugly)
```
cannyEdges *Canny edge detector*

#### Description

If the threshold parameters are missing, they are determined automatically using a k-means heuristic. Use the alpha parameter to adjust the automatic thresholds up or down The thresholds are returned as attributes. The edge detection is based on a smoothed image gradient with a degree of smoothing set by the sigma parameter.

#### Usage

```
cannyEdges(im, t1, t2, alpha = 1, sigma = 2)
```
# <span id="page-26-0"></span>capture.plot 27

#### Arguments

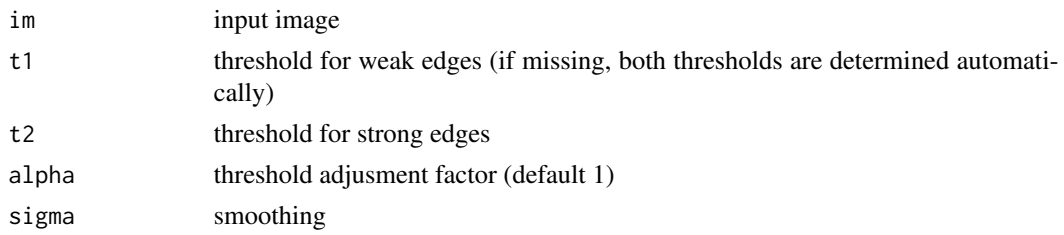

#### Author(s)

Simon Barthelme

# Examples

```
cannyEdges(boats) %>% plot
#Make thresholds less strict
cannyEdges(boats,alpha=.4) %>% plot
#Make thresholds more strict
cannyEdges(boats,alpha=1.4) %>% plot
```
capture.plot *Capture the current R plot device as a cimg image*

# Description

Capture the current R plot device as a cimg image

#### Usage

capture.plot()

# Value

a cimg image corresponding to the contents of the current plotting window

#### Author(s)

Simon Barthelme

```
##interactive only:
##plot(1:10)
###Make a plot of the plot
##capture.plot() %>% plot
```
<span id="page-27-0"></span>center.stencil *Center stencil at a location*

# Description

Center stencil at a location

# Usage

center.stencil(stencil, ...)

# Arguments

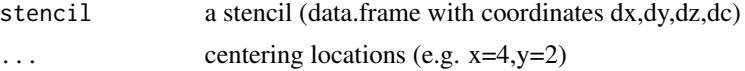

# Examples

stencil  $\leq$  data.frame(dx=seq(-2,2,1),dy=seq(-2,2,1)) center.stencil(stencil,x=10,y=20)

channels *Split a colour image into a list of separate channels*

# Description

Split a colour image into a list of separate channels

# Usage

channels(im, index, drop = FALSE)

# Arguments

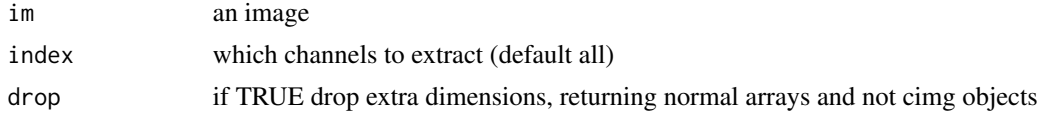

# Value

a list of channels

# See Also

frames

<span id="page-28-0"></span>

# Examples

```
channels(boats)
channels(boats,1:2)
channels(boats,1:2,drop=TRUE) %>% str #A list of 2D arrays
```
#### ci *Concatenation for image lists*

# Description

Allows you to concatenate image lists together, or images with image lists. Doesn't quite work like R's "c" primitive: image lists are always \*flat\*, not nested, meaning each element of an image list is an image.

# Usage

ci(...)

# Arguments

... objects to concatenate

# Value

an image list

#### Author(s)

Simon Barthelme

```
l1 <- imlist(boats,grayscale(boats))
l2 <- imgradient(boats,"xy")
ci(l1,l2) #List + list
ci(l1,imfill(3,3)) #List + image
ci(imfill(3,3),l1,l2) #Three elements, etc.
```
<span id="page-29-0"></span>cimg *Create a cimg object*

#### Description

cimg is a class for storing image or video/hyperspectral data. It is designed to provide easy interaction with the CImg library, but in order to use it you need to be aware of how CImg wants its image data stored. Images have up to 4 dimensions, labelled  $x, y, z, c$ .  $x$  and  $y$  are the usual spatial dimensions, z is a depth dimension (which would correspond to time in a movie), and c is a colour dimension. Images are stored linearly in that order, starting from the top-left pixel and going along \*rows\* (scanline order). A colour image is just three R,G,B channels in succession. A sequence of N images is encoded as R1,R2,....,RN,G1,...,GN,B1,...,BN where R\_i is the red channel of frame i. The number of pixels along the x,y,z, and c axes is called (in that order), width, height, depth and spectrum. NB: Logical and integer values are automatically converted to type double. NAs are not supported by CImg, so you should manage them on the R end of things.

#### Usage

cimg(X)

#### Arguments

X a four-dimensional numeric array

#### Value

an object of class cimg

# Author(s)

Simon Barthelme

#### Examples

cimg(array(1,c(10,10,5,3)))

cimg.dimensions *Image dimensions*

#### Description

Image dimensions

# <span id="page-30-0"></span>cimg.extract 31

# Usage

width(im)

height(im)

spectrum(im)

depth(im)

nPix(im)

#### Arguments

im an image

## Functions

- width(): Width of the image (in pixels)
- height(): Height of the image (in pixels)
- spectrum(): Number of colour channels
- depth(): Depth of the image/number of frames in a video
- nPix(): Total number of pixels (prod(dim(im)))

cimg.extract *Various shortcuts for extracting colour channels, frames, etc*

# Description

Various shortcuts for extracting colour channels, frames, etc Extract one frame out of a 4D image/video

# Usage

frame(im, index) imcol(im, x) imrow(im, y) channel(im, ind) R(im) G(im) B(im)

<span id="page-31-0"></span>32 cimg.openmp

## Arguments

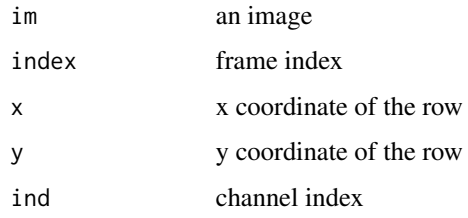

# Functions

- frame(): Extract frame
- imcol(): Extract a particular column from an image
- imrow(): Extract a particular row from an image
- channel(): Extract an image channel
- R(): Extract red channel
- G(): Extract green channel
- B(): Extract blue channel

# Author(s)

Simon Barthelme

# Examples

```
#Extract the red channel from the boats image, then the first row, plot
rw <- R(boats) %>% imrow(10)
plot(rw,type="l",xlab="x",ylab="Pixel value")
#Note that R(boats) returns an image
R(boats)
#while imrow returns a vector or a list
R(boats) %>% imrow(1) %>% str
imrow(boats,1) %>% str
```
cimg.openmp *Control CImg's parallelisation*

#### Description

On supported architectures CImg can parallelise many operations using OpenMP (e.g. [imager.combine](#page-65-1)). Use this function to turn parallelisation on or off.

#### <span id="page-32-0"></span>cimg2im 33

#### Usage

```
cimg.use.openmp(mode = "adaptive", nthreads = 1, verbose = FALSE)
```
cimg.limit.openmp()

#### Arguments

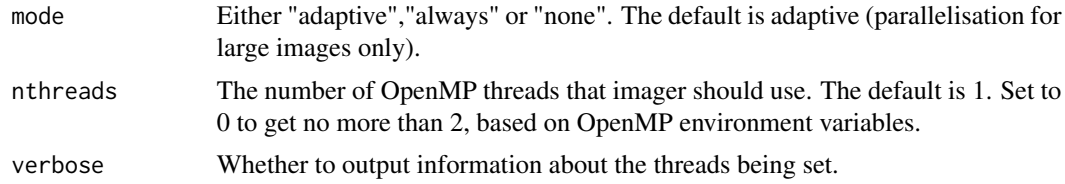

# Details

You need to be careful that 'nthreads' is not higher than the value in the system environment variable OMP\_THREAD\_LIMIT (this can be checked with Sys.getenv('OMP\_THREAD\_LIMIT')). The OMP\_THREAD\_LIMIT thread limit usually needs to be correctly set before launching R, so using Sys.setenv once a session has started is not certain to work.

#### Value

NULL (function is used for side effects)

## Functions

• cimg.limit.openmp(): Limit OpenMP thread count to no more than 2, based on OpenMP environment variables.

#### Author(s)

Simon Barthelme

#### Examples

cimg.use.openmp("never") #turn off parallelisation

cimg2im *Convert cimg to spatstat im object*

#### Description

The spatstat library uses a different format for images, which have class "im". This utility converts a cimg object to an im object. spatstat im objects are limited to 2D grayscale images, so if the image has depth or spectrum  $> 1$  a list is returned for the separate frames or channels (or both, in which case a list of lists is returned, with frames at the higher level and channels at the lower one).

<span id="page-33-0"></span>34 circles

# Usage

cimg2im(img, W = NULL)

# Arguments

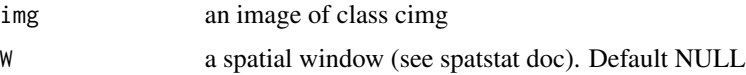

# Value

an object of class im, or a list of objects of class im, or a list of lists of objects of class im

# Author(s)

Simon Barthelme

# See Also

im, as.im

circles *Add circles to plot*

# Description

Base R has a function for plotting circles called "symbols". Unfortunately, the size of the circles is inconsistent across devices. This function plots circles whose radius is specified in used coordinates.

#### Usage

 $circles(x, y, radius, bg = NULL, fg = "white", ...)$ 

#### Arguments

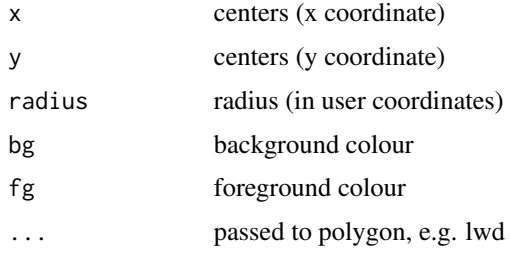

# Value

none, used for side effect

#### <span id="page-34-0"></span>clean 35

# Author(s)

Simon Barthelme

#### See Also

hough\_circle

clean *Clean up and fill in pixel sets (morphological opening and closing)*

# Description

Cleaning up a pixel set here means removing small isolated elements (speckle). Filling in means removing holes. Cleaning up can be achieved by shrinking the set (removing speckle), followed by growing it back up. Filling in can be achieved by growing the set (removing holes), and shrinking it again.

#### Usage

clean(px, ...)

 $fill(px, ...)$ 

# Arguments

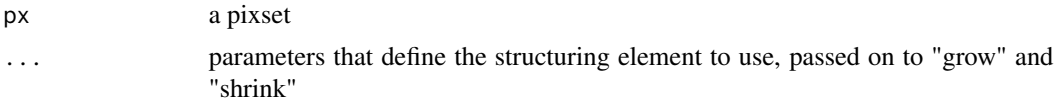

# Functions

• fill(): Fill in holes using morphological closing

#### Author(s)

Simon Barthelme

```
im <- load.example("birds") %>% grayscale
sub <- imsub(-im,y> 380) %>% threshold("85%")
plot(sub)
#Turn into a pixel set
px < - sub==1
layout(t(1:2))plot(px,main="Before clean-up")
clean(px,3) %>% plot(main="After clean-up")
```

```
#Now fill in the holes
px < - \text{clean}(px, 3)plot(px,main="Before filling-in")
fill(px,28) %>% plot(main="After filling-in")
```
# colorise *Fill in a colour in an area given by a pixset*

# Description

Paint all pixels in pixset px with the same colour

# Usage

```
colorise(im, px, col, alpha = 1)
```
# Arguments

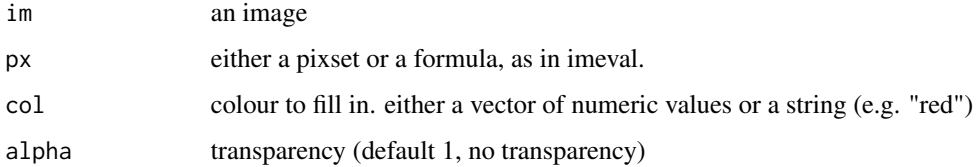

#### Value

an image

#### Author(s)

Simon Barthelme

```
im <- load.example("coins")
colorise(im,Xc(im) < 50,"blue") %>% plot
#Same thing with the formula interface
colorise(im,~x < 50,"blue") %>% plot
#Add transparency
colorise(im,\sim x < 50, "blue", alpha=.5) %>% plot
#Highlight pixels with low luminance values
colorise(im,~ . < 0.3,"blue",alpha=.2) %>% plot
```
<span id="page-35-0"></span>
These functions define some commonly used pixsets. px.left gives the left-most pixels of an image, px.right the right-most, etc. px.circle returns an (approximately) circular pixset of radius r, embedded in an image of width x and height y Mathematically speaking, the set of all pixels whose L2 distance to the center equals r or less. px.diamond is similar but returns a diamond (L1 distance less than r) px.square is also similar but returns a square (Linf distance less than r)

### Usage

px.circle(r,  $x = 2 * r + 1$ ,  $y = 2 * r + 1$ ) px.diamond(r,  $x = 2 * r + 1$ ,  $y = 2 * r + 1$ ) px.square(r,  $x = 2 * r + 1$ ,  $y = 2 * r + 1$ )  $px.left(im, n = 1)$  $px.top(im, n = 1)$  $px.$ bottom $(im, n = 1)$ px.right(im, n = 1) px.borders(im, n = 1) px.all(im) px.none(im)

# Arguments

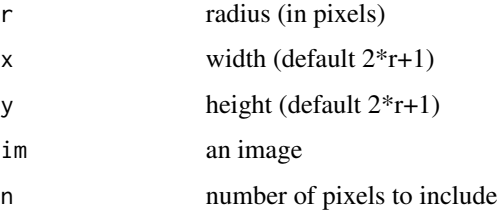

#### Value

a pixset

#### 38 contours and the contours of the contours of the contours of the contours of the contours of the contours of the contours of the contours of the contours of the contours of the contours of the contours of the contours o

### Functions

- px.circle(): A circular-shaped pixset
- px.diamond(): A diamond-shaped pixset
- px. square(): A square-shaped pixset
- px.left(): n left-most pixels (left-hand border)
- px.top(): n top-most pixels
- px.bottom(): n bottom-most pixels
- px.right(): n right-most pixels
- px.borders(): image borders (to depth n)
- px.all(): all pixels in image
- px.none(): no pixel in image

### Author(s)

Simon Barthelme

### Examples

```
px.circle(20,350,350) %>% plot(interp=FALSE)
px.circle(3) %>% plot(interp=FALSE)
r <- 5
layout(t(1:3))
plot(px.circle(r,20,20))
plot(px.square(r,20,20))
plot(px.diamond(r,20,20))
#These pixsets are useful as structuring elements
px <- grayscale(boats) > .8
grow(px,px.circle(5)) %>% plot
#The following functions select pixels on the left, right, bottom, top of the image
im <- imfill(10,10)
px.left(im,3) %>% plot(int=FALSE)
px.right(im,1) %>% plot(int=FALSE)
px.top(im,4) %>% plot(int=FALSE)
px.bottom(im,2) %>% plot(int=FALSE)
#All of the above
px.borders(im,1) %>% plot(int=FALSE)
```
contours *Return contours of image/pixset*

### **Description**

This is just a light interface over contourLines. See help for contourLines for details. If the image has more than one colour channel, return a list with the contour lines in each channel. Does not work on 3D images.

#### coord.index 39

# Usage

contours(x, nlevels, ...)

### Arguments

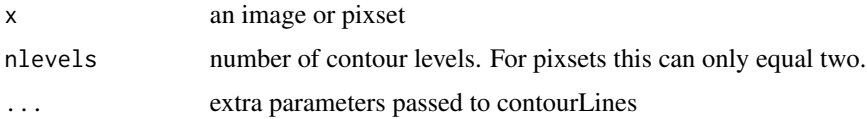

# Value

a list of contours

# Author(s)

Simon Barthelme

### See Also

highlight

# Examples

```
boats.gs <- grayscale(boats)
ct <- contours(boats.gs,nlevels=3)
plot(boats.gs)
#Add contour lines
purrr::walk(ct,function(v) lines(v$x,v$y,col="red"))
#Contours of a pixel set
px <- boats.gs > .8
plot(boats.gs)
ct <- contours(px)
#Highlight pixset
purrr::walk(ct,function(v) lines(v$x,v$y,col="red"))
```
coord.index *Coordinates from pixel index*

# Description

Compute (x,y,z,cc) coordinates from linear pixel index.

### Usage

coord.index(im, index)

#### 40 correlate

#### Arguments

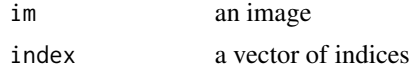

### Value

a data.frame of coordinate values

### Author(s)

Simon Barthelme

#### See Also

index.coord for the reverse operation

### Examples

```
cind <- coord.index(boats,33)
#Returns (x,y,z,c) coordinates of the 33rd pixel in the array
cind
all.equal(boats[33],with(cind,at(boats,x,y,z,cc)))
all.equal(33,index.coord(boats,cind))
```
correlate *Correlation/convolution of image by filter*

# Description

The correlation of image im by filter flt is defined as:  $res(x, y, z) = sum_{i,j,k} im(x + i, y + j, z + j)$ k) \*  $flt(i, j, k)$ . The convolution of an image img by filter flt is defined to be:  $res(x, y, z)$  =  $sum_{i,j,k}img(x-i,y-j,z-k)*flt(i,j,k)$ 

#### Usage

```
correlate(im, filter, dirichlet = TRUE, normalise = FALSE)
convolve(im, filter, dirichlet = TRUE, normalise = FALSE)
```
### Arguments

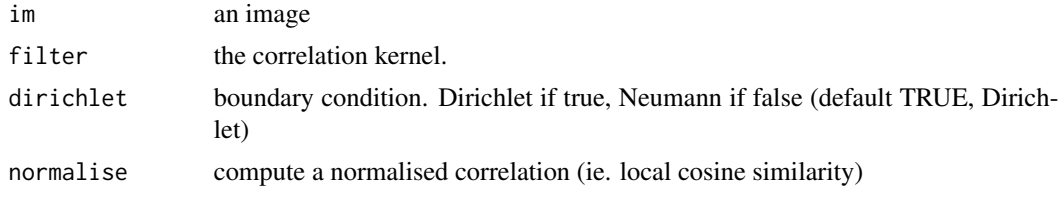

# crop.borders 41

# Functions

• convolve(): convolve image with filter

### Examples

```
#Edge filter
filter <- as.cimg(function(x,y) sign(x-5),10,10)
layout(t(1:2))#Convolution vs. correlation
correlate(boats,filter) %>% plot(main="Correlation")
convolve(boats,filter) %>% plot(main="Convolution")
```
crop.borders *Crop the outer margins of an image*

### Description

This function crops pixels on each side of an image. This function is a kind of inverse (centred) padding, and is useful e.g. when you want to get only the valid part of a convolution

### Usage

crop.borders(im,  $nx = 0$ ,  $ny = 0$ ,  $nz = 0$ ,  $nPix$ )

### Arguments

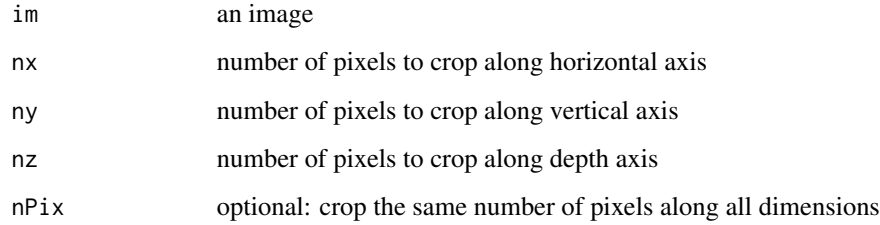

### Value

an image

### Author(s)

Simon Barthelme

#### 42 deriche

# Examples

```
#These two versions are equivalent
imfill(10,10) %>% crop.borders(nx=1,ny=1)
imfill(10,10) %>% crop.borders(nPix=1)
#Filter, keep valid part
correlate(boats,imfill(3,3)) %>% crop.borders(nPix=2)
```
#### deriche *Apply recursive Deriche filter.*

# Description

The Deriche filter is a fast approximation to a Gaussian filter (order  $= 0$ ), or Gaussian derivatives  $(order = 1 or 2).$ 

# Usage

```
deriche(im, sigma, order = 0L, axis = "x", neumann = FALSE)
```
### Arguments

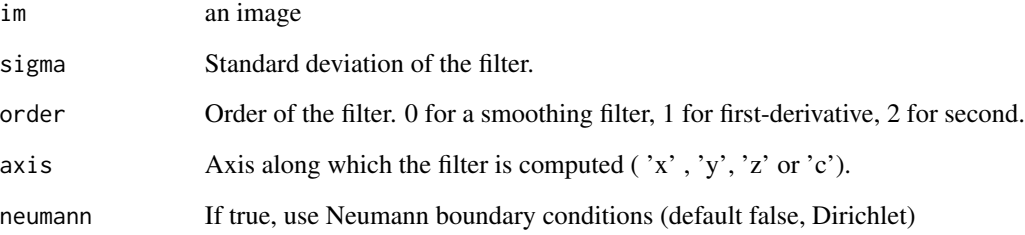

# Examples

```
deriche(boats,sigma=2,order=0) %>% plot("Zeroth-order Deriche along x")
deriche(boats,sigma=2,order=1) %>% plot("First-order Deriche along x")
deriche(boats,sigma=2,order=1) %>% plot("Second-order Deriche along x")
deriche(boats,sigma=2,order=1,axis="y") %>% plot("Second-order Deriche along y")
```
diffusion\_tensors *Compute field of diffusion tensors for edge-preserving smoothing.*

### Description

Compute field of diffusion tensors for edge-preserving smoothing.

# Usage

```
diffusion_tensors(
  im,
  sharpness = 0.7,
  anisotropy = 0.6,
  alpha = 0.6,
  sigma = 1.1,
  is_sqrt = FALSE
\mathcal{L}
```
# Arguments

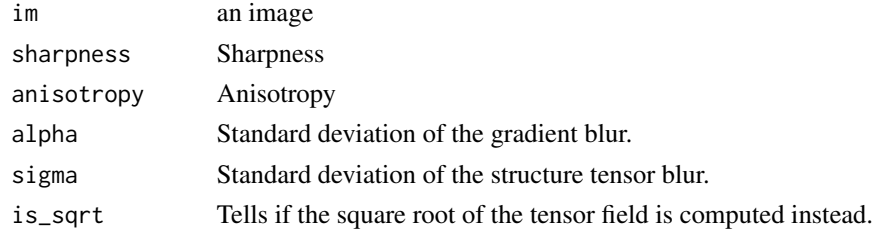

displacement *Estimate displacement field between two images.*

### Description

Estimate displacement field between two images.

```
displacement(
  sourceIm,
  destIm,
  smoothness = 0.1,
  precision = 5,
  nb_scales = 0L,
  iteration_max = 10000L,
  is_backward = FALSE
\mathcal{E}
```
### Arguments

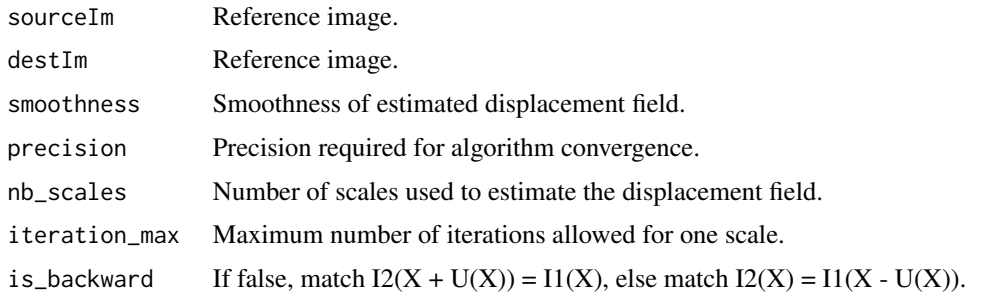

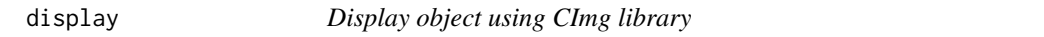

# Description

CImg has its own functions for fast, interactive image plotting. Use this if you get frustrated with slow rendering in RStudio. Note that you need X11 library to use this function.

# Usage

display(x, ...)

# Arguments

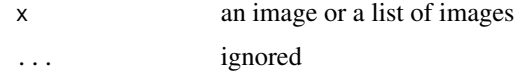

### See Also

display.cimg, display.imlist

display.cimg *Display image using CImg library*

# Description

Press escape or close the window to exit. Note that you need X11 library to use this function.

```
## S3 method for class 'cimg'
display(x, \ldots, rescale = TRUE)
```
# display.list 45

# Arguments

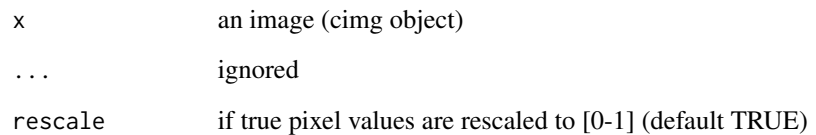

# Examples

```
##Not run: interactive only
##display(boats,TRUE) #Normalisation on
##display(boats/2,TRUE) #Normalisation on, so same as above
##display(boats,FALSE) #Normalisation off
##display(boats/2,FALSE) #Normalisation off, so different from above
```
display.list *Display image list using CImg library*

# Description

Click on individual images to zoom in.

### Usage

```
## S3 method for class 'list'
display(x, ...)
```
### Arguments

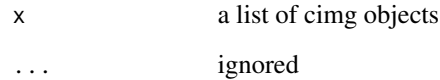

# Examples

```
##Not run: interactive only
## imgradient(boats,"xy") %>% display
```
The distance transform implementation has been submitted by A. Meijster, and implements the article 'W.H. Hesselink, A. Meijster, J.B.T.M. Roerdink, "A general algorithm for computing distance transforms in linear time.", In: Mathematical Morphology and its Applications to Image and Signal Processing, J. Goutsias, L. Vincent, and D.S. Bloomberg (eds.), Kluwer, 2000, pp. 331-340.' The submitted code has then been modified to fit CImg coding style and constraints.

#### Usage

```
distance_transform(im, value, metric = 2L)
```
#### Arguments

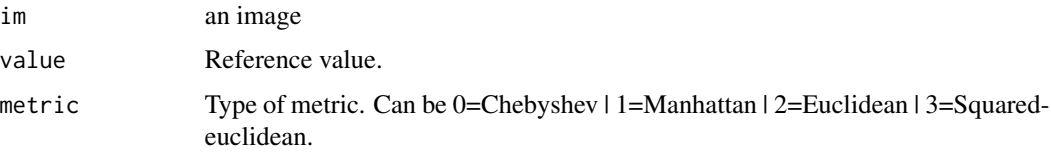

#### Examples

imd  $\le$  function(x,y) imdirac(c(100,100,1,1),x,y) #Image is three white dots im <- imd(20,20)+imd(40,40)+imd(80,80) plot(im) #How far are we from the nearest white dot? distance\_transform(im,1) %>% plot

draw\_circle *Draw circle on image*

### Description

Add circle or circles to an image. Like other native CImg drawing functions, this is meant to be basic but fast. Use implot for flexible drawing.

```
draw\_circle(im, x, y, radius, color = "white", opacity = 1, filled = TRUE)
```
#### draw\_rect 47

### Arguments

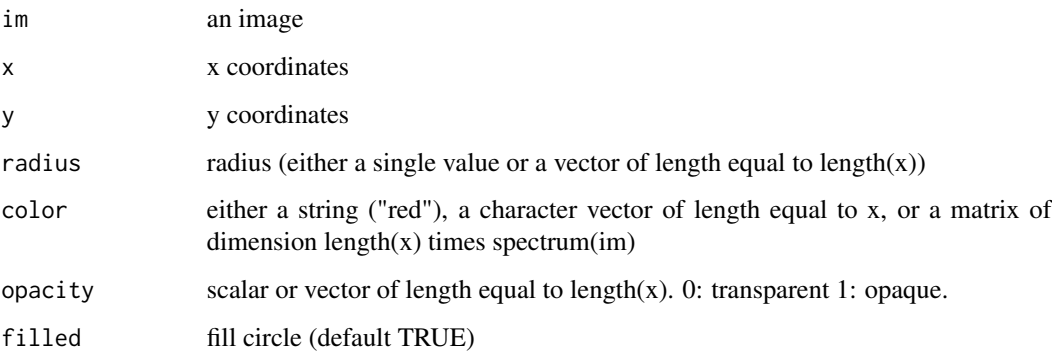

### Value

an image

# Author(s)

Simon Barthelme

#### See Also

implot

# Examples

```
draw_circle(boats,c(50,100),c(150,200),30,"darkgreen") %>% plot
draw_circle(boats,125,60,radius=30,col=c(0,1,0),opacity=.2,filled=TRUE) %>% plot
```
draw\_rect *Draw rectangle on image*

# Description

Add a rectangle to an image. Like other native CImg drawing functions, this is meant to be basic but fast. Use implot for flexible drawing.

```
draw_rect(im, x0, y0, x1, y1, color = "white", opacity = 1, filled = TRUE)
```
# Arguments

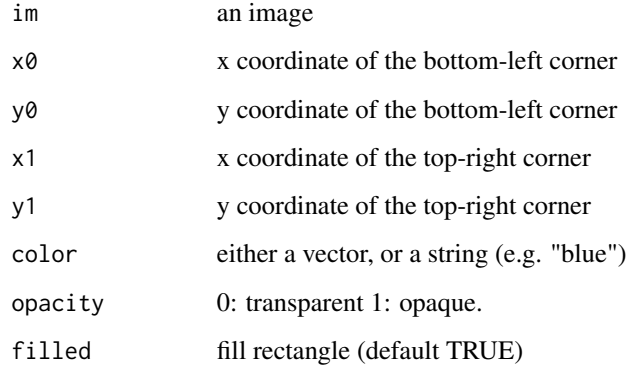

# Value

an image

### Author(s)

Simon Barthelme

# See Also

implot,draw\_circle

# Examples

draw\_rect(boats,1,1,50,50,"darkgreen") %>% plot

draw\_text *Draw text on an image*

# Description

Like other native CImg drawing functions, this is meant to be basic but fast. Use implot for flexible drawing.

```
draw_text(im, x, y, text, color, opacity = 1, fsize = 20)
```
#### erode 49

# Arguments

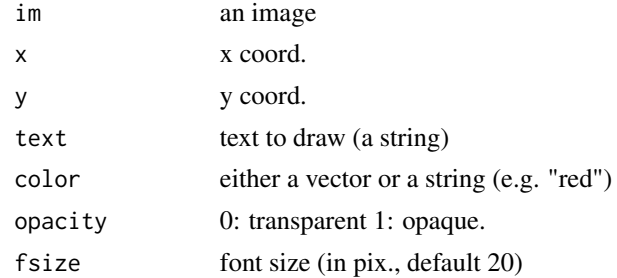

# Value

an image

# Author(s)

Simon Barthelme

# See Also

implot,draw\_circle,draw\_rect

# Examples

draw\_text(boats,100,100,"Some text",col="black") %>% plot

erode *Erode/dilate image by a structuring element.*

# Description

Erode/dilate image by a structuring element.

```
erode(im, mask, boundary_conditions = TRUE, real_mode = FALSE)
erode_rect(im, sx, sy, sz = 1L)
erode_square(im, size)
dilate(im, mask, boundary_conditions = TRUE, real_mode = FALSE)
dilate_rect(im, sx, sy, sz = 1L)
dilate_square(im, size)
```

```
mopening(im, mask, boundary_conditions = TRUE, real_mode = FALSE)
mopening_square(im, size)
mclosing_square(im, size)
```

```
mclosing(im, mask, boundary_conditions = TRUE, real_mode = FALSE)
```
### Arguments

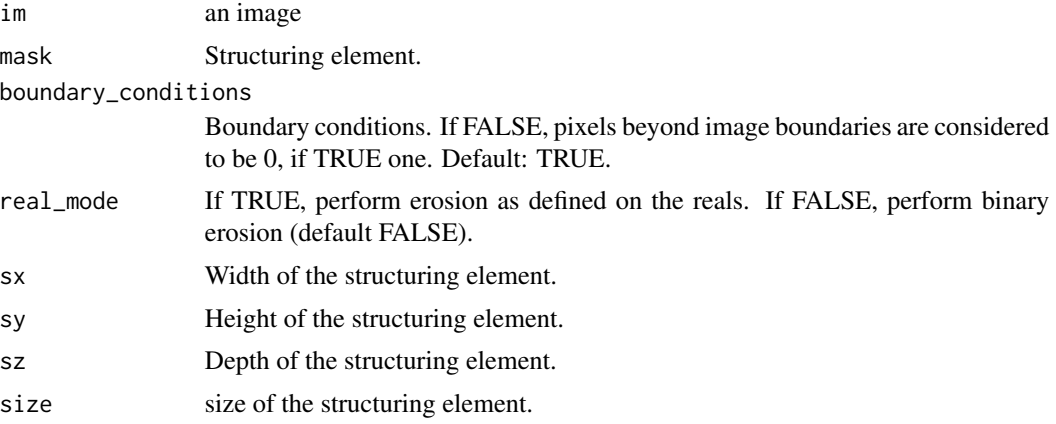

### Functions

- erode\_rect(): Erode image by a rectangular structuring element of specified size.
- erode\_square(): Erode image by a square structuring element of specified size.
- dilate(): Dilate image by a structuring element.
- dilate\_rect(): Dilate image by a rectangular structuring element of specified size
- dilate\_square(): Dilate image by a square structuring element of specified size
- mopening(): Morphological opening (erosion followed by dilation)
- mopening\_square(): Morphological opening by a square element (erosion followed by dilation)
- mclosing\_square(): Morphological closing by a square element (dilation followed by erosion)
- mclosing(): Morphological closing (dilation followed by erosion)

#### Examples

```
fname <- system.file('extdata/Leonardo_Birds.jpg',package='imager')
im <- load.image(fname) %>% grayscale
outline <- threshold(-im,"95%")
plot(outline)
mask <- imfill(5,10,val=1) #Rectangular mask
```
# extract\_patches 51

```
plot(erode(outline,mask))
plot(erode_rect(outline,5,10)) #Same thing
plot(erode_square(outline,5))
plot(dilate(outline,mask))
plot(dilate_rect(outline,5,10))
plot(dilate_square(outline,5))
```
extract\_patches *Extract image patches and return a list*

### Description

Patches are rectangular (cubic) image regions centered at cx,cy (cz) with width wx and height wy (opt. depth wz) WARNINGS: - values outside of the image region are subject to boundary conditions. The default is to set them to 0 (Dirichlet), other boundary conditions are listed below. widths and heights should be odd integers (they're rounded up otherwise).

#### Usage

```
extract\_patches(im, cx, cy, wx, wy, boundary\_conditions = <math>0L</math>)
```

```
extract_patches3D(im, cx, cy, cz, wx, wy, wz, boundary_conditions = 0L)
```
# Arguments

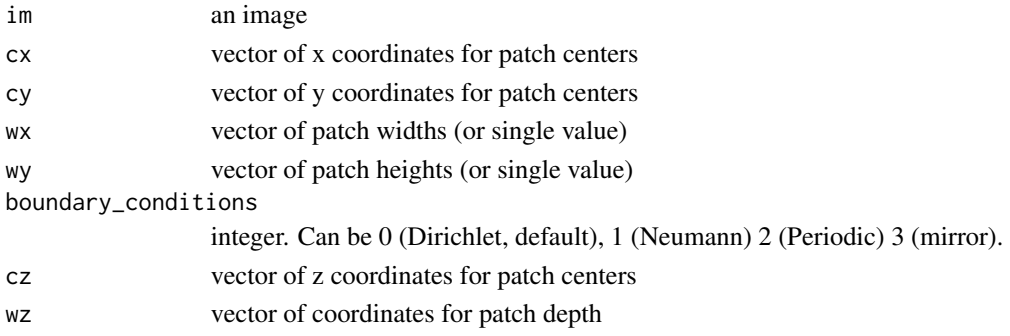

#### Value

a list of image patches (cimg objects)

### Functions

• extract\_patches3D(): Extract 3D patches

#### Examples

#2 patches of size 5x5 located at (10,10) and (10,20) extract\_patches(boats,c(10,10),c(10,20),5,5)

This function is equivalent to R's builtin fft, up to normalisation (R's version is unnormalised, this one is). It calls CImg's implementation. Important note: FFT will compute a multidimensional Fast Fourier Transform, using as many dimensions as you have in the image, meaning that if you have a colour video, it will perform a 4D FFT. If you want to compute separate FFTs across channels, use imsplit.

#### Usage

FFT(im.real, im.imag, inverse = FALSE)

### Arguments

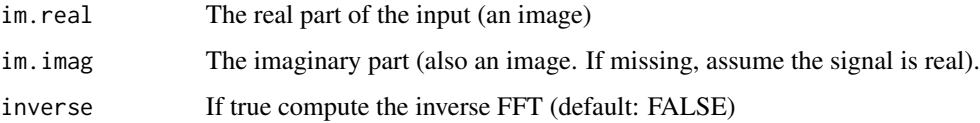

### Value

a list with components "real" (an image) and "imag" (an image), corresponding to the real and imaginary parts of the transform

### Author(s)

Simon Barthelme

### Examples

```
im <- as.cimg(function(x,y) sin(x/5)+cos(x/4)*sin(y/2),128,128)
ff <- FFT(im)plot(ff$real,main="Real part of the transform")
plot(ff$imag,main="Imaginary part of the transform")
sqrt(ff$real^2+ff$imag^2) %>% plot(main="Power spectrum")
#Check that we do get our image back
check <- FFT(ff$real,ff$imag,inverse=TRUE)$real #Should be the same as original
mean((check-im)^2)
```
flatten.alpha *Flatten alpha channel*

# Description

Flatten alpha channel

# Usage

flatten.alpha(im, bg = "white")

# Arguments

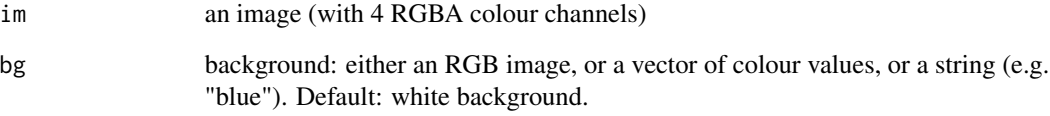

### Value

a blended image

# Author(s)

Simon Barthelme

# See Also

rm.alpha

# Examples

#Add alpha channel alpha <- Xc(grayscale(boats))/width(boats) boats.a <- imlist(boats,alpha) %>% imappend("c") flatten.alpha(boats.a) %>% plot flatten.alpha(boats.a,"darkgreen") %>% plot

Split a video into separate frames

# Usage

frames(im, index, drop = FALSE)

### Arguments

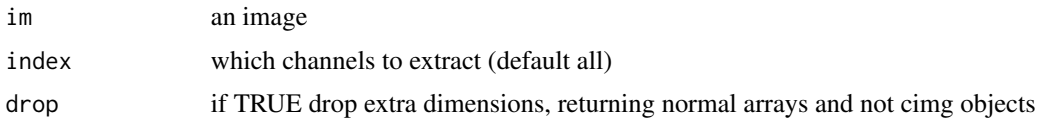

# Value

a list of frames

### See Also

channels

get.locations *Return coordinates of subset of pixels*

# Description

Typical use case: you want the coordinates of all pixels with a value above a certain threshold

# Usage

```
get.locations(im, condition)
```
# Arguments

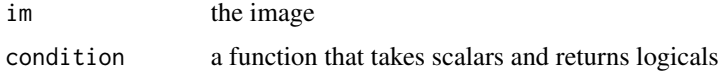

# Value

coordinates of all pixels such that condition(pixel) == TRUE

#### get.stencil 55

#### Author(s)

Simon Barthelme

#### Examples

```
im \leftarrow as.cimg(function(x,y) x+y,10,10)get.locations(im, function(v) v < 4)
get.locations(im, function(v) v^2 + 3*v - 2 < 30)
```

```
get.stencil Return pixel values in a neighbourhood defined by a stencil
```
#### Description

A stencil defines a neighbourhood in an image (for example, the four nearest neighbours in a 2d image). This function centers the stencil at a certain pixel and returns the values of the neighbourhing pixels.

#### Usage

```
get.stencil(im, stencil, ...)
```
#### Arguments

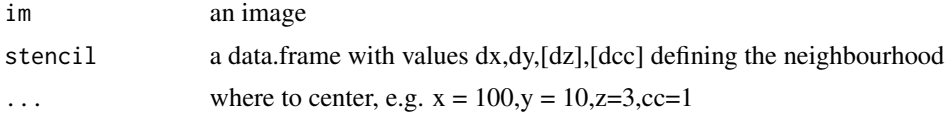

# Value

pixel values in neighbourhood

#### Author(s)

Simon Barthelme

#### Examples

```
#The following stencil defines a neighbourhood that
#includes the next pixel to the left (delta_x = -1) and the next pixel to the right (delta_x = 1)
stencil \leq data.frame(dx=c(-1,1),dy=c(0,0))
im \leq as.cimg(function(x,y) x+y, w=100, h=100)
get.stencil(im,stencil,x=50,y=50)
```
#A larger neighbourhood that includes pixels upwards and

```
#downwards of center (delta_y = -1 and +1)
stencil <- stencil.cross()
im \leftarrow as.cimg(function(x,y) x, w=100, h=100)get.stencil(im,stencil,x=5,y=50)
```
get\_gradient *Compute image gradient.*

# Description

Compute image gradient.

### Usage

get\_gradient(im, axes = "", scheme = 3L)

# Arguments

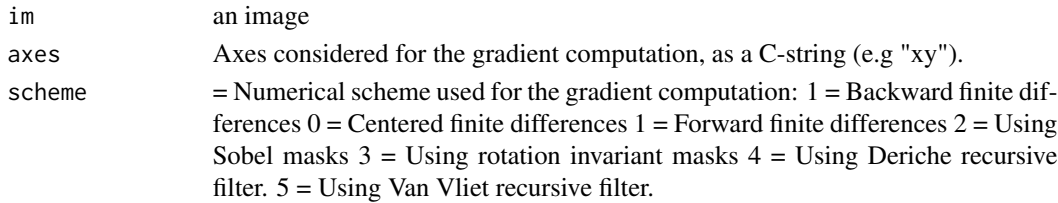

### Value

a list of images (corresponding to the different directions)

### See Also

imgradient

get\_hessian *Return image hessian.*

# Description

Return image hessian.

### Usage

get\_hessian(im, axes = "")

# Arguments

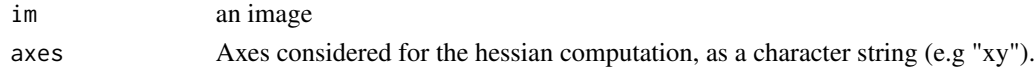

These functions let you select a shape in an image (a point, a line, or a rectangle) They either return the coordinates of the shape (default), or the contents. In case of lines contents are interpolated. Note that grabLine does not support the "pixset" return type. Note that you need X11 library to use these functions.

### Usage

```
grabLine(im, output = "coord")
grabRect(im, output = "coord")
grabPoint(im, output = "coord")
```
# Arguments

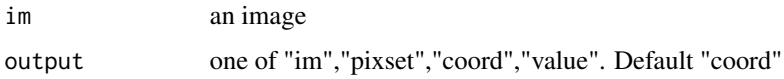

# Value

Depending on the value of the output parameter. Either a vector of coordinates (output = "coord"), an image (output  $=$  "im"), a pixset (output  $=$  "pixset"), or a vector of values (output  $=$  "value"). grabLine and grabPoint support the "value" output mode and not the "im" output.

### Author(s)

Simon Barthelme

# See Also

display

### Examples

```
##Not run: interactive only
##grabRect(boats)
##grabRect(boats,TRUE)
```
This function converts from RGB images to grayscale

### Usage

grayscale(im, method = "Luma", drop = TRUE)

#### Arguments

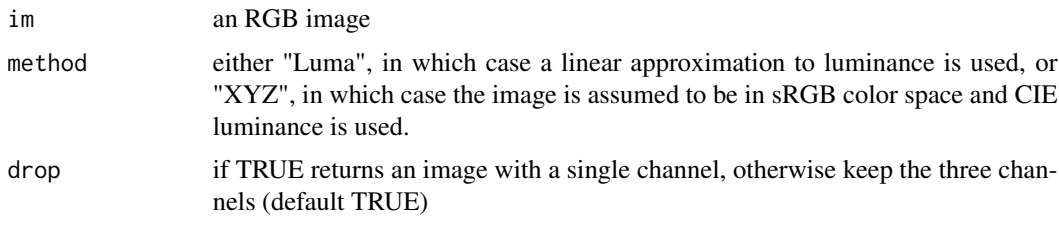

### Value

a grayscale image (spectrum == 1)

#### Examples

```
grayscale(boats) %>% plot
#In many pictures, the difference between Luma and XYZ conversion is subtle
grayscale(boats,method="XYZ") %>% plot
grayscale(boats,method="XYZ",drop=FALSE) %>% dim
```
grow *Grow/shrink a pixel set*

### Description

Grow/shrink a pixel set through morphological dilation/erosion. The default is to use square or rectangular structuring elements, but an arbitrary structuring element can be given as input. A structuring element is a pattern to be moved over the image: for example a 3x3 square. In "shrink" mode, a element of the pixset is retained only if and only the structuring element fits entirely within the pixset. In "grow" mode, the structuring element acts like a neighbourhood: all pixels that are in the original pixset \*or\* in the neighbourhood defined by the structuring element belong the new pixset.

#### gsdim 59

# Usage

 $grow(px, x, y = x, z = x, boundary = TRUE)$ 

shrink(px,  $x$ ,  $y = x$ ,  $z = x$ , boundary = TRUE)

### Arguments

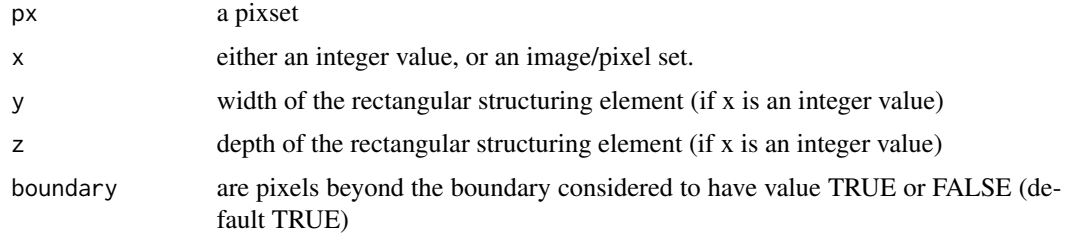

# Functions

• shrink(): shrink pixset using erosion

### Examples

```
#A pixel set:
a <- grayscale(boats) > .8
plot(a)
#Grow by a 8x8 square
grow(a,8) %>% plot
#Grow by a 8x2 rectangle
grow(a,8,2) %>% plot
#Custom structuring element
el <- matrix(1,2,2) %>% as.cimg
all.equal(grow(a,el),grow(a,2))
#Circular structuring element
px.circle(5) %>% grow(a,.) %>% plot
#Sometimes boundary conditions matter
im <- imfill(10,10)
px < -px.all(im)shrink(px,3,bound=TRUE) %>% plot(main="Boundary conditions: TRUE")
shrink(px,3,bound=FALSE) %>% plot(main="Boundary conditions: FALSE")
```
gsdim *Grayscale dimensions of image*

# Description

Shortcut, returns the dimensions of an image if it had only one colour channel

### Usage

gsdim(im)

# Arguments

im an image

# Value

returns  $c(\text{dim}(im)[1:3],1)$ 

# Author(s)

Simon Barthelme

### Examples

imnoise(dim=gsdim(boats))

haar *Compute Haar multiscale wavelet transform.*

# Description

Compute Haar multiscale wavelet transform.

### Usage

haar(im, inverse = FALSE, nb\_scales = 1L)

#### Arguments

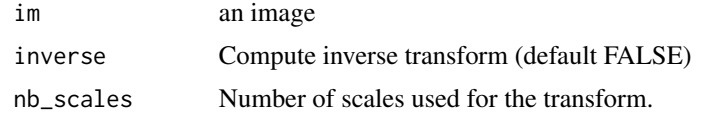

# Examples

```
#Image compression: set small Haar coefficients to 0
hr <- haar(boats,nb=3)
mask.low <- threshold(abs(hr),"75%")
mask.high <- threshold(abs(hr),"95%")
haar(hr*mask.low,inverse=TRUE,nb=3) %>% plot(main="75% compression")
haar(hr*mask.high,inverse=TRUE,nb=3) %>% plot(main="95% compression")
```
60 haar het gewone is de steun in de steun van de steun van de steun van de steun van de haar het de steun van de steun van de steun van de steun van de steun van de steun van de steun van de steun van de steun van de steu

Overlay an image plot with the contours of a pixel set. Note that this function doesn't do the image plotting, just the highlighting.

### Usage

highlight(px, col = "red",  $\ldots$ )

# Arguments

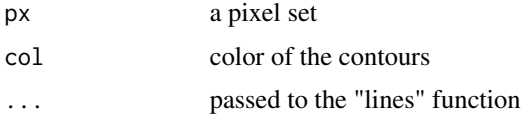

### Author(s)

Simon Barthelme

### See Also

colorise, another way of highlighting stuff

### Examples

```
#Select similar pixels around point (180,200)
px <- px.flood(boats,180,200,sigma=.08)
plot(boats)
#Highlight selected set
highlight(px)
px.flood(boats,18,50,sigma=.08) %>% highlight(col="white",lwd=3)
```
hough\_circle *Circle detection using Hough transform*

### Description

Detects circles of known radius in a pixset. The output is an image where the pixel value at  $(x,y)$ represents the amount of evidence for the presence of a circle of radius r at position (x,y). NB: in the current implementation, does not detect circles centred outside the limits of the pixset.

#### Usage

hough\_circle(px, radius)

#### Arguments

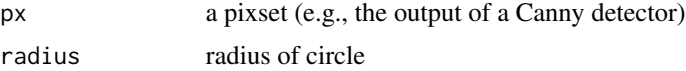

### Value

a histogram of Hough scores, with the same dimension as the original image.

#### Author(s)

Simon Barthelme

### Examples

```
im <- load.example('coins')
px <- cannyEdges(im)
#Find circles of radius 20
hc <- hough_circle(px,20)
plot(hc)
#Clean up, run non-maxima suppression
nms <- function(im,sigma) { im[dilate_square(im,sigma) != im] <- 0; im}
hc.clean <- isoblur(hc,3) %>% nms(50)
#Top ten matches
df <- as.data.frame(hc.clean) %>%
dplyr::arrange(desc(value)) %>% head(10)
with(df,circles(x,y,20,fg="red",lwd=3))
```

```
hough_line Hough transform for lines
```
# Description

Two algorithms are used, depending on the input: if the input is a pixset then the classical Hough transform is used. If the input is an image, then a faster gradient-based heuristic is used. The method returns either an image (the votes), or a data.frame. In both cases the parameterisation used is the Hesse normal form (theta,rho), where a line is represented as the set of values such that  $cos(theta)*x + sin(theta)*y = rho$ . Here theta is an angle and rho is a distance. The image form returns a histogram of scores in (rho,theta) space, where good candidates for lines have high scores. The data.frame form may be more convenient for further processing in R: each line represents a pair (rho,theta) along with its score. If the 'shift' argument is true, then the image is assumed to start at  $x=1$ ,y=1 (more convenient for plotting in R). If false, the image begins at  $x=0$ ,y=0 and in both cases the origin is at the top left.

#### idply the contract of the contract of the contract of the contract of the contract of the contract of the contract of the contract of the contract of the contract of the contract of the contract of the contract of the cont

# Usage

hough\_line(im, ntheta = 100, data.frame = FALSE, shift = TRUE)

#### Arguments

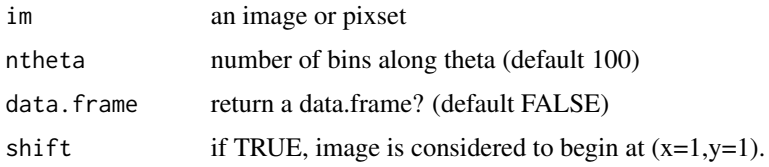

# Value

either an image or a data.frame

### Author(s)

Simon Barthelme

### Examples

```
#Find the lines along the boundary of a square
px <- px.square(30,80,80) %>% boundary
plot(px)
#Hough transform
hough_line(px,ntheta=200) %>% plot
df <- hough_line(px,ntheta=800,data.frame=TRUE)
#Plot lines with the highest score
plot(px)
with(subset(df,score > quantile(score,.9995)),nfline(theta,rho,col="red"))
plot(boats)
df <- hough_line(boats,ntheta=800,data=TRUE)
```
idply *Split an image along axis, map function, return a data.frame*

# Description

Shorthand for imsplit followed by purrr::map\_df

#### Usage

idply(im, axis, fun, ...)

# Arguments

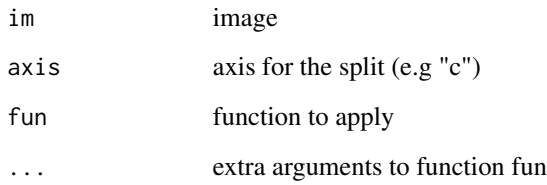

# Examples

idply(boats,"c",mean) #mean luminance per colour channel

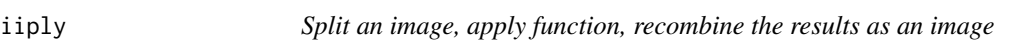

# Description

This is just imsplit followed by purrr::map followed by imappend

# Usage

iiply(im, axis, fun, ...)

# Arguments

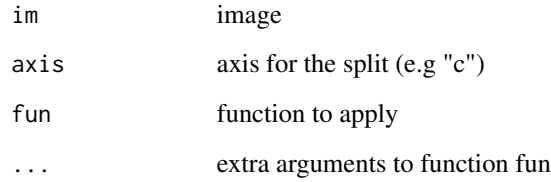

# Examples

##' #Normalise colour channels separately, recombine iiply(boats,"c",function(v) (v-mean(v))/sd(v)) %>% plot

Shorthand for imsplit followed by purrr::map

### Usage

ilply(im, axis, fun, ...)

### Arguments

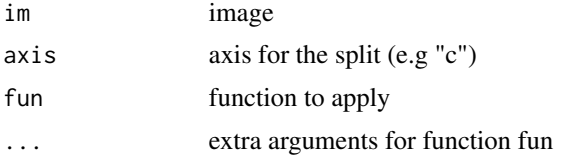

### Examples

parrots <- load.example("parrots") ilply(parrots,"c",mean) #mean luminance per colour channel

imager *imager: an R library for image processing, based on CImg*

#### Description

CImg by David Tschumperle is a C++ library for image processing. It provides most common functions for image manipulation and filtering, as well as some advanced algorithms. imager makes these functions accessible from R and adds many utilities for accessing and working with image data from R. You should install ImageMagick if you want support for image formats beyond PNG and JPEG, and ffmpeg if you need to work with videos (in which case you probably also want to take a look at experimental package imagerstreams on github). Package documentation is available at http://asgr.github.io/imager/.

### Author(s)

Maintainer: Aaron Robotham <aaron.robotham@uwa.edu.au>

Authors:

• Simon Barthelme <simon.barthelme@gipsa-lab.fr>

Other contributors:

- David Tschumperle [contributor]
- Jan Wijffels [contributor]
- Haz Edine Assemlal [contributor]
- Shota Ochi <shotaochi1990@gmail.com> [contributor]
- Rodrigo Tobar [contributor]

# See Also

Useful links:

- <https://asgr.github.io/imager/>
- <https://github.com/asgr/imager/>
- Report bugs at <https://github.com/asgr/imager/issues>

imager.combine *Combining images*

### Description

These functions take a list of images and combine them by adding, multiplying, taking the parallel min or max, etc. The max. in absolute value of  $(x1,x2)$  is defined as x1 if  $(|x1| > |x2|)$ , x2 otherwise. It's useful for example in getting the most extreme value while keeping the sign. "parsort","parrank" and "parorder" aren't really reductions because they return a list of the same size. They perform a pixel-wise sort (resp. order and rank) across the list.

### Usage

 $add(x, na.rm = FALSE)$  $wsum(x, w, na.rm = FALSE)$ average(x, na.rm = FALSE)  $mult(x, na.rm = FALSE)$ parmax(x, na.rm = FALSE) parmax.abs(x) parmin.abs(x)  $param(x, na.rm = FALSE)$ enorm(x)  $\text{parmed}(x, \text{na}.\text{rm} = \text{FALSE})$ 

```
param(x, prob = 0.5, na.rm = FALSE)parvar(x, na.rm = FALSE)parsd(x, na.rm = FALSE)
parall(x)
parany(x)
equal(x)
which.parmax(x)
which.parmin(x)
parsort(x, increasing = TRUE)parorder(x, increasing = TRUE)
param(x, increasing = TRUE)
```
#### Arguments

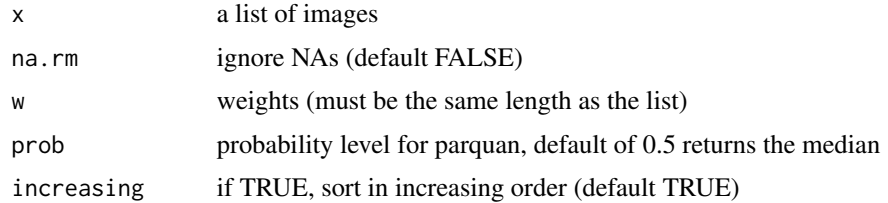

# Details

parvar returns an unbiased estimate of the variance (as in the base var function). parsd returns the square root of parvar. parquan returns the specified quantile, and defines this in the same manner as the default R quantile function (type  $= 7$ ). Using parmed and parquan with quan  $= 0.5$  will return the same result, but parmed will be slightly faster (but only a few percent).

To correctly use multiple threads users should set 'nthreads' in [cimg.use.openmp](#page-31-0). You also need to be careful that this is not higher than the value in the system environment variable OMP\_THREAD\_LIMIT (this can be checked with Sys.getenv('OMP\_THREAD\_LIMIT')). The OMP\_THREAD\_LIMIT thread limit usually needs to be correctly set before launching R, so using Sys.setenv once a session has started is not certain to work.

#### Functions

- add(): Add images
- wsum(): Weighted sum of images
- average(): Average images
- mult(): Multiply images (pointwise)
- parmax(): Parallel max over images
- parmax.abs(): Parallel max in absolute value over images,
- parmin.abs(): Parallel min in absolute value over images,
- parmin(): Parallel min over images
- enorm(): Euclidean norm (i.e. sqrt( $A^2 + B^2 + ...$ ))
- parmed(): Parallel Median over images
- parquan(): Parallel Quantile over images
- parvar(): Variance
- parsd(): Std. deviation
- parall(): Parallel all (for pixsets)
- parany(): Parallel any (for pixsets)
- equal(): Test equality
- which.parmax(): index of parallel maxima
- which.parmin(): index of parallel minima
- parsort(): pixel-wise sort
- parorder(): pixel-wise order
- parrank(): pixel-wise rank

### Author(s)

Simon Barthelme

# See Also

imsplit,Reduce

### Examples

```
im1 \leq as.cimg(function(x,y) x,50,50)
im2 \leq -as.cimg(function(x,y) \, y,50,50)im3 \leq as.cimg(function(x,y) cos(x/10), 50, 50)
l < - imlist(im1, im2, im3)
add(l) %>% plot #Add the images
average(l) %>% plot #Average the images
mult(l) %>% plot #Multiply
wsum(l,c(.1,8,.1)) %>% plot #Weighted sum
parmax(l) %>% plot #Parallel max
parmin(l) %>% plot #Parallel min
parmed(l) %>% plot #Parallel median
parsd(l) %>% plot #Parallel std. dev
#parsort can also be used to produce parallel max. and min
(parsort(l)[[1]]) %>% plot("Parallel min")
```
# imager.replace 69

```
(parsort(l)[[length(l)]]) %>% plot("Parallel max")
#Resize boats so the next examples run faster
im <- imresize(boats,.5)
#Edge detection (Euclidean norm of gradient)
imgradient(im,"xy") %>% enorm %>% plot
#Pseudo-artistic effects
1 < - map_il(seq(1,35,5),\sim boxblur(im,.))
parmin(l) %>% plot
average(l) %>% plot
mult(l) %>% plot
#At each pixel, which colour channel has the maximum value?
imsplit(im,"c") %>% which.parmax %>% table
#Same thing using parorder (ties are broken differently)!!!
imsplit(im,"c") %>% { parorder(.)[[length(.)]] } %>% table
```
imager.replace *Replace part of an image with another*

#### **Description**

These replacement functions let you modify part of an image (for example, only the red channel). Note that cimg objects can also be treated as regular arrays and modified using the usual [] operator.

### Usage

 $channel(x, ind) < - value$  $R(x)$  <- value  $G(x) \leftarrow$  value  $B(x)$  <- value frame(x, ind)  $\le$  value

### Arguments

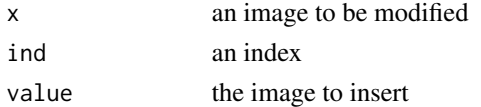

### Functions

- channel(x, ind)  $\le$  value: Replace image channel
- $R(x)$  <- value: Replace red channel
- $G(x)$  <- value: Replace green channel
- $B(x)$  <- value: Replace blue channel
- frame(x, ind) <- value: Replace image frame

# See Also

imdraw

### Examples

```
boats.cp <- boats
#Set the green channel in the boats image to 0
G(boats.cp) <- 0
#Same thing, more verbose
channel(boats.cp,2) <- 0
#Replace the red channel with noise
R(boats.cp) <- imnoise(width(boats),height(boats))
#A new image with 5 frames
tmp <- imfill(10,10,5)
#Fill the third frame with noise
frame(tmp, 3) \le imnoise(10,10)
```
imager.subset *Array subset operator for cimg objects*

### Description

Internally cimg objects are 4D arrays (stored in x,y,z,c mode) but often one doesn't need all dimensions. This is the case for instance when working on grayscale images, which use only two. The array subset operator works like the regular array [] operator, but it won't force you to use all dimensions. There are easier ways of accessing image data, for example imsub, channels, R, G, B, and the like.

### Arguments

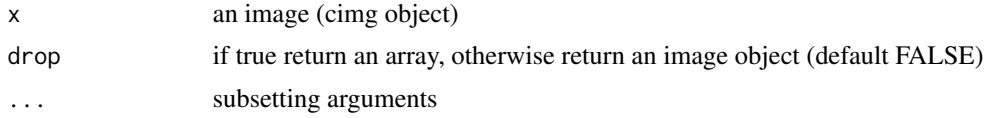

### See Also

imsub, which provides a more convenient interface, autocrop, imdraw

# Examples

```
im \leftarrow \text{imfill}(4,4)dim(im) #4 dimensional, but the last two ones are singletons
im[,1,1] <- 1:4 #Assignment the standard way
im[,1] <- 1:4 #Shortcut
as.matrix(im)
im[1:2,]
```
#### imappend 71

```
dim(boats)
#Arguments will be recycled, as in normal array operations
boats[1:2,1:3,] \le imnoise(2,3) #The same noise array is replicated over the three channels
```
imappend *Combine a list of images into a single image*

# Description

All images will be concatenated along the x,y,z, or c axis.

# Usage

imappend(imlist, axis)

### Arguments

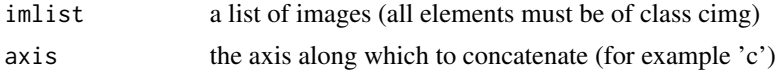

### See Also

imsplit (the reverse operation)

### Examples

```
imappend(list(boats,boats),"x") %>% plot
imappend(list(boats,boats),"y") %>% plot
purrr::map(1:3, ~imnoise(100,100)) %>% imappend("c") %>% plot
boats.gs <- grayscale(boats)
purrr::map(seq(1,5,l=3),function(v) isoblur(boats.gs,v)) %>% imappend("c") %>% plot
#imappend also works on pixsets
imsplit(boats > .5,"c") %>% imappend("x") %>% plot
```

```
imchange Modify parts of an image
```
### Description

A shortcut for modifying parts of an image, using imeval syntax. See doc for imeval first. As part of a pipe, avoids the creating of intermediate variables.

#### Usage

imchange(obj, where, fo, env = parent.frame())

72 imcoord and the state of the state of the state of the state of the state of the state of the state of the state of the state of the state of the state of the state of the state of the state of the state of the state of

### Arguments

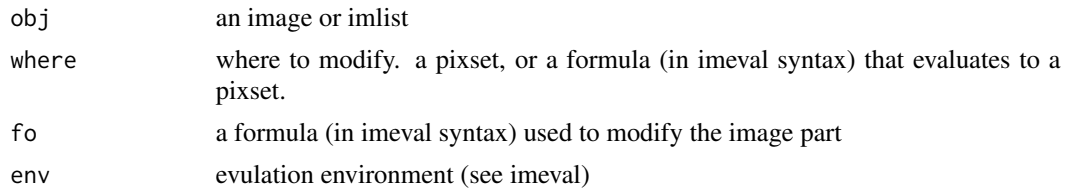

### Value

a modified image

### Author(s)

Simon Barthelme

#### See Also

imeval

# Examples

```
#Set border to 0:
imchange(boats,px.borders(boats,10),~ 0) %>% plot
#Eq. to
im <- boats
im[px.borders(im,10)] \leftarrow 0#Using formula syntax
imchange(boats,~ px.borders(.,10),~ 0)
#Replace with grayscale ramp
imchange(boats,~ px.borders(.,10),~ xs) %>% plot
#Kill red channel in image
imchange(boats,~ c==1,~ 0) %>% plot
#Shit hue by an amount depending on eccentricity
load.example("parrots") %>%
  RGBtoHSL %>%
  imchange(~ c==1,~ .+80*exp(-(rho/550)^2) ) %>%
  HSLtoRGB %>%
  plot
```
imcoord *Coordinates as images*

### Description

These functions return pixel coordinates for an image, as an image. All is made clear in the examples (hopefully)
#### imcoord 73

# Usage

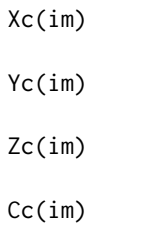

### Arguments

im an image

## Value

another image of the same size, containing pixel coordinates

# Functions

- Xc(): X coordinates
- Yc(): Y coordinates
- Zc(): Z coordinates
- Cc(): C coordinates

## See Also

as.cimg.function, pixel.grid

```
im \leftarrow imfill(5,5) #An image
Xc(im) #An image of the same size, containing the x coordinates of each pixel
Xc(im) %>% imrow(1)
Yc(im) %>% imrow(3) #y is constant along rows
Yc(im) %>% imcol(1)
#Mask bits of the boats image:
plot(boats*(Xc(boats) < 100))
plot(boats*(dnorm(Xc(boats),m=100,sd=30))) #Gaussian window
```
This small utility is useful to examine the impulse response of a filter

## Usage

 $imdirac(dims, x, y, z = 1, cc = 1)$ 

#### Arguments

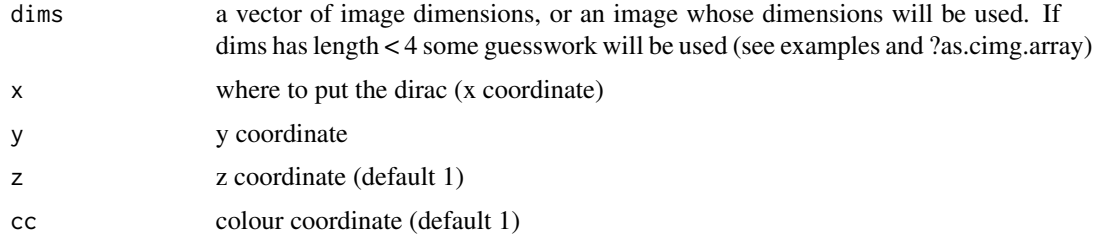

#### Value

an image

# Author(s)

Simon Barthelme

```
#Explicit settings of all dimensions
imdirac(c(50,50,1,1),20,20)
imdirac(c(50,50),20,20) #Implicit
imdirac(c(50,50,3),20,20,cc=2) #RGB
imdirac(c(50,50,7),20,20,z=2) #50x50 video with 7 frames
#Impulse response of the blur filter
imdirac(c(50,50),20,20) %>% isoblur(sigma=2) %>% plot
#Impulse response of the first-order Deriche filter
imdirac(c(50,50),20,20) %>% deriche(sigma=2,order=1,axis="x") %>% plot
##NOT RUN, interactive only
##Impulse response of the blur filter in space-time
##resp <- imdirac(c(50,50,100),x=25,y=25,z=50) %>% isoblur(16)
###Normalise to 0...255 and play as video
##renorm(resp) %>% play(normalise=FALSE)
```
Draw image on another image

### Usage

imdraw(im, sprite,  $x = 1$ ,  $y = 1$ ,  $z = 1$ , opacity = 1)

# Arguments

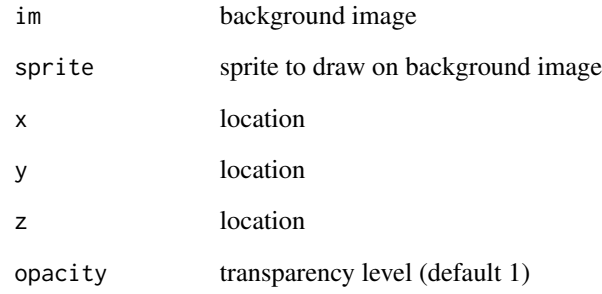

# Author(s)

Simon Barthelme

# See Also

imager.combine, for different ways of combining images

```
im <- load.example("parrots")
boats.small <- imresize(boats,.5)
#I'm aware the result is somewhat ugly
imdraw(im,boats.small,x=400,y=10,opacity=.7) %>% plot
```
imeval does for images what "with" does for data.frames, namely contextual evaluation. It provides various shortcuts for pixel-wise operations. imdo runs imeval, and reshapes the output as an image of the same dimensions as the input (useful for functions that return vectors). imeval takes inspiration from purrr::map in using formulas for defining anonymous functions using the "." argument. Usage is made clear (hopefully) in the examples. The old version of imeval used CImg's internal math parser, but has been retired.

## Usage

imeval(obj, ..., env = parent.frame())

imdo(obj, form)

## Arguments

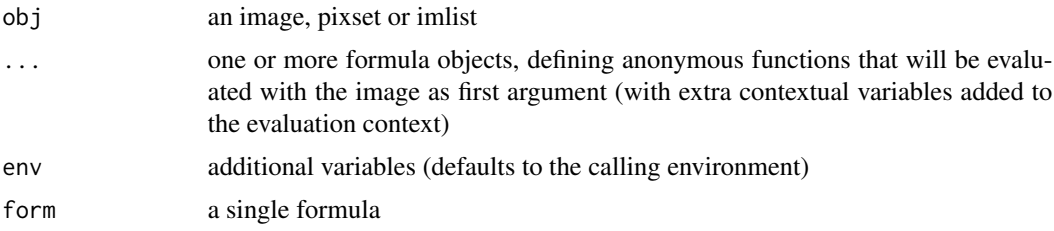

# Functions

• imdo(): run imeval and reshape

## Author(s)

Simon Barthelme

## See Also

imchange, which modifies specific parts of an image

```
## Computing mean absolute deviation
imeval(boats, ~ mean(abs(.-median(.))))
##Equivalent to:
mean(abs(boats-median(boats)))
##Two statistics
```
### imeval 77

```
imeval(boats, mad=' ~ mean(abs(. - median(.))), sd=' ~ sd(.))##imeval can precompute certain quantities, like the x or y coord. of each pixel
imeval(boats,~ x) %>% plot
##same as Xc(boats) %>% plot
## Other predefined quantities:
##w is width, h is height
imeval(boats,~ x/w) %>% range
##It defines certain transformed coordinate systems:
##Scaled x,y,z
## xs=x/w
## ys=y/h
##Select upper-left quadrant (returns a pixset)
imeval(boats,~ xs<.5 & ys < .5) %>% plot
##Fade effect
imeval(boats,~ xs*.) %>% plot
## xc and yc are another set of transformed coordinates
## where xc=0,yc=0 is the image center
imeval(boats,~ (abs(xc)/w)*.) %>% plot
##rho, theta: circular coordinates. rho is distance to center (in pix.), theta angle
##Gaussian mask with sd 10 pix.
blank <- imfill(30,30)
imeval(blank,~ dnorm(rho,sd=w/3)) %>% plot(int=FALSE)
imeval(blank,~ theta) %>% plot
##imeval is made for interactive use, meaning it
##accesses the environment it got called from, e.g. this works:
f <- function()
{
 im1 <- imfill(3,3,val=1)
  im2 \leftarrow imfill(3,3,val=3)\text{imeval}(im1, \text{--}1, \text{--}1, \text{--}1)}
f()##imeval accepts lists as well
map_i1(1:3, \sim isoblur(boats,.)) %>%
   imeval(~ xs*.) %>%
   plot
##imeval is useful for defining pixsets:
##here, all central pixels that have value under the median
grayscale(boats) %>%
    \text{imeval}(\sim (. > \text{median}(.)) & rho < 150) %>%
    plot
##other abbreviations are defined:
##s for imshift, b for isoblur, rot for imrotate.
##e.g.
imeval(boats, ~ .*s(.,3)) %>% plot
```
#The rank function outputs a vector grayscale(boats) %>% rank %>% class #Auto-reshape into an image

```
grayscale(boats) %>% imdo(~ rank(.)) %>% plot
#Note that the above performs histogram normalisation
#Also works on lists
imsplit(boats,"c") %>% imdo( ~ rank(.)) %>% imappend("c") %>% plot
```
imfill *Create an image of custom size by filling in repeated values*

### Description

This is a convenience function for quickly creating blank images, or images filled with a specific colour. See examples. If val is a logical value, creates a pixset instead.

## Usage

 $imfill(x = 1, y = 1, z = 1, val = 0, dim = NULL)$ 

# Arguments

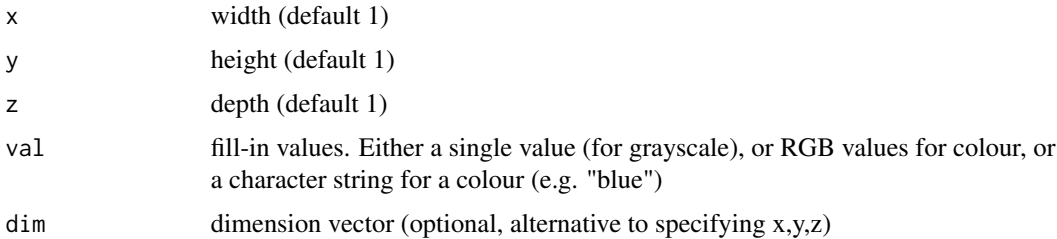

## Value

an image object (class cimg)

#### Author(s)

Simon Barthelme

```
imfill(20,20) %>% plot #Blank image of size 20x20
imfill(20,20,val=c(1,0,0)) %>% plot #All red image
imfill(20,20,val="red") %>% plot #Same, using R colour name
imfill(3,3,val=FALSE) #Pixset
imfill(dim=dim(boats)) #Blank image of the same size as the boats image
```
Light interface for get\_gradient. Refer to get\_gradient for details on the computation.

# Usage

 $imgradient(im, axes = "xy", scheme = 3)$ 

# Arguments

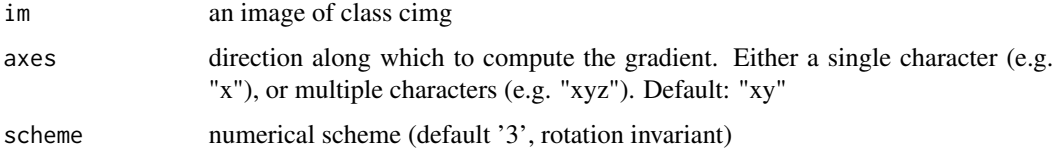

# Value

an image or a list of images, depending on the value of "axes"

# Author(s)

Simon Barthelme

# Examples

```
grayscale(boats) %>% imgradient("x") %>% plot
imgradient(boats,"xy") #Returns a list
```
imhessian *Compute image hessian.*

# Description

Compute image hessian.

# Usage

```
imhessian(im, axes = c("xx", "xy", "yy"))
```
80 iminfo and the set of the set of the set of the set of the set of the set of the set of the set of the set of the set of the set of the set of the set of the set of the set of the set of the set of the set of the set of

### Arguments

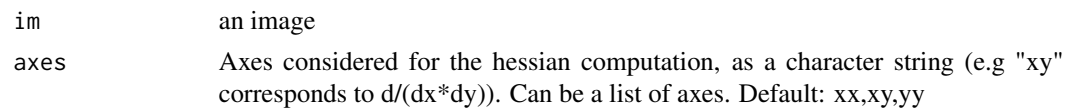

# Value

an image, or a list of images

## Examples

imhessian(boats,"xy") %>% plot(main="Second-derivative, d/(dx\*dy)")

iminfo *Return information on image file*

## Description

This function calls ImageMagick's "identify" utility on an image file to get some information. You need ImageMagick on your path for this to work.

#### Usage

iminfo(fname)

### Arguments

fname path to a file

# Value

a list with fields name, format, width (pix.), height (pix.), size (bytes)

# Author(s)

Simon Barthelme

```
## Not run:
someFiles <- dir("*.png") #Find all PNGs in directory
iminfo(someFiles[1])
#Get info on all files, as a data frame
info <- purrr::map_df(someFiles,function(v) iminfo(v) %>% as.data.frame)
## End(Not run)
```
The Laplacian is the sum of second derivatives, approximated here using finite differences.

## Usage

imlap(im)

## Arguments

im an image

### Examples

imlap(boats) %>% plot

imlist *Image list*

# Description

An imlist object is simply a list of images (of class cimg). For convenience, some generic functions are defined that wouldn't work on plain lists, like plot, display and as.data.frame DEPRECATION NOTE: in v0.30 of imager, the original behaviour of the "imlist" function was to take a list and turn it into an image list. This behaviour has now been changed to make "imlist" be more like "list". If you wish to turn a list into an image list, use as.imlist.

## Usage

imlist(...)

#### Arguments

... images to be included in the image list

## See Also

plot.imlist, display.imlist, as.data.frame.imlist

# Examples

```
imlist(a=imfill(3,3),b=imfill(10,10))
imsplit(boats,"x",6)
imsplit(boats,"x",6) %>% plot
```
imnoise *Generate (Gaussian) white-noise image*

## Description

A white-noise image is an image where all pixel values are drawn IID from a certain distribution. Here they are drawn from a Gaussian.

#### Usage

 $imnoise(x = 1, y = 1, z = 1, cc = 1, mean = 0, sd = 1, dim = NULL)$ 

# Arguments

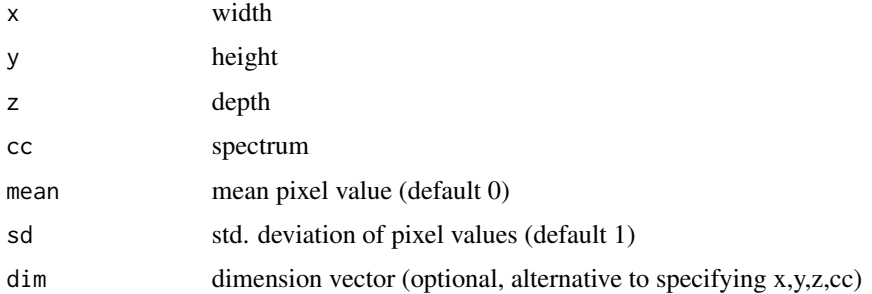

### Value

a cimg object

# Author(s)

Simon Barthelme

```
imnoise(100,100,cc=3) %>% plot(main="White noise in RGB")
imnoise(100,100,cc=3) %>% isoblur(5) %>% plot(main="Filtered (non-white) noise")
imnoise(dim=dim(boats)) #Noise image of the same size as the boats image
```
This function lets you use an image as a canvas for base graphics, meaning you can use R functions like "text" and "points" to plot things on an image. The function takes as argument an image and an expression, executes the expression with the image as canvas, and outputs the result as an image (of the same size).

### Usage

implot(im, expr, ...)

## Arguments

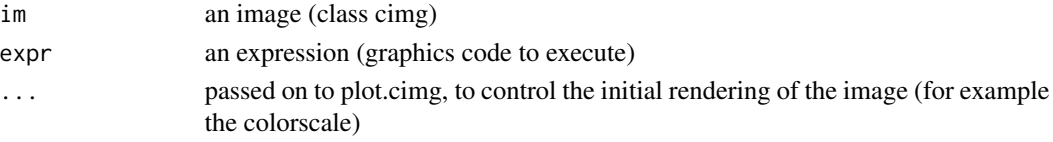

# Value

an image

## Author(s)

Simon Barthelme

### See Also

plot, capture.plot

#### Examples

```
## Not run:
b.new <- implot(boats,text(150,50,"Boats!!!",cex=3))
plot(b.new)
#Draw a line on a white background
bg <- imfill(150,150,val=1)
implot(bg,lines(c(50,50),c(50,100),col="red",lwd=4))%>%plot
#You can change the rendering of the initial image
im <- grayscale(boats)
draw.fun <- function() text(150,50,"Boats!!!",cex=3)
out <- implot(im,draw.fun(),colorscale=function(v) rgb(0,v,v),rescale=FALSE)
plot(out)
```
## End(Not run)

Kinda like rep, for images. Copy image n times and (optionally), append.

# Usage

 $imrep(x, n = 1, axis = NULL)$ 

## Arguments

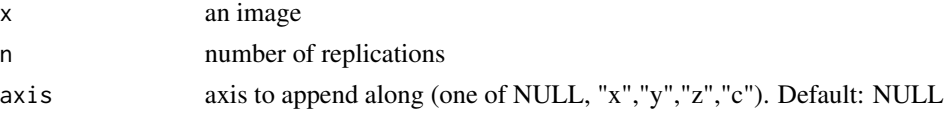

## Value

either an image or an image list

## Author(s)

Simon Barthelme

# Examples

```
#Result is a list
imrep(boats,3) %>% plot
#Result is an image
imrep(boats,3,"x") %>% plot
#Make an animation by repeating each frame 10x
#map_il(1:5,~ isoblur(boats,.) %>% imrep(10,"z")) %>%
# imappend("z") %>% play
```
imrotate *Rotate an image along the XY plane.*

## Description

If cx and cy aren't given, the default is to centre the rotation in the middle of the image. When cx and cy are given, the algorithm used is different, and does not change the size of the image.

### Usage

```
imrotate(im, angle, cx, cy, interpolation = 1L, boundary = 0L)
```
# imsharpen 85

### Arguments

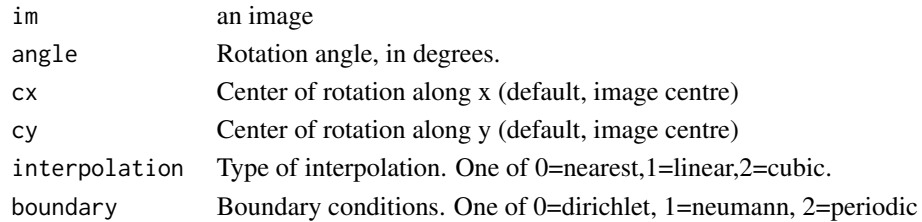

# See Also

imwarp, for flexible image warping, which includes rotations as a special case

### Examples

imrotate(boats,30) %>% plot #Shift centre to (20,20) imrotate(boats,30,cx=20,cy=20) %>% plot

imsharpen *Sharpen image.*

# Description

The default sharpening filter is inverse diffusion. The "shock filter" is a non-linear diffusion that has better edge-preserving properties.

## Usage

```
imsharpen(im, amplitude, type = "diffusion", edge = 1, alpha = 0, sigma = 0)
```
# Arguments

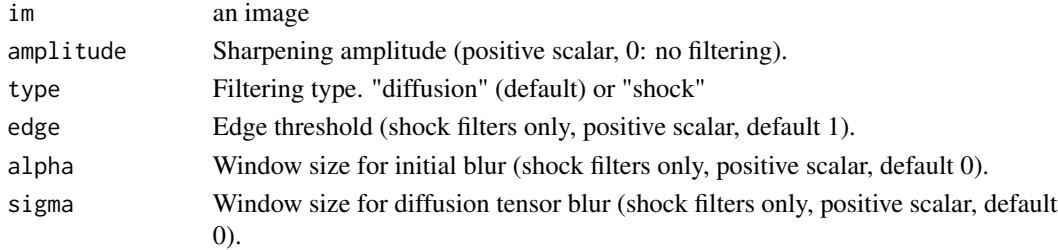

```
layout(t(1:2))
plot(boats,main="Original")
imsharpen(boats,150) %>% plot(main="Sharpened")
```
Shift image content.

## Usage

```
imshift(
  im,
  delta_x = 0L,
  delta_y = 0L,
  delta_z = 0L,
 delta_c = 0L,
 boundary_conditions = 0L
\mathcal{L}
```
# Arguments

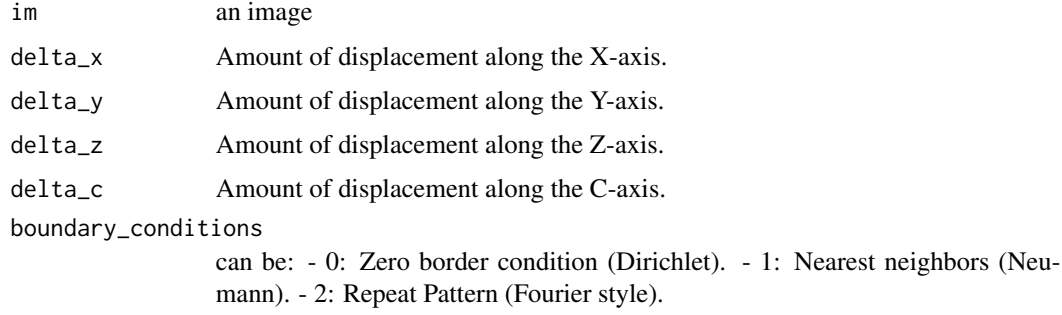

# Examples

imshift(boats,10,50) %>% plot

imsplit *Split an image along a certain axis (producing a list)*

# Description

Use this if you need to process colour channels separately, or frames separately, or rows separately, etc. You can also use it to chop up an image into blocks. Returns an "imlist" object, which is essentially a souped-up list.

#### imsub 87

## Usage

 $imsplit(im, axis, nb = -1)$ 

#### Arguments

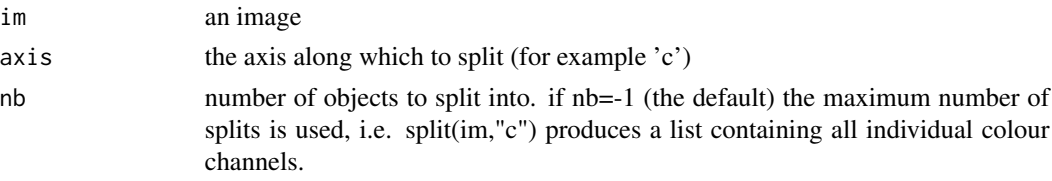

## See Also

imappend (the reverse operation)

### Examples

```
im <- as.cimg(function(x,y,z) x+y+z,10,10,5)
imsplit(im,"z") #Split along the z axis into a list with 5 elements
imsplit(im,"z",2) #Split along the z axis into two groups
imsplit(boats,"x",-200) %>% plot #Blocks of 200 pix. along x
imsplit(im,"z",2) %>% imappend("z") #Split and reshape into a single image
#You can also split pixsets
imsplit(boats > .5,"c") %>% plot
```
imsub *Select part of an image*

### Description

imsub selects an image part based on coordinates: it allows you to select a subset of rows, columns, frames etc. Refer to the examples to see how it works

### Usage

 $\text{imsub}(im, \ldots)$  $subim(im, ...)$ 

## Arguments

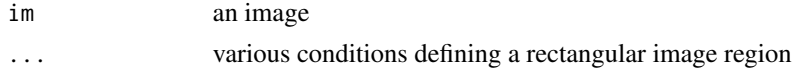

## Details

subim is an alias defined for backward-compatibility.

88 imwarp

#### Value

an image with some parts cut out

## Functions

• subim(): alias for imsub

#### Author(s)

Simon Barthelme

### Examples

```
parrots <- load.example("parrots")
imsub(parrow, x < 30) #Only the first 30 columns
imsub(parrots,y < 30) #Only the first 30 rows
imsub(parrots,x < 30, y < 30) #First 30 columns and rows
imsub(parrots, sqrt(x) > 8) #Can use arbitrary expressions
imsub(parrow, x > height/2, y > width/2) #height and width are defined based on the image
#Using the %inr% operator, which is like %in% but for a numerical range
all.equal(imsub(parrots,x %inr% c(1,10)),
  imsub(parrots, x \ge 1, x \le 10)imsub(parrots,cc==1) #Colour axis is "cc" not "c" here because "c" is an important R function
##Not run
##imsub(parrots,x+y==1)
##can't have expressions involving interactions between variables (domain might not be square)
```
imwarp *Image warping*

#### Description

Image warping consists in remapping pixels, ie. you define a function  $M(x,y,z) > (x',y',z')$  that displaces pixel content from  $(x,y,z)$  to  $(x',y',z')$ . Actual implementations rely on either the forward transformation M, or the backward (inverse) transformation M^-1. In CImg the forward implementation will go through all source  $(x,y,z)$  pixels and "paint" the corresponding pixel at  $(x',y',z')$ . This will result in unpainted pixels in the output if M is expansive (for example in the case of a scaling  $M(x,y,z) = 5*(x,y,z)$ . The backward implementation will go through every pixel in the destination image and look for ancestors in the source, meaning that every pixel will be painted. There are two ways of specifying the map: absolute or relative coordinates. In absolute coordinates you specify M or M^-1 directly. In relative coordinates you specify an offset function D:  $M(x,y) = (x,y) + D(x,y)$ (forward)  $M^{\wedge}$ -1(x,y) = (x,y) - D(x,y) (backward)

#### imwarp 89

# Usage

```
imwarp(
  im,
 map,
 direction = "forward",
 coordinates = "absolute",
 boundary = "dirichlet",
  interpolation = "linear"
)
```
## Arguments

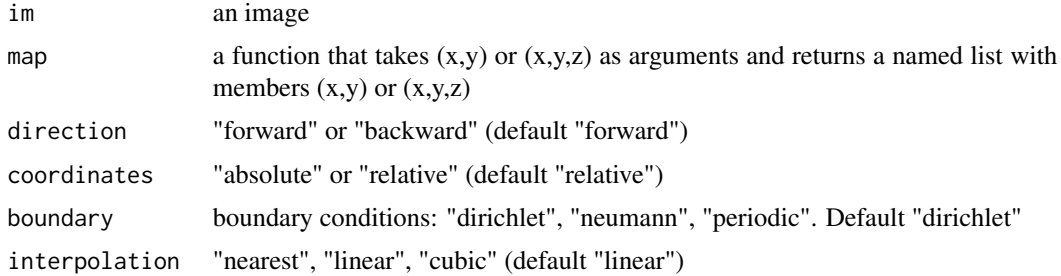

## Details

Note that 3D warps are possible as well. The mapping should be specified via the "map" argument, see examples.

#### Value

a warped image

# Author(s)

Simon Barthelme

# See Also

warp for direct access to the CImg function

# Examples

```
im <- load.example("parrots")
#Shift image
map.shift <- function(x,y) list(x=x+10,y=y+30)
imwarp(im,map=map.shift) %>% plot
#Shift image (backward transform)
imwarp(im,map=map.shift,dir="backward") %>% plot
```
#Shift using relative coordinates

```
map.rel \leq function(x,y) list(x=10+0*x,y=30+0*y)
imwarp(im,map=map.rel,coordinates="relative") %>% plot
#Scaling
map.scaling \leq function(x,y) list(x=1.5*x,y=1.5*y)
imwarp(im,map=map.scaling) %>% plot #Note the holes
map.scaling.inv <- function(x,y) list(x=x/1.5, y=y/1.5)imwarp(im,map=map.scaling.inv,dir="backward") %>% plot #No holes
#Bending
```

```
map.bend.rel <- function(x,y) list(x=50*sin(y/10),y=0*y)
imwarp(im,map=map.bend.rel,coord="relative",dir="backward") %>% plot #No holes
```
### im\_split *Split an image along a certain axis (producing a list)*

## Description

Split an image along a certain axis (producing a list)

#### Usage

im\_split(im, axis, nb = -1L)

### Arguments

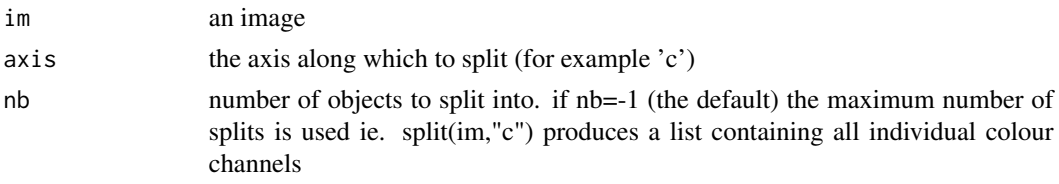

#### See Also

imappend (the reverse operation)

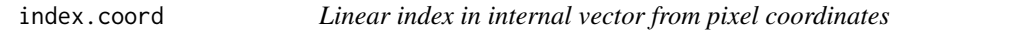

#### Description

Pixels are stored linearly in  $(x,y,z,c)$  order. This function computes the vector index of a pixel given its coordinates

### Usage

```
index.coord(im, coords, outside = "stop")
```
#### inpaint 51 and 51 and 51 and 51 and 51 and 51 and 51 and 51 and 51 and 51 and 51 and 51 and 51 and 51 and 51 and 51 and 51 and 51 and 51 and 51 and 51 and 51 and 51 and 51 and 51 and 51 and 51 and 51 and 51 and 51 and 51 a

## Arguments

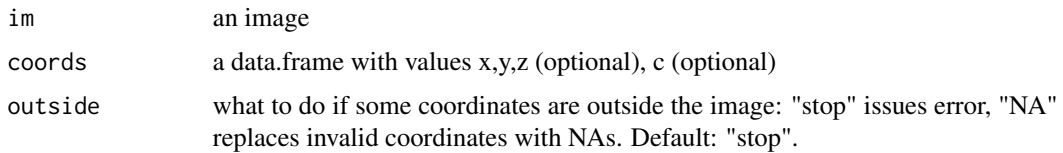

# Value

a vector of indices (NA if the indices are invalid)

#### Author(s)

Simon Barthelme

# See Also

coord.index, the reverse operation

## Examples

```
im \leftarrow as.cimg(function(x,y) x+y,100,100)px \leftarrow index.cord(im,data.frame(x=c(3,3),y=c(1,2)))im[px] #Values should be 3+1=4, 3+2=5
```
inpaint *Fill-in NA values in an image*

# Description

Fill in NA values (inpainting) using a Gaussian filter, i.e. replace missing pixel values with a weighted average of the neighbours.

#### Usage

inpaint(im, sigma)

# Arguments

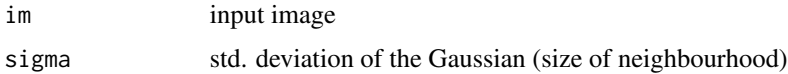

#### Value

an image with missing values filled-in.

#### 92 interaction and the set of the set of the set of the set of the set of the set of the set of the set of the set of the set of the set of the set of the set of the set of the set of the set of the set of the set of the s

#### Author(s)

Simon Barthelme

# Examples

```
im <- boats
im[sample(nPix(im),1e4)] <- NA
inpaint(im,1) %>% imlist(im,.) %>%
  setNames(c("before","after")) %>% plot(layout="row")
```
interact *Build simple interactive interfaces using imager*

## Description

To explore the effect of certain image manipulations, filter settings, etc., it's useful to have a basic interaction mechanism. You can use shiny for that, but imager provides a lightweight alternative. The user writes a function that gets called every time a user event happens (a click, a keypress, etc.). The role of the function is to process the event and output an image, which will then be displayed. You can exit the interface at any time by pressing Esc. See examples for more. This feature is experimental!!! Note that you need X11 library to use this function.

#### Usage

interact(fun, title = "", init)

# Arguments

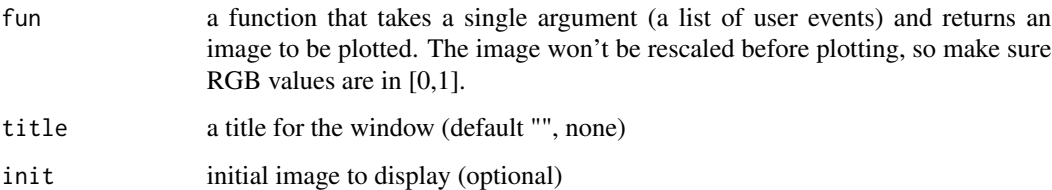

## Value

an image, specifically the last image displayed

#### Author(s)

Simon Barthelme

#### interp 33

# Examples

```
#Implement a basic image gallery:
#press "right" and "left" to view each image in a list
gallery <- function(iml)
{
    ind <-1f <- function(state)
   {
        if (state$key=="arrowleft")
        {
            ind \ll- max(ind-1,1)
        }
        if (state$key=="arrowright")
        {
            ind <<- min(ind+1,length(iml))
        }
        iml[[ind]]
    }
    interact(f)
}
##Not run (interactive only)
##map_il(1:10,~ isoblur(boats,.)) %>% gallery
```
interp *Interpolate image values*

# Description

This function provides 2D and 3D (linear or cubic) interpolation for pixel values. Locations need to be provided as a data.frame with variables x,y,z, and c (the last two are optional).

## Usage

```
interp(im, locations, cubic = FALSE, extrapolate = TRUE)
```
#### Arguments

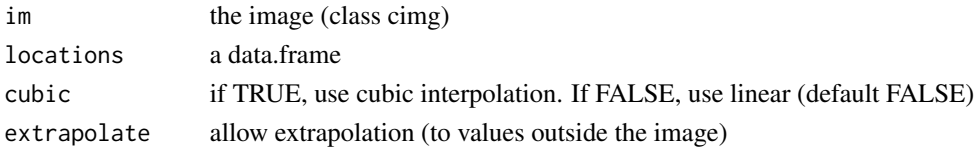

# Examples

loc <- data.frame(x=runif(10,1,width(boats)),y=runif(10,1,height(boats))) #Ten random locations interp(boats,loc)

Checks that an object is a cimg object

# Usage

is.cimg(x)

# Arguments

x an object

# Value

logical

# is.imlist *Check that an object is an imlist object*

# Description

Check that an object is an imlist object

# Usage

is.imlist(x)

# Arguments

x an object

# Value

logical

Check that an object is a pixset object

# Usage

is.pixset(x)

# Arguments

x an object

# Value

logical

isoblur *Blur image isotropically.*

# Description

Blur image isotropically.

# Usage

```
isoblur(im, sigma, neumann = TRUE, gaussian = TRUE, na.rm = FALSE)
```
# Arguments

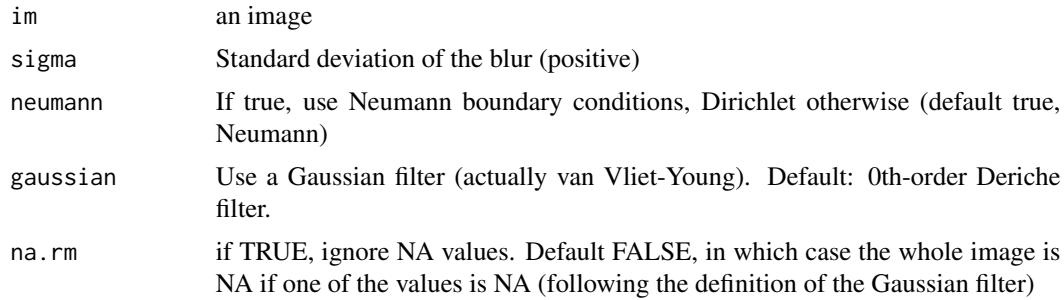

## See Also

deriche,vanvliet,inpaint,medianblur

# Examples

```
isoblur(boats,3) %>% plot(main="Isotropic blur, sigma=3")
isoblur(boats,10) %>% plot(main="Isotropic blur, sigma=10")
```
label *Label connected components.*

## Description

The algorithm of connected components computation has been primarily done by A. Meijster, according to the publication: 'W.H. Hesselink, A. Meijster, C. Bron, "Concurrent Determination of Connected Components.", In: Science of Computer Programming 41 (2001), pp. 173–194'.

### Usage

 $label(im, high-conactivity = FALSE, tolerance = 0)$ 

## Arguments

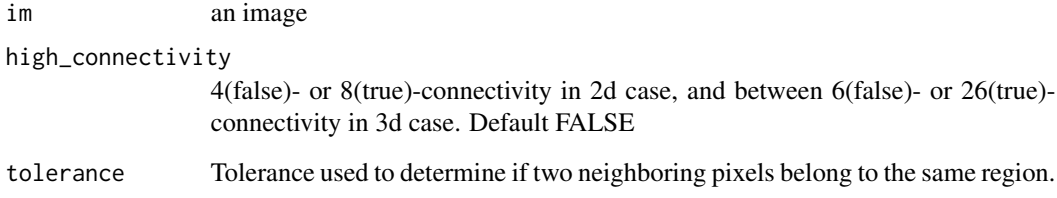

```
imname <- system.file('extdata/parrots.png',package='imager')
im <- load.image(imname) %>% grayscale
#Thresholding yields different discrete regions of high intensity
regions <- isoblur(im,10) %>% threshold("97%")
labels <- label(regions)
layout(t(1:2))plot(regions,"Regions")
plot(labels,"Labels")
```
This is just a shortcut for purrr::map followed by imappend

### Usage

liply(lst, fun, axis, ...)

# Arguments

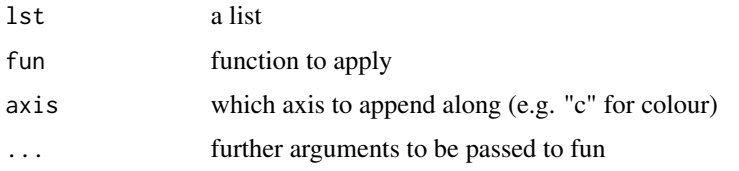

# Examples

```
build.im <- function(size) as.cimg(function(x,y) (x+y)/size,size,size)
liply(c(10,50,100),build.im,"y") %>% plot
```
load.dir *Load all images in a directory*

# Description

Load all images in a directory and return them as an image list.

### Usage

```
load.dir(path, pattern = NULL, quiet = FALSE)
```
# Arguments

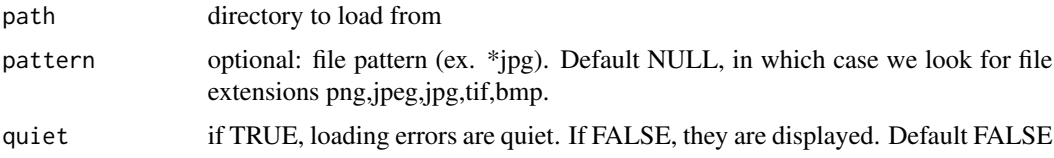

#### Value

an image list

## Author(s)

Simon Barthelme

# Examples

```
path <- system.file(package="imager") %>% paste0("/extdata")
load.dir(path)
```
load.example *Load example image*

## Description

Imager ships with five test pictures and a video. Two (parrots and boats) come from the [Kodak set](http://r0k.us/graphics/kodak/). Another (birds) is a sketch of birds by Leonardo, from Wikimedia. The "coins" image comes from scikit-image. The Hubble Deep field (hubble) is from Wikimedia. The test video ("tennis") comes from [xiph.org](https://media.xiph.org/video/derf/)'s collection.

# Usage

```
load.example(name)
```
#### Arguments

name name of the example

### Value

an image

#### Author(s)

Simon Barthelme

```
load.example("hubble") %>% plot
load.example("birds") %>% plot
load.example("parrots") %>% plot
```
PNG, JPEG and BMP are supported via the readbitmap package. You'll need to install ImageMagick for other formats. If the path is actually a URL, it should start with http $(s)$  or ftp $(s)$ .

#### Usage

load.image(file)

### Arguments

file path to file or URL

## Value

an object of class 'cimg'

#### Examples

```
#Find path to example file from package
fpath <- system.file('extdata/Leonardo_Birds.jpg',package='imager')
im <- load.image(fpath)
plot(im)
#Load the R logo directly from the CRAN webpage
#load.image("https://cran.r-project.org/Rlogo.jpg") %>% plot
```
load.video *Load a video using ffmpeg*

#### Description

You need to have ffmpeg on your path for this to work. This function uses ffmpeg to split the video into individual frames, which are then loaded as images and recombined. Videos are memoryintensive, and load.video performs a safety check before loading a video that would be larger than maxSize in memory (default 1GB)

# Usage

```
load.video(
 fname,
 maxSize = 1,
 skip.to = 0,
 frames = NULL,
 fps = NULL,extra.args = ",
 verbose = FALSE
)
```
# Arguments

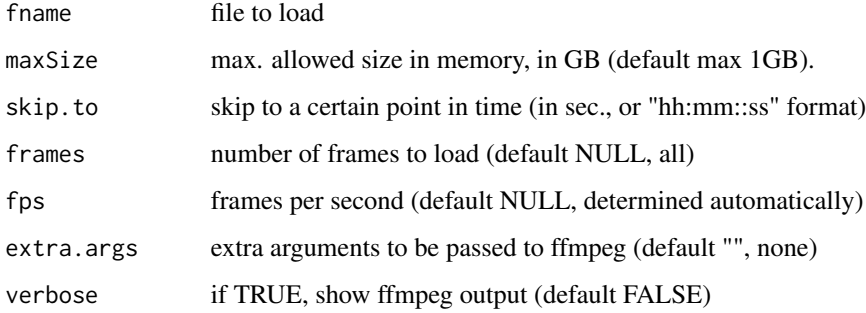

## Value

an image with the extracted frames along the "z" coordinates

# Author(s)

Simon Barthelme

# See Also

save.video, make.video

```
fname <- system.file('extdata/tennis_sif.mpeg',package='imager')
##Not run
## load.video(fname) %>% play
## load.video(fname,fps=10) %>% play
## load.video(fname,skip=2) %>% play
```
The magick library package stores its data as "magick-image" object, which may in fact contain several images or an animation. These functions convert magick objects into imager objects or imager objects into magick objects. Note that cimg2magick function requires magick package.

### Usage

```
magick2imlist(obj, alpha = "rm", ...)
magick2cimg(obj, alpha = "rm", ...)
cimg2magick(im, rotate = TRUE)
```
# Arguments

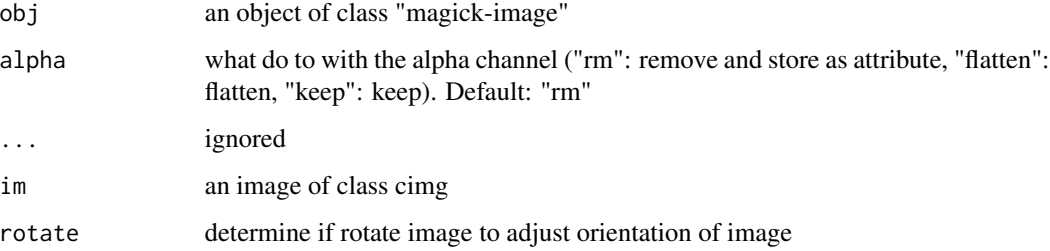

# Value

an object of class cimg or imlist

an object of class "magick-image"

# Author(s)

Jan Wijffels, Simon Barthelme Shota Ochi

## See Also

flatten.alpha, rm.alpha

You need to have ffmpeg on your path for this to work. This function uses ffmpeg to combine individual frames into a video. save.video can be called directly with an image or image list as input. make.video takes as argument a directory that contains a sequence of images representing individual frames to be combined into a video.

# Usage

```
make.video(
  dname,
  fname,
  pattern = "image-%d.png",
  fps = 25,
  extra.args = ",
  verbose = FALSE
\mathcal{L}
```
save.video(im, fname, ...)

# Arguments

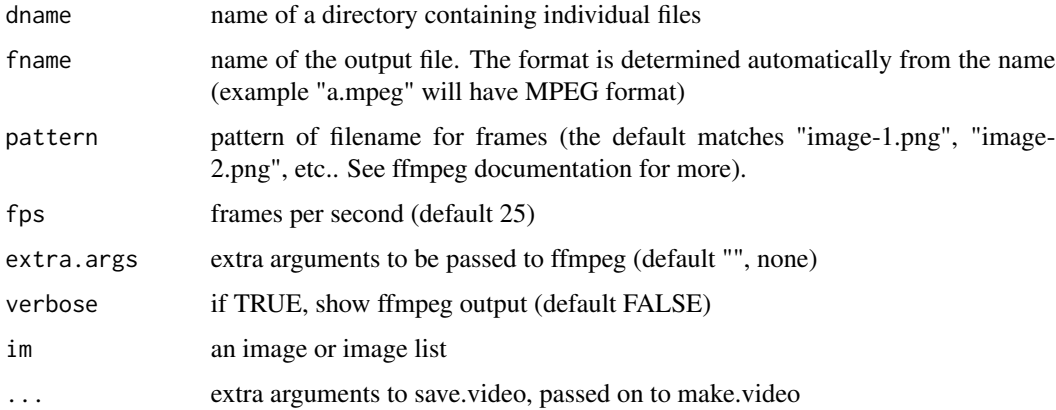

## Functions

• save.video(): Save a video using ffmpeg

## Author(s)

Simon Barthelme

map\_il the contract of the contract of the contract of the contract of the contract of the contract of the contract of the contract of the contract of the contract of the contract of the contract of the contract of the con

# See Also

load.video

## Examples

```
## Not run
## iml <- map_il(seq(0,20,l=60),~ isoblur(boats,.))
## f <- tempfile(fileext=".avi")
## save.video(iml,f)
## load.video(f) %>% play
## #Making a video from a directory
## dd <- tempdir()
## for (i in 1:length(iml)) {
## png(sprintf("%s/image-%i.png",dd,i));
## plot(iml[[i]]); dev.off() }
## make.video(dd,f)
## load.video(f) %>% play
```
map\_il *Type-stable map for use with the purrr package*

# Description

Works like purrr::map, purrr::map\_dbl and the like but ensures that the output is an image list.

### Usage

```
map_i1(\ldots)
```
 $map2$ <sub>-il</sub> $($ ...)

 $pmap_i1(\ldots)$ 

# Arguments

... passed to map

## Value

an image list

## Functions

- map2\_i1(): Parallel map (two values)
- pmap\_il(): Parallel map (multiple values)

### Author(s)

Simon Barthelme

#### Examples

```
#Returns a list
insplit(boats, "x", 2) %>% purrr::map(~ isoblur(.,3))
#Returns an "imlist" object
imsplit(boats,"x",2) %>% map_il(~ isoblur(.,3))
#Fails if function returns an object that's not an image
try(imsplit(boats,"x",2) %>% map_il(\sim . > 2))
#Parallel maps
map2_il(1:3,101:103,~ imshift(boats,.x,.y))
pmap_il(list(x=1:3,y=4:6,z=7:9),function(x,y,z) imfill(x,y,z))
```
medianblur *Blur image with the median filter. In a window of size n x n centered at pixel (x,y), compute median pixel value over the window. Optionally, ignore values that are too far from the value at current pixel.*

# Description

Blur image with the median filter.

In a window of size n x n centered at pixel  $(x,y)$ , compute median pixel value over the window. Optionally, ignore values that are too far from the value at current pixel.

## Usage

 $medianblur(im, n, threshold = 0)$ 

## Arguments

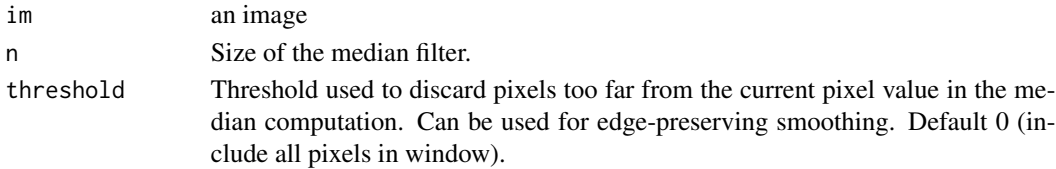

### See Also

isoblur, boxblur

```
medianblur(boats,5) %>% plot(main="Median blur, 5 pixels")
medianblur(boats,10) %>% plot(main="Median blur, 10 pixels")
medianblur(boats,10,8) %>% plot(main="Median blur, 10 pixels, threshold = 8")
```
Mirror image content along specified axis

## Usage

mirror(im, axis)

## Arguments

im an image axis Mirror axis ("x","y","z","c")

# Examples

mirror(boats,"x") %>% plot mirror(boats,"y") %>% plot

mutate\_plyr *Mutate a data frame by adding new or replacing existing columns.*

# Description

This function copied directly from plyr, and modified to use a different name to avoid namespace collisions with dplyr/tidyverse functions.

#### Usage

mutate\_plyr(.data, ...)

## Arguments

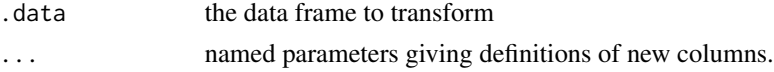

# Details

This function is very similar to [transform](#page-0-0) but it executes the transformations iteratively so that later transformations can use the columns created by earlier transformations. Like transform, unnamed components are silently dropped.

Mutate seems to be considerably faster than transform for large data frames.

This is a simple interface over abline meant to be used along with the Hough transform. In the Hesse normal form (theta,rho), a line is represented as the set of values  $(x,y)$  such that cos(theta)\*x  $+ \sin(\theta)$  in  $\sin(\theta)$  = rho. Here theta is an angle and rho is a distance. See the documentation for hough\_lines.

## Usage

nfline(theta, rho, col, ...)

# Arguments

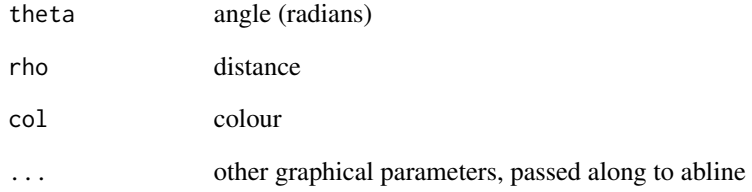

## Value

nothing

# Author(s)

Simon Barthelme

```
#Boring example, see ?hough_lines
plot(boats)
nfline(theta=0,rho=10,col="red")
```
Pad image with n pixels along specified axis

## Usage

 $pad(im, nPix, axes, pos = 0, val)$ 

# Arguments

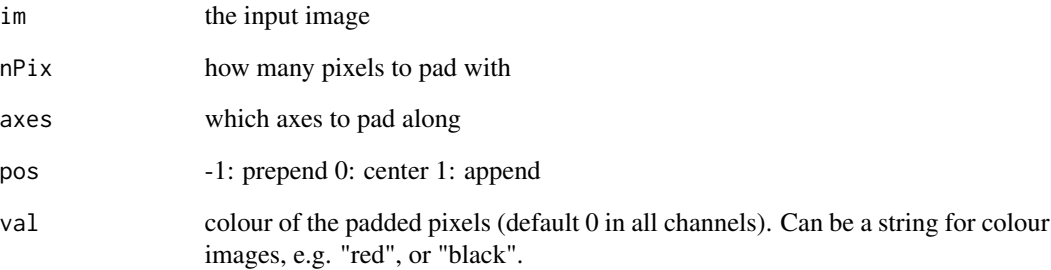

# Value

a padded image

# Author(s)

Simon Barthelme

```
pad(boats,20,"xy") %>% plot
pad(boats,20,pos=-1,"xy") %>% plot
pad(boats,20,pos=1,"xy") %>% plot
pad(boats,20,pos=1,"xy",val="red") %>% plot
```
Patches are rectangular image regions centered at cx, cy with width wx and height wy. This function provides a fast way of extracting a statistic over image patches (for example, their mean). Supported functions: sum,mean,min,max,median,var,sd, or any valid CImg expression. WARNINGS: - values outside of the image region are considered to be 0. - widths and heights should be odd integers (they're rounded up otherwise).

#### Usage

patchstat(im, expr, cx, cy, wx, wy)

## Arguments

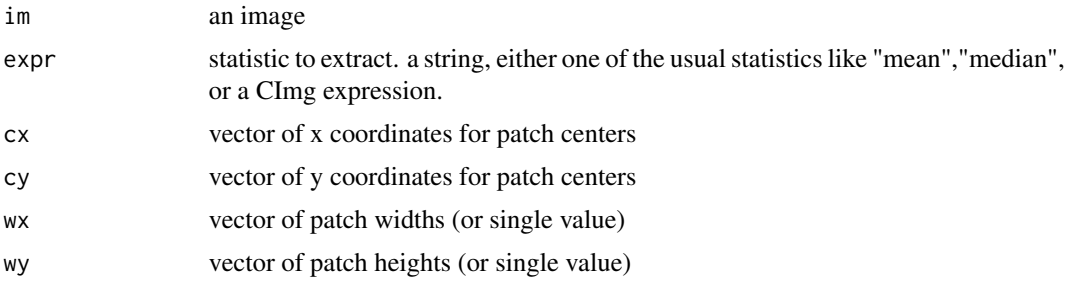

## Value

a numeric vector

## See Also

extract\_patches

```
im <- grayscale(boats)
#Mean of an image patch centered at (10,10) of size 3x3
patchstat(im,'mean',10,10,3,3)
#Mean of image patches centered at (10,10) and (20,4) of size 2x2
patchstat(im,'mean',c(10,20),c(10,4),5,5)
#Sample 10 random positions
ptch <- pixel.grid(im) %>% dplyr::sample_n(10)
#Compute median patch value
with(ptch,patchstat(im,'median',x,y,3,3))
```
<span id="page-108-0"></span>patch\_summary\_cimg *Extract a numerical summary from image patches, using CImg's minilanguage Experimental feature.*

# Description

Extract a numerical summary from image patches, using CImg's mini-language Experimental feature.

#### Usage

```
patch_summary_cimg(im, expr, cx, cy, wx, wy)
```
# Arguments

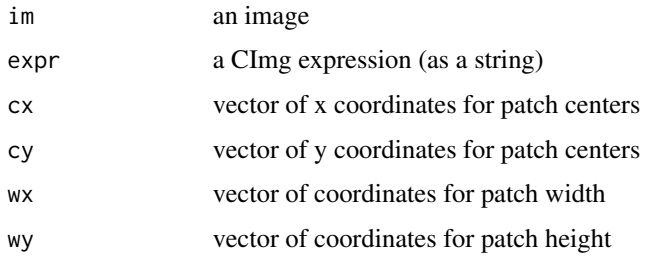

# Examples

```
#Example: median filtering using patch_summary_cimg
#Center a patch at each pixel
im <- grayscale(boats)
patches <- pixel.grid(im) %>% dplyr::mutate(w=3,h=3)
#Extract patch summary
out <- dplyr::mutate(patches,med=patch_summary_cimg(im,"ic",x,y,w,h))
as.cimg(out,v.name="med") %>% plot
```
periodic.part *Compute the periodic part of an image, using the periodic/smooth decomposition of Moisan (2011)*

# Description

Moisan  $(2011)$  defines an additive image decomposition im = periodic + smooth where the periodic part shouldn't be too far from the original image. The periodic part can be used in frequency-domain analyses, to reduce the artifacts induced by non-periodicity.

#### Usage

periodic.part(im)

# Arguments

im an image

# Value

an image

#### Author(s)

Simon Barthelme

# References

L. Moisan, Periodic plus Smooth Image Decomposition,J. Math. Imaging Vision, vol. 39:2, pp. 161-179, 2011

# Examples

```
im \le load.example("parrots") %>% subim(x \le 512)
layout(t(1:3))plot(im,main="Original image")
periodic.part(im) %>% plot(main="Periodic part")
#The smooth error is the difference between
#the original image and its periodic part
(im-periodic.part(im)) %>% plot(main="Smooth part")
```
permute\_axes *Permute image axes*

#### Description

By default images are stored in xyzc order. Use permute\_axes to change that order.

# Usage

```
permute_axes(im, perm)
```
#### Arguments

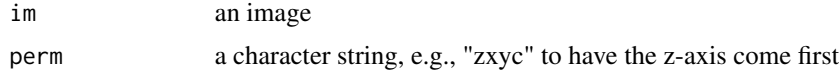

<span id="page-109-0"></span>

#### <span id="page-110-0"></span>pixel.grid 111

# Examples

```
im <- array(0,c(10,30,40,3)) %>% as.cimg
permute_axes(im,"zxyc")
```
#### pixel.grid *Return the pixel grid for an image*

#### Description

The pixel grid for image im gives the  $(x,y,z,c)$  coordinates of each successive pixel as a data.frame. The c coordinate has been renamed 'cc' to avoid conflicts with R's c function. NB: coordinates start at  $(x=1,y=1)$ , corresponding to the top left corner of the image, unless standardise  $==$  TRUE, in which case we use the usual Cartesian coordinates with origin at the center of the image and scaled such that x varies between -.5 and .5, and a y arrow pointing up

# Usage

```
pixel.grid(im, standardise = FALSE, drop.unused = TRUE, dim = NULL)
```
# Arguments

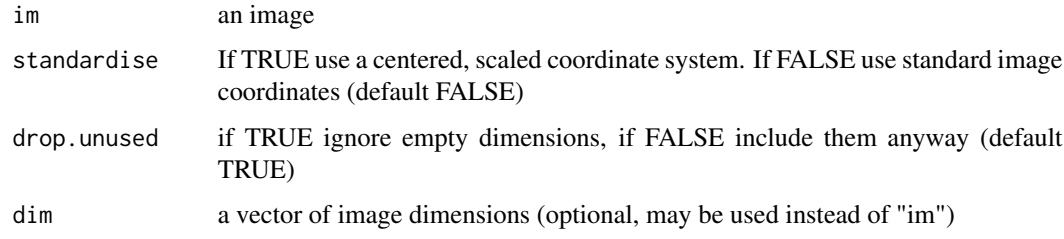

#### Value

a data.frame

#### Examples

```
im <- as.cimg(array(0,c(10,10))) #A 10x10 image
pixel.grid(im) %>% head
pixel.grid(dim=dim(im)) %>% head #Same as above
pixel.grid(dim=c(10,10,3,2)) %>% head
pixel.grid(im,standardise=TRUE) %>% head
pixel.grid(im,drop.unused=FALSE) %>% head
```
<span id="page-111-0"></span>

#### Description

Pixel sets represent sets of pixels in images (ROIs, foreground, etc.). From an implementation point of view, they're just a thin layer over arrays of logical values, just like the cimg class is a layer over arrays of numeric values. Pixsets can be turned back into logical arrays, but they come with a number of generic functions that should make your life easier. They are created automatically whenever you run a test on an image (for example  $im > 0$  returns a pixset).

#### Usage

pixset(x)

#### Arguments

x an array of logical values

#### Examples

```
#A test on an image returns a pixset
boats > 250
#Pixsets can be combined using the usual Boolean operators
(boats > 230) & (Xc(boats) < width(boats)/2)#Subset an image using a pixset
boats[boats > 250]
#Turn a pixset into an image
as.cimg(boats > 250)
#Equivalently:
(boats > 250) + 0
```
play *Play a video*

#### Description

A very basic video player. Press the space bar to pause and ESC to close. Note that you need X11 library to use this function.

#### Usage

play(vid, loop = FALSE, delay = 30L, normalise = TRUE)

#### <span id="page-112-0"></span>plot.cimg that the contract of the contract of the contract of the contract of the contract of the contract of the contract of the contract of the contract of the contract of the contract of the contract of the contract of

#### Arguments

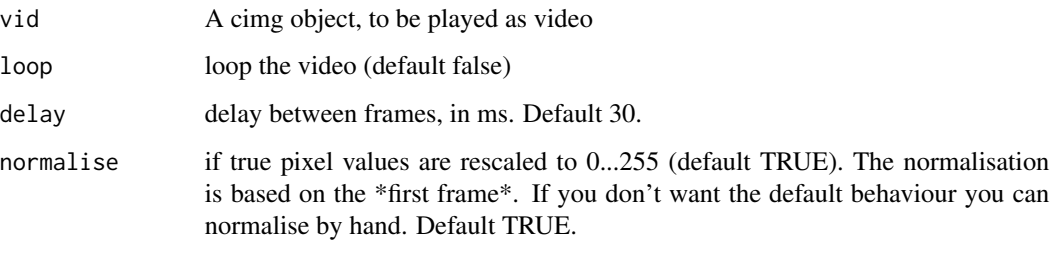

#### plot.cimg *Display an image using base graphics*

#### Description

If you want to control precisely how numerical values are turned into colours for plotting, you need to specify a colour scale using the colourscale argument (see examples). Otherwise the default is "gray" for grayscale images, "rgb" for colour. These expect values in [0..1], so the default is to rescale the data to [0..1]. If you wish to over-ride that behaviour, set rescale=FALSE. See examples for an explanation. If the image is one dimensional (i.e., a simple row or column image), then pixel values will be plotted as a line.

### Usage

```
## S3 method for class 'cimg'
plot(
  x,
  frame,
  xlim = c(1, width(x)),ylim = c(height(x), 1),xlab = "x",
  ylab = "y",
  rescale = TRUE,
  colourscale = NULL,
  colorscale = NULL,
  interpolate = TRUE,
  axes = TRUE,main = "",xaxs = "i",
  yaxs = "i",asp = 1,col.na = rgb(0, 0, 0, 0),...
)
```
# Arguments

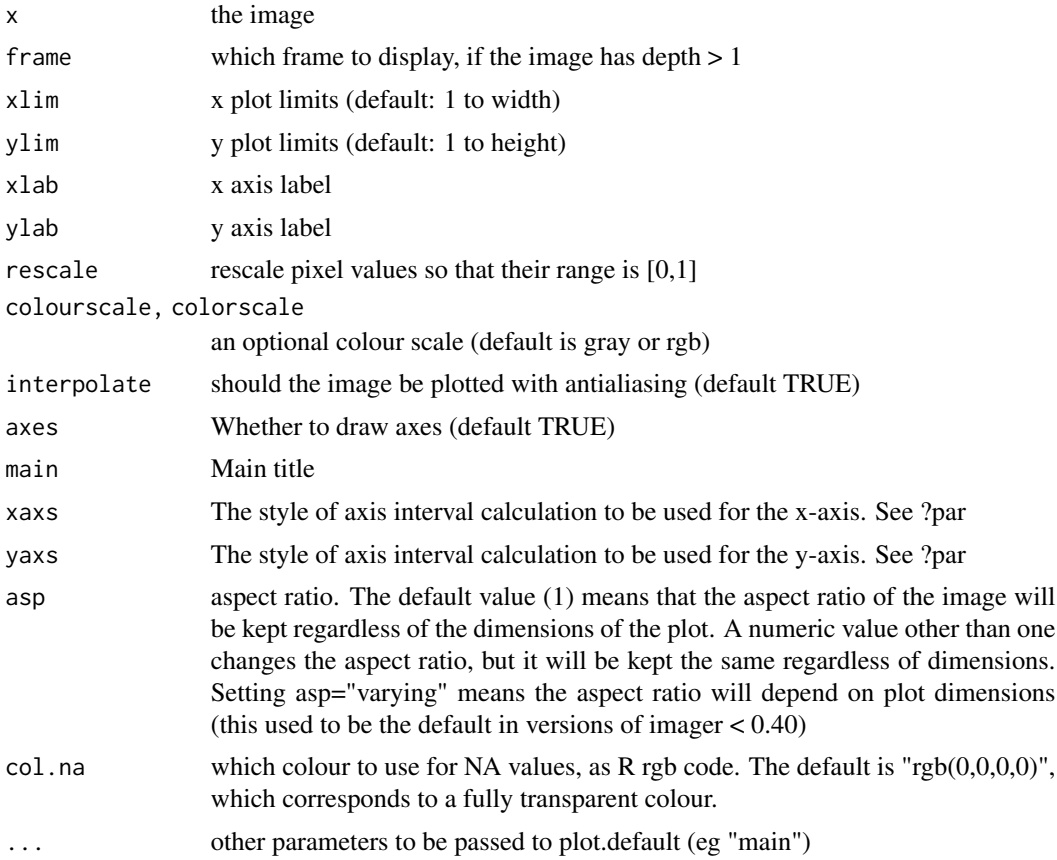

# See Also

display, which is much faster, as.raster, which converts images to R raster objects

# Examples

```
plot(boats,main="Boats")
plot(boats,axes=FALSE,xlab="",ylab="")
#Pixel values are rescaled to 0-1 by default, so that the following two plots are identical
plot(boats)
plot(boats/2,main="Rescaled")
#If you don't want that behaviour, you can set rescale to FALSE, but
#then you need to make sure values are in [0,1]
try(plot(boats,rescale=FALSE)) #Error!
try(plot(boats/255,rescale=FALSE)) #Works
#You can specify a colour scale if you don't want the default one.
#A colour scale is a function that takes pixels values and return an RGB code,
#like R's rgb function,e.g.
rgb(0,1,0)
```
#### <span id="page-114-0"></span>plot.imlist 115

```
#Let's switch colour channels
cscale \leq function(r, g, b) rgb(b, g, r)
plot(boats/255,rescale=FALSE,colourscale=cscale)
#Display slice of HSV colour space
im <- imfill(255,255,val=1)
im <- list(Xc(im)/255,Yc(im)/255,im) %>% imappend("c")
plot(im,colourscale=hsv,rescale=FALSE,
     xlab="Hue",ylab="Saturation")
#In grayscale images, the colourscale function should take in a single value
#and return an RGB code
boats.gs <- grayscale(boats)
#We use an interpolation function from package scales
cscale <- scales::gradient_n_pal(c("red","purple","lightblue"),c(0,.5,1))
plot(boats.gs,rescale=FALSE,colourscale=cscale)
#Plot a one-dimensional image
imsub(boats,x==1) %>% plot(main="Image values along first column")
#Plotting with and without anti-aliasing:
boats.small <- imresize(boats,.3)
plot(boats.small,interp=TRUE)
plot(boats.small,interp=FALSE)
```
plot.imlist *Plot an image list*

#### Description

Each image in the list will be plotted separately. The layout argument controls the overall layout of the plot window. The default layout is "rect", which will fit all of your images into a rectangle that's as close to a square as possible.

#### Usage

```
## S3 method for class 'imlist'
plot(x, layout = "rect", ...)
```
#### Arguments

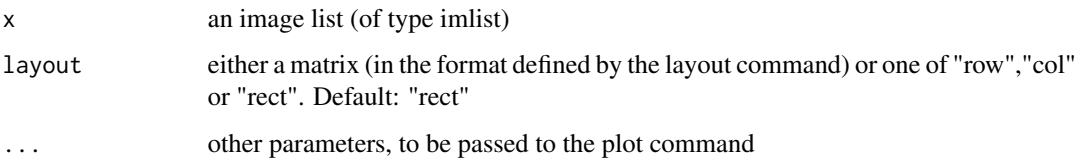

# Author(s)

Simon Barthelme

# Examples

```
imsplit(boats,"c") #Returns an image list
imsplit(boats,"c") %>% plot
imsplit(boats,"c") %>% plot(layout="row")
imsplit(boats,"c") %>% plot(layout="col")
imsplit(boats,"x",5) %>% plot(layout="rect")
```
px.flood *Select a region of homogeneous colour*

#### Description

Select pixels that are similar to a seed pixel. The underlying algorithm is the same as the bucket fill (AKA flood fill). Unlike with the bucket fill, the image isn't changed, the function simply returns a pixel set containing the selected pixels.

#### Usage

 $px.float(im, x, y, z = 1, sigma = 0, high_{connexity = FALSE)$ 

#### Arguments

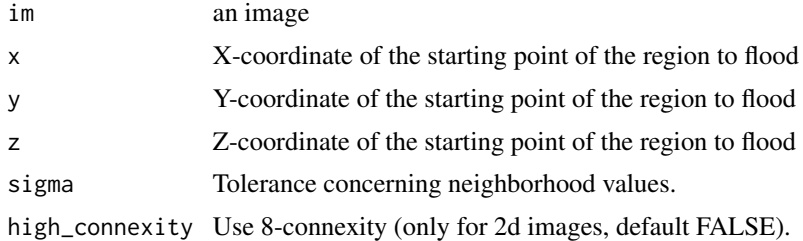

#### Details

Old name: selectSimilar (deprecated)

# See Also

bucketfill

# Examples

```
#Select part of a sail
px <- px.flood(boats,x=169,y=179,sigma=.2)
plot(boats)
highlight(px)
```
<span id="page-115-0"></span>

<span id="page-116-0"></span>

# Description

A pixset containing all NA pixels

# Usage

px.na(im)

# Arguments

im an image

# Value

a pixset

# Examples

im <- boats  $im[1] < -NA$ px.na(im)

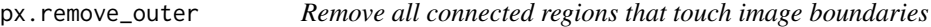

# Description

All pixels that belong to a connected region in contact with image boundaries are set to FALSE.

# Usage

px.remove\_outer(px)

# Arguments

px a pixset

# Value

a pixset

#### <span id="page-117-0"></span>Author(s)

Simon Barthelme

# Examples

```
im <- draw_circle(imfill(100,100),c(0,50,100),c(50,50,50),radius=10,color=1)
plot(im)
as.pixset(im) %>% px.remove_outer %>% plot
```
RasterPackage *Convert a RasterLayer/RasterBrick to a cimg image/image list*

#### Description

The raster library stores its data as "RasterLayer" and "RasterBrick" objects. The raster package can store its data out-of-RAM, so in order not to load too much data the "maxpixels" argument sets a limit on how many pixels are loaded.

#### Usage

## S3 method for class 'RasterLayer' as.cimg(obj, maxpixels =  $1e+07$ , ...)

## S3 method for class 'RasterStackBrick' as.imlist(obj, maxpixels =  $1e+07$ , ...)

#### Arguments

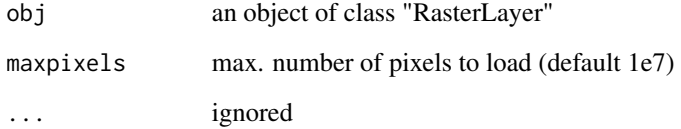

# Author(s)

Simon Barthelme, adapted from the image method for RasterLayer by Robert J Hijmans

<span id="page-118-0"></span>

# Description

Pixel data is usually expressed on a 0...255 scale for displaying. This function performs a linear renormalisation to range min...max

# Usage

renorm $(x, min = 0, max = 255)$ 

# Arguments

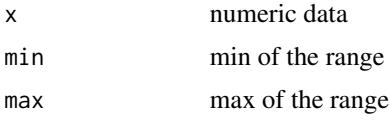

# Author(s)

Simon Barthelme

# Examples

renorm(0:10) renorm(-5:5) #Same as above

resize *Resize image*

# Description

If the dimension arguments are negative, they are interpreted as a proportion of the original image.

#### Usage

```
resize(
  im,
  size_x = -100L,
 size_y = -100L,
  size_z = -100L,
  size_c = -100L,interpolation_type = 1L,
 boundary_conditions = 0L,
```

```
centering_x = 0,
 centering_y = 0,
 centering_z = 0,
 centering_c = 0)
```
# Arguments

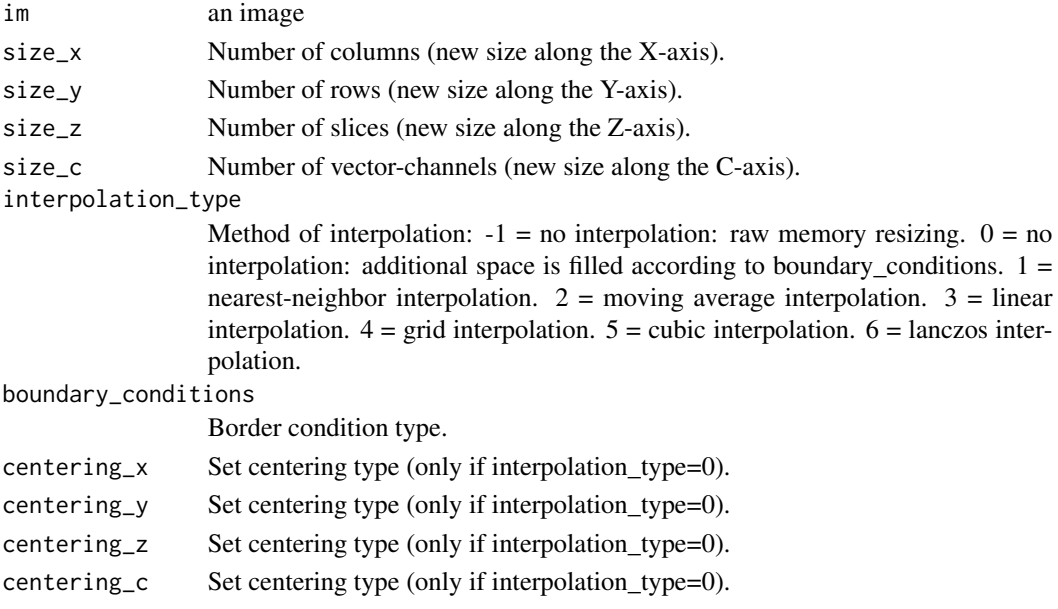

# See Also

See imresize for an easier interface.

resize\_doubleXY *Resize image uniformly*

# Description

Resize image by a single scale factor. For non-uniform scaling and a wider range of options, see resize.

# Usage

resize\_doubleXY(im)

resize\_halfXY(im)

resize\_tripleXY(im)

 $imresize(im, scale = 1, interpolation = 3)$ 

# resize\_doubleXY 121

# Arguments

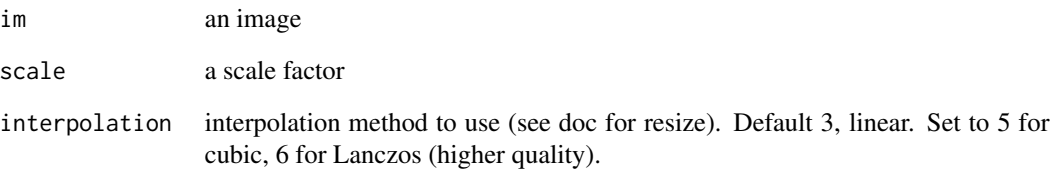

#### Value

an image

# Functions

- resize\_doubleXY(): Double size
- resize\_halfXY(): Half size
- resize\_tripleXY(): Triple size
- imresize(): resize by scale factor

# Author(s)

Simon Barthelme

# References

For double-scale, triple-scale, etc. uses an anisotropic scaling algorithm described in: [http://www.](http://www.scale2x.it/algorithm.html) [scale2x.it/algorithm.html](http://www.scale2x.it/algorithm.html). For half-scaling uses what the CImg doc describes as an "optimised filter", see resize\_halfXY in CImg.h.

# See Also

resize

# Examples

```
im <- load.example("parrots")
imresize(im,1/4) #Quarter size
map_il(2:4,~ imresize(im,1/.)) %>% imappend("x") %>% plot
```
# <span id="page-121-0"></span>Description

All functions listed here assume the input image has three colour channels (spectrum(im)  $== 3$ )

# Usage

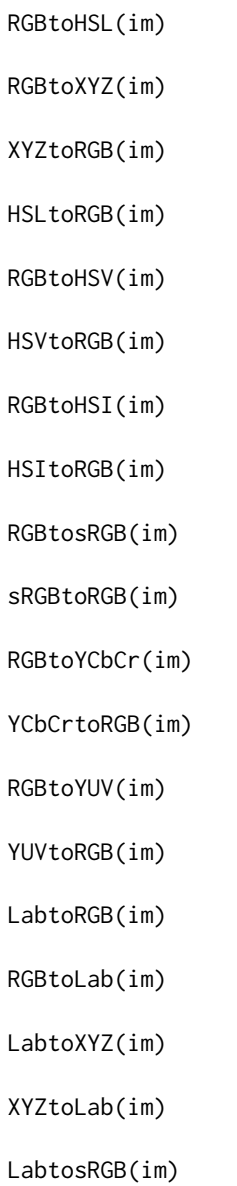

#### <span id="page-122-0"></span>rm.alpha 123

sRGBtoLab(im)

# Arguments

im an image

# Functions

- RGBtoHSL(): RGB to HSL conversion
- RGBtoXYZ(): CIE RGB to CIE XYZ (1931) conversion, D65 white point
- XYZtoRGB(): CIE XYZ to CIE RGB (1931) conversion, D65 white point
- HSL to RGB conversion
- RGBtoHSV(): RGB to HSV conversion
- HSVtoRGB(): HSV to RGB conversion
- RGBtoHSI(): RGB to HSI conversion
- HSItoRGB(): HSI to RGB conversion
- RGBtosRGB(): RGB to sRGB conversion
- sRGBtoRGB(): sRGB to RGB conversion
- RGBtoYCbCr(): RGB to YCbCr conversion
- YCbCrtoRGB(): YCbCr to RGB conversion
- RGBtoYUV(): RGB to YUV conversion
- YUVtoRGB(): YUV to RGB conversion
- LabtoRGB(): Lab to RGB (linear)
- RGBtoLab(): RGB (linear) to Lab
- LabtoXYZ(): Lab to XYZ
- XYZtoLab(): XYZ to Lab
- LabtosRGB(): Lab to sRGB
- sRGBtoLab(): sRGB to Lab

rm.alpha *Remove alpha channel and store as attribute*

#### Description

Remove alpha channel and store as attribute

#### Usage

rm.alpha(im)

#### Arguments

im an image with 4 RGBA colour channels

# <span id="page-123-0"></span>Value

an image with only three RGB channels and the alpha channel as attribute

#### Author(s)

Simon Barthelme

# See Also

flatten.alpha

#### Examples

```
#An image with 4 colour channels (RGBA)
im \leftarrow \text{imfill}(2, 2, \text{val=c}(0, 0, 0, 0))#Remove fourth channel
rm.alpha(im)
attr(rm.alpha(im),"alpha")
```
rotate\_xy *Rotate image by an arbitrary angle, around a center point.*

#### Description

Rotate image by an arbitrary angle, around a center point.

#### Usage

```
rotate_xy(im, angle, cx, cy, interpolation = 1L, boundary_conditions = 0L)
```
# Arguments

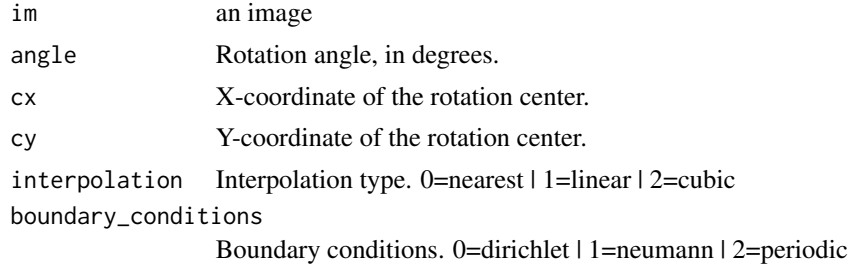

#### Examples

rotate\_xy(boats,30,200,400) %>% plot rotate\_xy(boats,30,200,400,boundary=2) %>% plot

<span id="page-124-0"></span>save.image *Save image*

# Description

You'll need ImageMagick for formats other than PNG and JPEG.

# Usage

```
save.image(im, file, quality = 0.7)
```
# Arguments

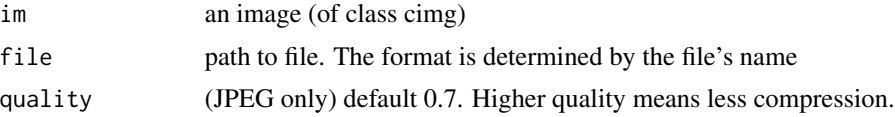

# Value

nothing

# See Also

save.video

# Examples

```
#Create temporary file
tmpF <- tempfile(fileext=".png")
#Save boats image
save.image(boats,tmpF)
#Read back and display
load.image(tmpF) %>% plot
```
split\_connected *Split pixset into connected components*

#### Description

Compute connected components (using "label"), then split into as many sets as there are components. Useful for segmentation

# Usage

```
split_connected(px, ...)
```
#### <span id="page-125-0"></span>126 squeeze

#### Arguments

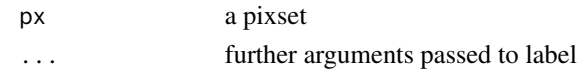

# Value

a list of pixsets

# Author(s)

Simon Barthelme

#### See Also

label

#### Examples

```
px <- isoblur(grayscale(boats),5) > .75
plot(px)
spl <- split_connected(px)
plot(spl[[1]])
px <- isoblur(grayscale(boats),5) > .75
plot(px)
spl <- split_connected(px)
plot(spl[[1]])
```
squeeze *Remove empty dimensions from an array*

#### Description

Works just like Matlab's squeeze function: if anything in  $\dim(x)$  equals one the corresponding dimension is removed

# Usage

squeeze(x)

#### Arguments

x an array

# Examples

A  $\leq$  array(1:9,c(3,1,3)) #3D array with one flat dimension A %>% squeeze #flat dimension removed

<span id="page-126-0"></span>stencil.cross *A cross-shaped stencil*

#### **Description**

Returns a stencil corresponding to all nearest-neighbours of a pixel

#### Usage

stencil.cross( $z =$  FALSE, cc = FALSE, origin = FALSE)

#### Arguments

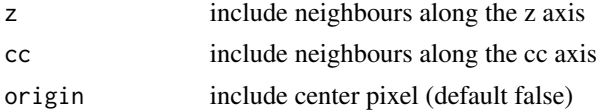

# Value

a data.frame defining a stencil

#### Author(s)

Simon Barthelme

#### See Also

get.stencil

threshold *Threshold grayscale image*

#### Description

Thresholding corresponding to setting all values below a threshold to 0, all above to 1. If you call threshold with thr="auto" a threshold will be computed automatically using kmeans (ie., using a variant of Otsu's method). This works well if the pixel values have a clear bimodal distribution. If you call threshold with a string argument of the form " $XX\%$ " (e.g., "98%"), the threshold will be set at percentile XX. Computing quantiles or running kmeans is expensive for large images, so if approx == TRUE threshold will skip pixels if the total number of pixels is above 10,000. Note that thresholding a colour image will threshold all the colour channels jointly, which may not be the desired behaviour! Use iiply(im,"c",threshold) to find optimal values for each channel separately.

#### Usage

```
threshold(im, thr = "auto", approx = TRUE, adjust = 1)
```
<span id="page-127-0"></span>128 vanvliet

#### Arguments

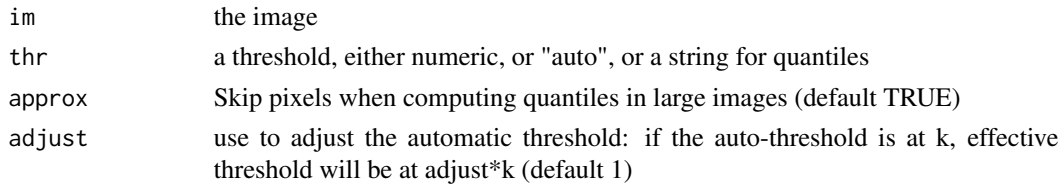

# Value

a pixset with the selected pixels

# Author(s)

Simon Barthelme

# Examples

```
im <- load.example("birds")
im.g <- grayscale(im)
threshold(im.g,"15%") %>% plot
threshold(im.g,"auto") %>% plot
threshold(im.g,.1) %>% plot
#If auto-threshold is too high, adjust downwards or upwards
#using "adjust"
threshold(im,adjust=.5) %>% plot
threshold(im,adjust=1.3) %>% plot
```
vanvliet *Young-Van Vliet recursive Gaussian filter.*

# Description

The Young-van Vliet filter is a fast approximation to a Gaussian filter (order  $= 0$ ), or Gaussian derivatives (order  $= 1$  or 2).

# Usage

```
vanvliet(im, sigma, order = 0L, axis = "x", neumann = FALSE)
```
# Arguments

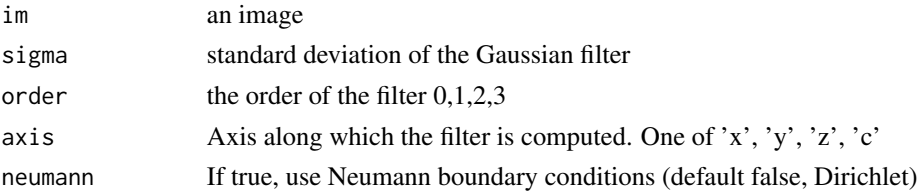

#### <span id="page-128-0"></span>warp the contract of the contract of the contract of the contract of the contract of the contract of the contract of the contract of the contract of the contract of the contract of the contract of the contract of the contr

#### References

From: I.T. Young, L.J. van Vliet, M. van Ginkel, Recursive Gabor filtering. IEEE Trans. Sig. Proc., vol. 50, pp. 2799-2805, 2002. (this is an improvement over Young-Van Vliet, Sig. Proc. 44, 1995)

Boundary conditions (only for order 0) using Triggs matrix, from B. Triggs and M. Sdika. Boundary conditions for Young-van Vliet recursive filtering. IEEE Trans. Signal Processing, vol. 54, pp. 2365-2367, 2006.

#### Examples

```
vanvliet(boats,sigma=2,order=0) %>% plot("Zeroth-order Young-van Vliet along x")
vanvliet(boats,sigma=2,order=1) %>% plot("First-order Young-van Vliet along x")
vanvliet(boats,sigma=2,order=1) %>% plot("Second-order Young-van Vliet along x")
vanvliet(boats,sigma=2,order=1,axis="y") %>% plot("Second-order Young-van Vliet along y")
```
warp *Warp image*

#### Description

Warp image

#### Usage

```
warp(im, warpfield, mode = 0L, interpolation = 1L, boundary_conditions = 0L)
```
#### Arguments

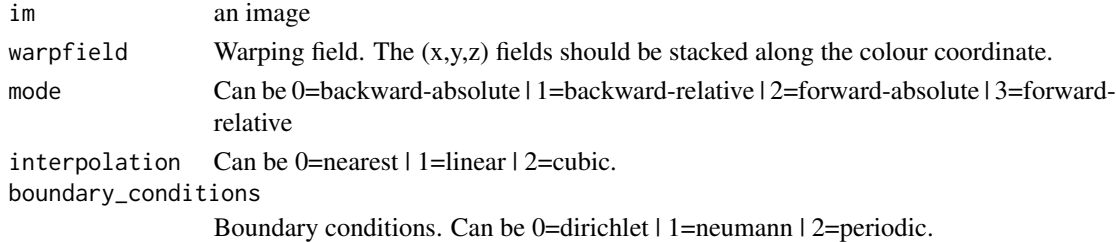

#### See Also

imwarp for a user-friendly interface

#### Examples

```
#Shift image via warp
warp.x <- imfill(width(boats),height(boats),val=5)
warp.y <- imfill(width(boats),height(boats),val=20)
warpfield <- list(warp.x,warp.y) %>% imappend("c")
warp(boats,warpfield,mode=1) %>% plot
```
#### Description

The watershed transform is a label propagation algorithm. The value of non-zero pixels will get propagated to their zero-value neighbours. The propagation is controlled by a priority map. See examples.

#### Usage

```
watershed(im, priority, fill_lines = TRUE)
```
#### Arguments

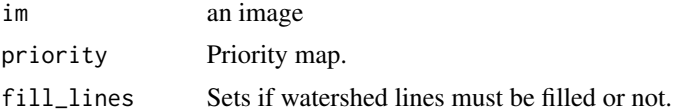

#### Examples

```
#In our initial image we'll place three seeds
#(non-zero pixels) at various locations, with values 1, 2 and 3.
#We'll use the watershed algorithm to propagate these values
imd \le function(x,y) imdirac(c(100,100,1,1),x,y)
im <- imd(20,20)+2*imd(40,40)+3*imd(80,80)
layout(t(1:3))plot(im,main="Seed image")
#Now we build an priority map: neighbours of our seeds
#should get high priority.
#We'll use a distance map for that
p <- 1-distance_transform(sign(im),1)
plot(p,main="Priority map")
watershed(im,p) %>% plot(main="Watershed transform")
```
where *Return locations in pixel set*

#### Description

Return locations in pixel set

#### Usage

where(x)

#### <span id="page-130-0"></span> $\%$ inr% 131

# Arguments

x a pixset

# Examples

#All pixel locations with value greater than .99 where(boats > .99)

%inr% *Check that value is in a range*

# Description

A shortcut for  $x \ge a \mid x \le b$ .

# Usage

x %inr% range

# Arguments

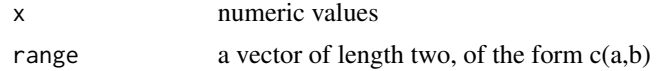

# Value

a vector of logicals 1:10

# Author(s)

Simon Barthelme

# **Index**

∗ datasets

boats, [23](#page-22-0) %inr%, [131](#page-130-0) add *(*imager.combine*)*, [66](#page-65-0) add.color *(*add.colour*)*, [5](#page-4-0) add.colour, [5](#page-4-0) as.cimg, [6](#page-5-0) as.cimg.array, [7](#page-6-0) as.cimg.data.frame, [8](#page-7-0) as.cimg.function, [9](#page-8-0) as.cimg.im, [10](#page-9-0) as.cimg.pixset *(*as.pixset*)*, [17](#page-16-0) as.cimg.raster, [11](#page-10-0) as.cimg.RasterLayer *(*RasterPackage*)*, [118](#page-117-0) as.data.frame.cimg, [11](#page-10-0) as.data.frame.imlist, [12](#page-11-0) as.data.frame.pixset, [13](#page-12-0) as.igraph.cimg, [13](#page-12-0) as.igraph.pixset, [15](#page-14-0) as.imlist *(*as.imlist.list*)*, [16](#page-15-0) as.imlist.list, [16](#page-15-0) as.imlist.RasterStackBrick *(*RasterPackage*)*, [118](#page-117-0) as.pixset, [17](#page-16-0) as.raster.cimg, [18](#page-17-0) at, [19](#page-18-0) at<- *(*at*)*, [19](#page-18-0) autocrop, [20](#page-19-0) average *(*imager.combine*)*, [66](#page-65-0) B *(*cimg.extract*)*, [31](#page-30-0) B<- *(*imager.replace*)*, [69](#page-68-0) bbox, [21](#page-20-0) blur\_anisotropic, [22](#page-21-0) boats, [23](#page-22-0) boundary, [23](#page-22-0) boxblur, [24](#page-23-0) boxblur\_xy, [25](#page-24-0) bucketfill, [25](#page-24-0)

cannyEdges, [26](#page-25-0) capture.plot, [27](#page-26-0) Cc *(*imcoord*)*, [72](#page-71-0) center.stencil, [28](#page-27-0) channel *(*cimg.extract*)*, [31](#page-30-0) channel<- *(*imager.replace*)*, [69](#page-68-0) channels, [28](#page-27-0) ci, [29](#page-28-0) cimg, [30](#page-29-0) cimg.dimensions, [30](#page-29-0) cimg.extract, [31](#page-30-0) cimg.limit.openmp *(*cimg.openmp*)*, [32](#page-31-0) cimg.openmp, [32](#page-31-0) cimg.use.openmp, *[67](#page-66-0)* cimg.use.openmp *(*cimg.openmp*)*, [32](#page-31-0) cimg2im, [33](#page-32-0) cimg2magick *(*magick*)*, [101](#page-100-0) circles, [34](#page-33-0) clean, [35](#page-34-0) color.at *(*at*)*, [19](#page-18-0) color.at<- *(*at*)*, [19](#page-18-0) colorise, [36](#page-35-0) common\_pixsets, [37](#page-36-0) contours, [38](#page-37-0) convert\_pixset *(*as.data.frame.pixset*)*, [13](#page-12-0) convolve *(*correlate*)*, [40](#page-39-0) coord.index, [39](#page-38-0) correlate, [40](#page-39-0) crop.bbox *(*bbox*)*, [21](#page-20-0) crop.borders, [41](#page-40-0) depth *(*cimg.dimensions*)*, [30](#page-29-0) deriche, [42](#page-41-0) diffusion\_tensors, [43](#page-42-0) dilate *(*erode*)*, [49](#page-48-0) dilate\_rect *(*erode*)*, [49](#page-48-0) dilate\_square *(*erode*)*, [49](#page-48-0) displacement, [43](#page-42-0)

display, [44](#page-43-0)

#### INDEX  $133$

display.cimg, [44](#page-43-0) display.list, [45](#page-44-0) distance\_transform, [46](#page-45-0) draw\_circle, [46](#page-45-0) draw\_rect, [47](#page-46-0) draw\_text, [48](#page-47-0) enorm *(*imager.combine*)*, [66](#page-65-0) equal *(*imager.combine*)*, [66](#page-65-0) erode, [49](#page-48-0) erode\_rect *(*erode*)*, [49](#page-48-0) erode\_square *(*erode*)*, [49](#page-48-0) extract\_patches, [51](#page-50-0) extract\_patches3D *(*extract\_patches*)*, [51](#page-50-0) FFT, [52](#page-51-0) fill *(*clean*)*, [35](#page-34-0) flatten.alpha, [53](#page-52-0) frame *(*cimg.extract*)*, [31](#page-30-0) frame<- *(*imager.replace*)*, [69](#page-68-0) frames, [54](#page-53-0) G *(*cimg.extract*)*, [31](#page-30-0) G<- *(*imager.replace*)*, [69](#page-68-0) get.locations, [54](#page-53-0) get.stencil, [55](#page-54-0) get\_gradient, [56](#page-55-0) get\_hessian, [56](#page-55-0) grab, [57](#page-56-0) grabLine *(*grab*)*, [57](#page-56-0) grabPoint *(*grab*)*, [57](#page-56-0) grabRect *(*grab*)*, [57](#page-56-0) grayscale, [58](#page-57-0) grow, [58](#page-57-0) gsdim, [59](#page-58-0) haar, [60](#page-59-0) height *(*cimg.dimensions*)*, [30](#page-29-0) highlight, [61](#page-60-0) hough\_circle, [61](#page-60-0) hough\_line, [62](#page-61-0) HSItoRGB *(*RGBtoHSL*)*, [122](#page-121-0) HSLtoRGB *(*RGBtoHSL*)*, [122](#page-121-0) HSVtoRGB *(*RGBtoHSL*)*, [122](#page-121-0) idply, [63](#page-62-0)

iiply, [64](#page-63-0) ilply, [65](#page-64-0) im\_split, [90](#page-89-0)

imager, [65](#page-64-0) imager-package *(*imager*)*, [65](#page-64-0) imager.colourspaces *(*RGBtoHSL*)*, [122](#page-121-0) imager.combine, *[32](#page-31-0)*, [66](#page-65-0) imager.replace, [69](#page-68-0) imager.subset, [70](#page-69-0) imappend, [71](#page-70-0) imchange, [71](#page-70-0) imcol *(*cimg.extract*)*, [31](#page-30-0) imcoord, [72](#page-71-0) imdirac, [74](#page-73-0) imdo *(*imeval*)*, [76](#page-75-0) imdraw, [75](#page-74-0) imeval, [76](#page-75-0) imfill, [78](#page-77-0) imgradient, [79](#page-78-0) imhessian, [79](#page-78-0) iminfo, [80](#page-79-0) imlap, [81](#page-80-0) imlist, [81](#page-80-0) imnoise, [82](#page-81-0) implot, [83](#page-82-0) imrep, [84](#page-83-0) imresize *(*resize\_doubleXY*)*, [120](#page-119-0) imrotate, [84](#page-83-0) imrow *(*cimg.extract*)*, [31](#page-30-0) imsharpen, [85](#page-84-0) imshift, [86](#page-85-0) imsplit, [86](#page-85-0) imsub, [87](#page-86-0) imwarp, [88](#page-87-0) index.coord, [90](#page-89-0) inpaint, [91](#page-90-0) interact, [92](#page-91-0) interp, [93](#page-92-0) is.cimg, [94](#page-93-0) is.imlist, [94](#page-93-0) is.pixset, [95](#page-94-0) isoblur, [95](#page-94-0) label, [96](#page-95-0) LabtoRGB *(*RGBtoHSL*)*, [122](#page-121-0) LabtosRGB *(*RGBtoHSL*)*, [122](#page-121-0) LabtoXYZ *(*RGBtoHSL*)*, [122](#page-121-0) liply, [97](#page-96-0)

load.dir, [97](#page-96-0) load.example, [98](#page-97-0) load.image, [99](#page-98-0) load.video, [99](#page-98-0)

#### 134 INDEX

magick, [101](#page-100-0) magick2cimg *(*magick*)*, [101](#page-100-0) magick2imlist *(*magick*)*, [101](#page-100-0) make.video, [102](#page-101-0) map2\_il *(*map\_il*)*, [103](#page-102-0) map\_il, [103](#page-102-0) mclosing *(*erode*)*, [49](#page-48-0) mclosing\_square *(*erode*)*, [49](#page-48-0) medianblur, [104](#page-103-0) mirror, [105](#page-104-0) mopening *(*erode*)*, [49](#page-48-0) mopening\_square *(*erode*)*, [49](#page-48-0) mult *(*imager.combine*)*, [66](#page-65-0) mutate\_plyr, [105](#page-104-0) nfline, [106](#page-105-0) nPix *(*cimg.dimensions*)*, [30](#page-29-0) pad, [107](#page-106-0) parall *(*imager.combine*)*, [66](#page-65-0) parany *(*imager.combine*)*, [66](#page-65-0) parmax *(*imager.combine*)*, [66](#page-65-0) parmed *(*imager.combine*)*, [66](#page-65-0) parmin *(*imager.combine*)*, [66](#page-65-0) parorder *(*imager.combine*)*, [66](#page-65-0) parquan *(*imager.combine*)*, [66](#page-65-0) parrank *(*imager.combine*)*, [66](#page-65-0) parsd *(*imager.combine*)*, [66](#page-65-0) parsort *(*imager.combine*)*, [66](#page-65-0) parvar *(*imager.combine*)*, [66](#page-65-0) patch\_summary\_cimg, [109](#page-108-0) patchstat, [108](#page-107-0) periodic.part, [109](#page-108-0) permute\_axes, [110](#page-109-0) pixel.grid, [111](#page-110-0) pixset, [112](#page-111-0) play, [112](#page-111-0) plot.cimg, [113](#page-112-0) plot.imlist, [115](#page-114-0) pmap\_il *(*map\_il*)*, [103](#page-102-0) px.all *(*common\_pixsets*)*, [37](#page-36-0) px.borders *(*common\_pixsets*)*, [37](#page-36-0) px.bottom *(*common\_pixsets*)*, [37](#page-36-0) px.circle *(*common\_pixsets*)*, [37](#page-36-0) px.diamond *(*common\_pixsets*)*, [37](#page-36-0) px.flood, [116](#page-115-0) px.left *(*common\_pixsets*)*, [37](#page-36-0) px.na, [117](#page-116-0) px.none *(*common\_pixsets*)*, [37](#page-36-0)

px.remove\_outer, [117](#page-116-0) px.right *(*common\_pixsets*)*, [37](#page-36-0) px.square *(*common\_pixsets*)*, [37](#page-36-0) px.top *(*common\_pixsets*)*, [37](#page-36-0) R *(*cimg.extract*)*, [31](#page-30-0) R<- *(*imager.replace*)*, [69](#page-68-0) RasterPackage, [118](#page-117-0) renorm, [119](#page-118-0) resize, [119](#page-118-0) resize\_doubleXY, [120](#page-119-0) resize\_halfXY *(*resize\_doubleXY*)*, [120](#page-119-0) resize\_tripleXY *(*resize\_doubleXY*)*, [120](#page-119-0) resize\_uniform *(*resize\_doubleXY*)*, [120](#page-119-0) RGBtoHSI *(*RGBtoHSL*)*, [122](#page-121-0) RGBtoHSL, [122](#page-121-0) RGBtoHSV *(*RGBtoHSL*)*, [122](#page-121-0) RGBtoLab *(*RGBtoHSL*)*, [122](#page-121-0) RGBtosRGB *(*RGBtoHSL*)*, [122](#page-121-0) RGBtoXYZ *(*RGBtoHSL*)*, [122](#page-121-0) RGBtoYCbCr *(*RGBtoHSL*)*, [122](#page-121-0) RGBtoYUV *(*RGBtoHSL*)*, [122](#page-121-0) rm.alpha, [123](#page-122-0) rotate\_xy, [124](#page-123-0)

save.image, [125](#page-124-0) save.video *(*make.video*)*, [102](#page-101-0) shrink *(*grow*)*, [58](#page-57-0) spectrum *(*cimg.dimensions*)*, [30](#page-29-0) split\_connected, [125](#page-124-0) squeeze, [126](#page-125-0) sRGBtoLab *(*RGBtoHSL*)*, [122](#page-121-0) sRGBtoRGB *(*RGBtoHSL*)*, [122](#page-121-0) stencil.cross, [127](#page-126-0) subim *(*imsub*)*, [87](#page-86-0)

threshold, [127](#page-126-0) transform, *[105](#page-104-0)*

vanvliet, [128](#page-127-0)

warp, [129](#page-128-0) watershed, [130](#page-129-0) where, [130](#page-129-0) which.parmax *(*imager.combine*)*, [66](#page-65-0) which.parmin *(*imager.combine*)*, [66](#page-65-0) width *(*cimg.dimensions*)*, [30](#page-29-0) wsum *(*imager.combine*)*, [66](#page-65-0)

Xc *(*imcoord*)*, [72](#page-71-0)

#### INDEX 135

XYZtoLab *(*RGBtoHSL *)* , [122](#page-121-0) XYZtoRGB *(*RGBtoHSL *)* , [122](#page-121-0)

Yc *(*imcoord *)* , [72](#page-71-0) YCbCrtoRGB *(*RGBtoHSL *)* , [122](#page-121-0) YUVtoRGB *(*RGBtoHSL *)* , [122](#page-121-0)

Zc *(*imcoord *)* , [72](#page-71-0)